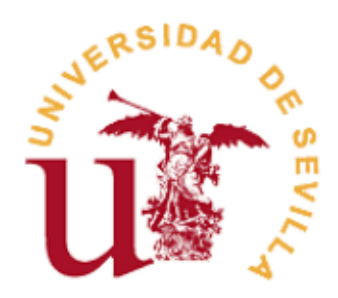

## ESCUELA TÉCNICA SUPERIOR DE INGENIERÍA INFORMÁTICA

## INGENIERÍA TÉCNICA EN INFORMÁTICA DE GESTIÓN

### **PREDESYS**

#### Realizado por JOSÉ ANTONIO JIMÉNEZ CARMONA  $(NIF)$

Dirigido por PABLO NEIRA AYUSO

Departamento **LENGUAJES Y SISTEMAS INFORMÁTICOS** 

Sevilla, junio 2011

# ´ Indice general

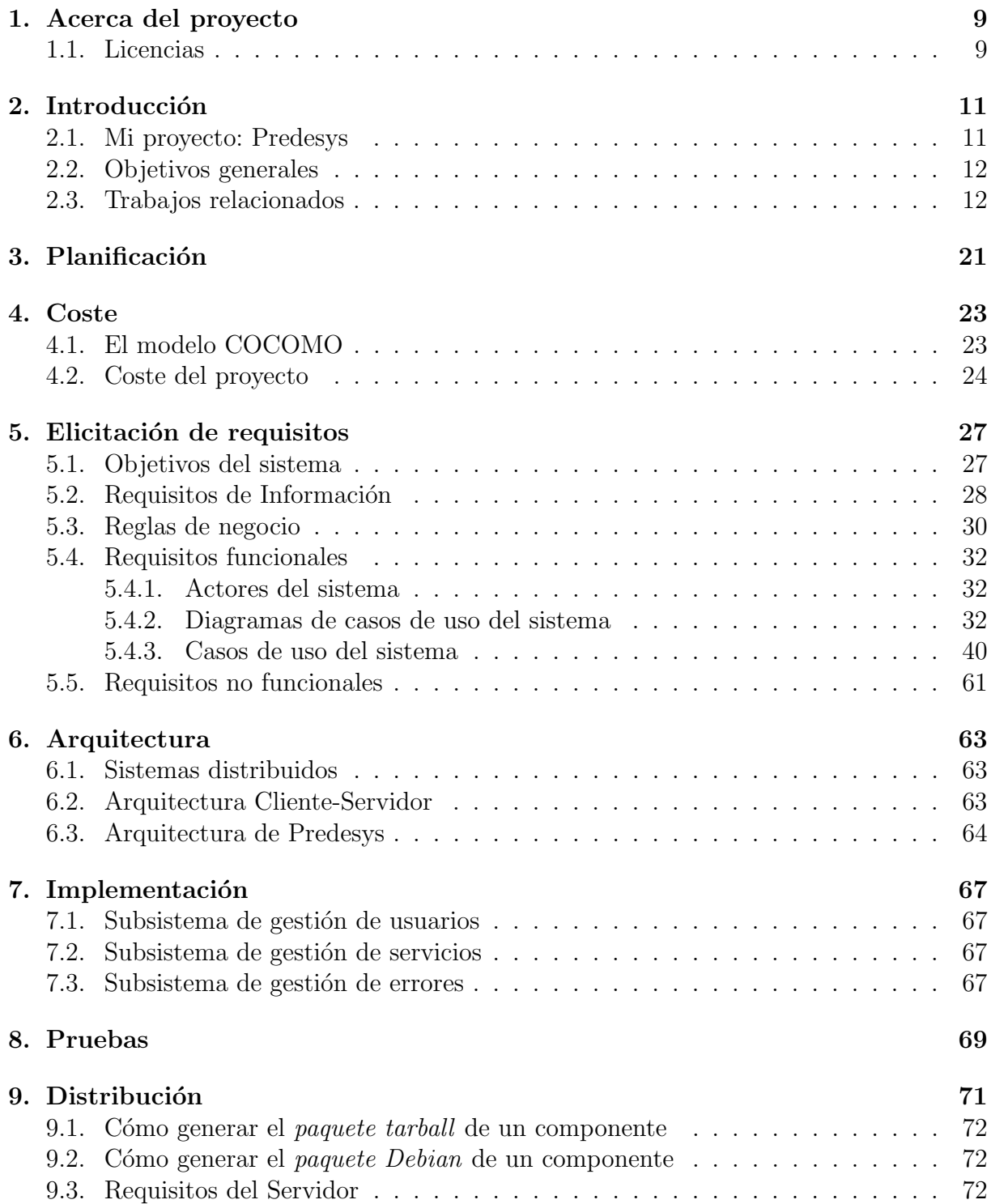

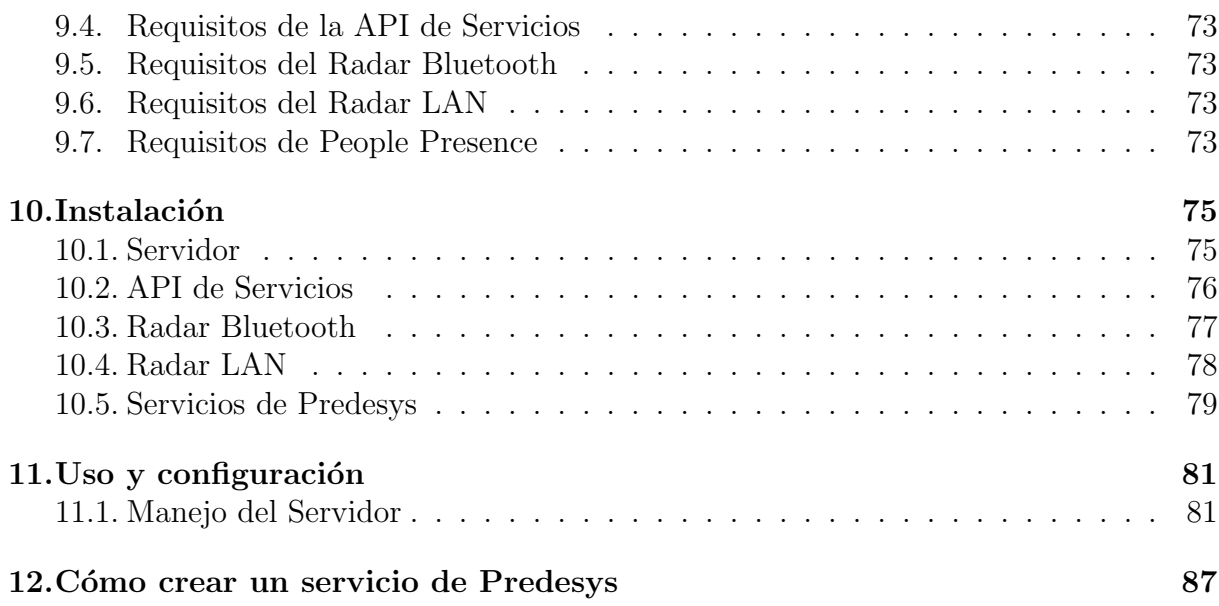

# ´ Indice de figuras

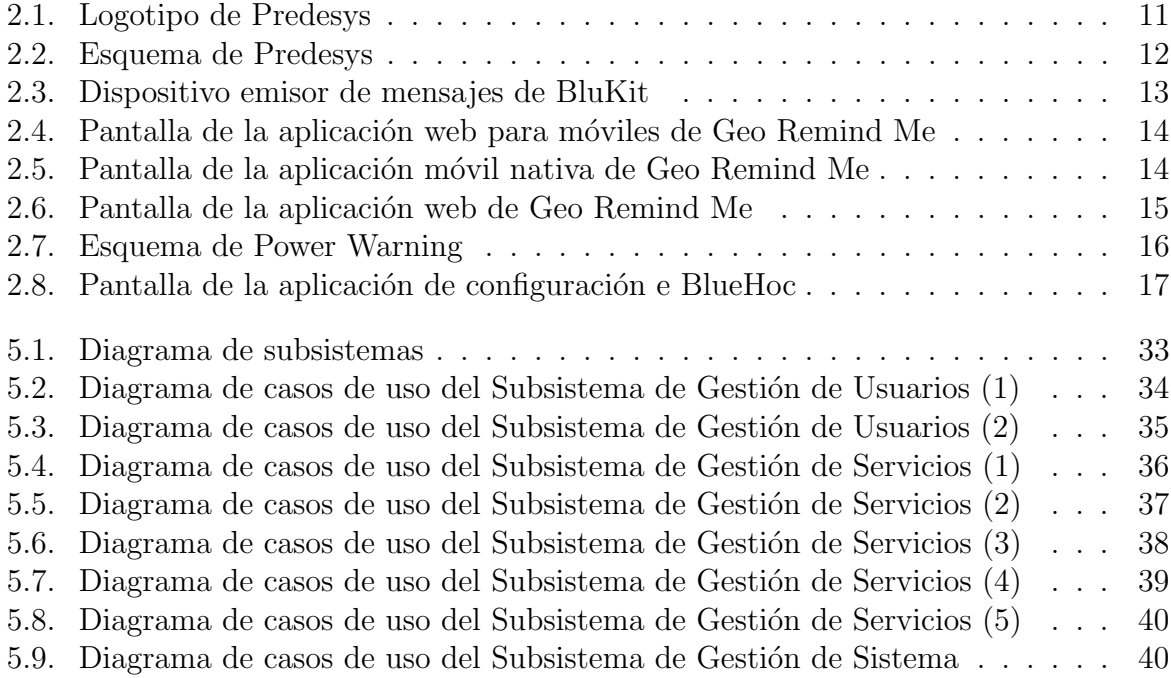

# ´ Indice de cuadros

[2.1. Tabla comparativa de trabajos relacionados](#page-18-0)  $\ldots \ldots \ldots \ldots \ldots \ldots$  19

## <span id="page-8-0"></span>Acerca del proyecto

El autor de este proyecto es José Antonio Jiménez Carmona, alumno de Ingeniería Técnica en Informática de Gestión en la Escuela Técnica Superior de Ingeniería Informática de la Universidad de Sevilla. Este documento conforma el proyecto Fin de Carrera del autor y tiene como tutor a Pablo Neira Ayuso, profesor del Departamento de Lenguajes y Sistemas Informáticos de la Universidad de Sevilla.

#### Datos de contacto:

- **José Antonio Jiménez Carmona: jacarmona@us.es**
- Pablo Neira Ayuso: pneira@us.es

### <span id="page-8-1"></span>1.1. Licencias

Este apartado presenta las licencias establecidas para el proyecto en sí y para este mismo documento.

#### Licencia de este documento

Este documento se rige por la licencia Reconocimiento-CompartirIgual 3.0 de Creati-ve Commons<sup>[\[1\]](#page-88-0)</sup>. Esta licencia exige que en cualquier explotación de la obra hará falta reconocer la autoría y permite la creación de obras derivadas siempre que mantengan la misma licencia al ser divulgadas.

#### Licencia del proyecto

El proyecto Predesys se rige por la licencia GNU Lesser General Public License  $3.0[2]$  $3.0[2]$ .

## <span id="page-10-0"></span>**Introducción**

Hoy en día, Internet está presente de lleno en nuestras vidas y en muchas ocasiones necesitamos acceder a él para obtener información concreta sobre diversos asuntos. Además, en muchas ocasiones, esta información que buscamos está relacionada con algún entorno físico en el que podemos encontrarnos. El problema está en que para hacer uso de algún servicio de información de ese tipo, normalmente necesitamos un ordenador y un software concreto, algo que no solemos llevar encima cuando salimos de casa.

### <span id="page-10-1"></span>2.1. Mi proyecto: Predesys

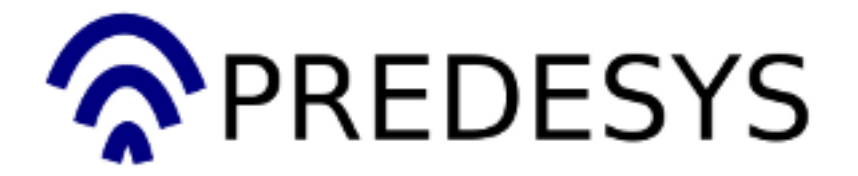

<span id="page-10-2"></span>Figura 2.1: Logotipo de Predesys

Predesys es una solución a la creación de servicios de información basados en la detección de dispositivos inalámbricos y de otros tipos en un determinado lugar, ofreciendo un sistema extensible por medio de plugins para el cual el usuario no requiere ningún hardware o software especial, necesitando tan sólo su teléfono móvil o algún otro dispositivo de uso común.

Concretamente, se trata de un sistema contenido en un servidor central y un conjunto de servidores secundarios asociados con el objetivo de detectar la presencia de diferentes dispositivos (principalmente, inalámbricos, como teléfonos móviles y ordenadores portátiles) que se encuentren cerca f´ısicamente de dichos servidores secundarios para ofrecer una serie de servicios de información a los usuarios de esos dispositivos y a terceros. Está diseñado para los sistemas operativos Linux, es software libre y está escrito en el lenguaje de programación Python[\[3\]](#page-88-2).

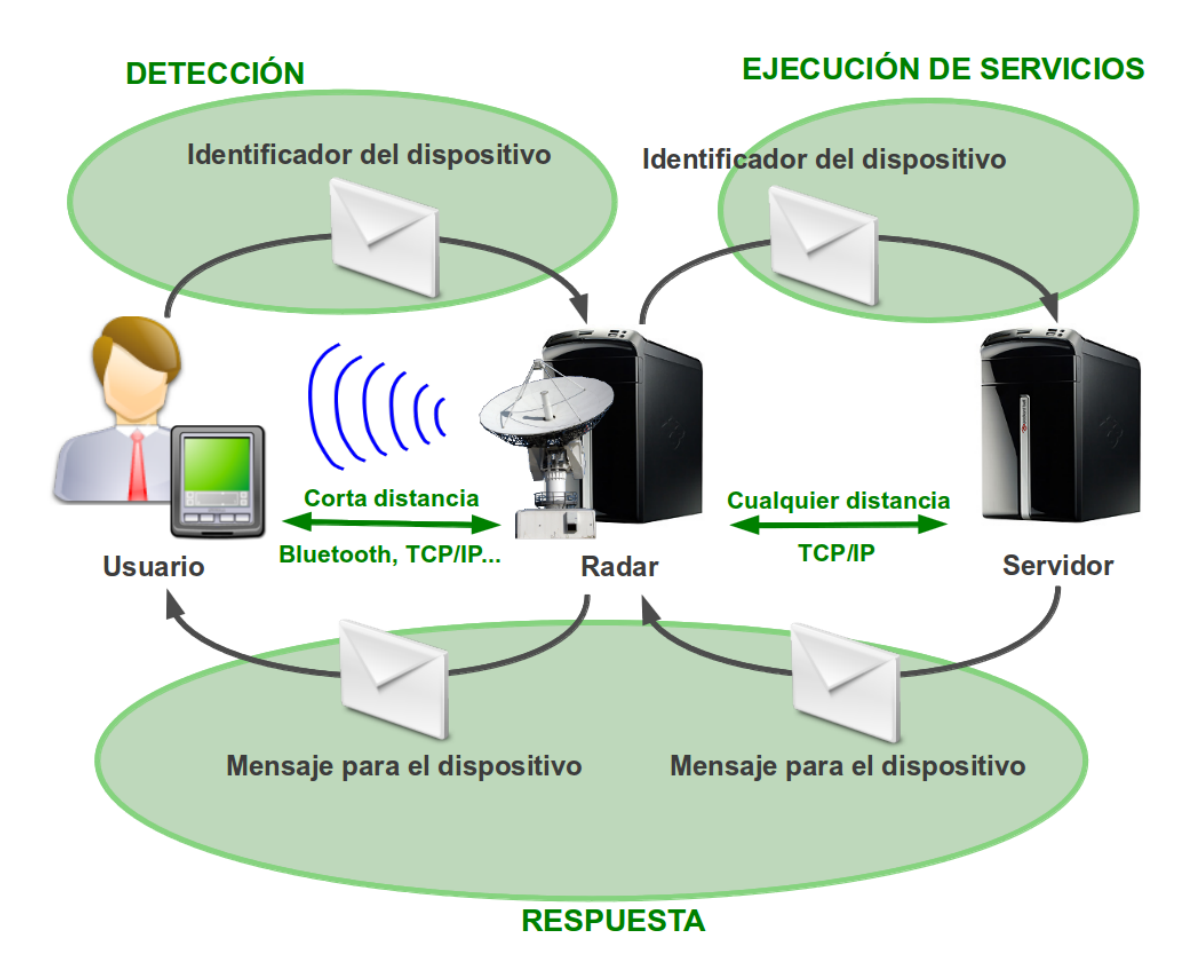

<span id="page-11-2"></span>Figura 2.2: Esquema de Predesys

### <span id="page-11-0"></span>2.2. Objetivos generales

Los objetivos principales del proyecto son:

- 1. Ofrecer un sistema capaz de detectar un dispositivo inalámbrico concreto y ofrecer un cierto servicio a dicho dispositivo.
- 2. Ofrecer una arquitectura extensible basada en plugins de servicios para el sistema.

### <span id="page-11-1"></span>2.3. Trabajos relacionados

A continuación, veremos algunos trabajos relacionados con la temática en la que se mueve Predesys, junto con una tabla comparativa de todos estos trabajos, que aparece al final. Los medios que he utilizado en la búsqueda de estos trabajos han sido Internet y el buscador Google.

#### BluKit

BluKit es un sistema de mensajería a través de Bluetooth que permite enviar diferentes mensajes a tel´efonos m´oviles que se encuentren en alguna zona concreta. Cada unidad BluKit puede conectarse a una red de mensajería llamada BluNet, que permite enviar

mensajes a otras zonas en las que se encuentren otras unidades BluKit.

- $\blacksquare$  Tipo de trabajo: Aplicación software y servicio de información
- Coste (de unidad BluKit): 39,95 euros (sin IVA)
- Coste (de pertenencia a BluNet): Bajo presupuesto
- Licencia: Propietaria
- $\blacksquare$  Tecnologías implicadas: Bluetooth
- Autores: BluLabs (info@blulabs.es)
- $\blacksquare$  Sitio web: [\[4\]](#page-88-3)

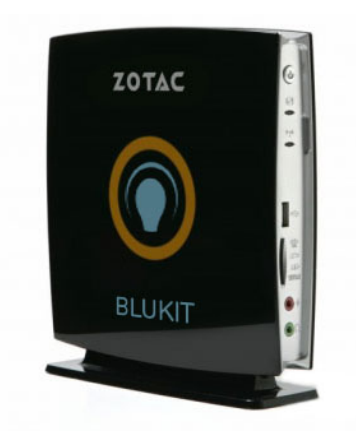

Figura 2.3: Dispositivo emisor de mensajes de BluKit

#### <span id="page-12-0"></span>Geo Remind Me

GeobRemind Me es una aplicación muy ligera que permite añadir alertas especiales a smartphones. Estas alertas avisarán al usuario cuando esté cerca de una localización en la que tenga alguna tarea pendiente.

- Tipo de trabajo: Aplicación software para dispositivos móviles, aplicación web
- Coste: Gratuito
- Licencias: GPLv3 y AGPLv3
- Tecnologías implicadas: Android, iPhone, GPS, HTML 5
- Autores: Equipo de Geo Remind Me
- $\blacksquare$  Sitio web: [\[5\]](#page-88-4)

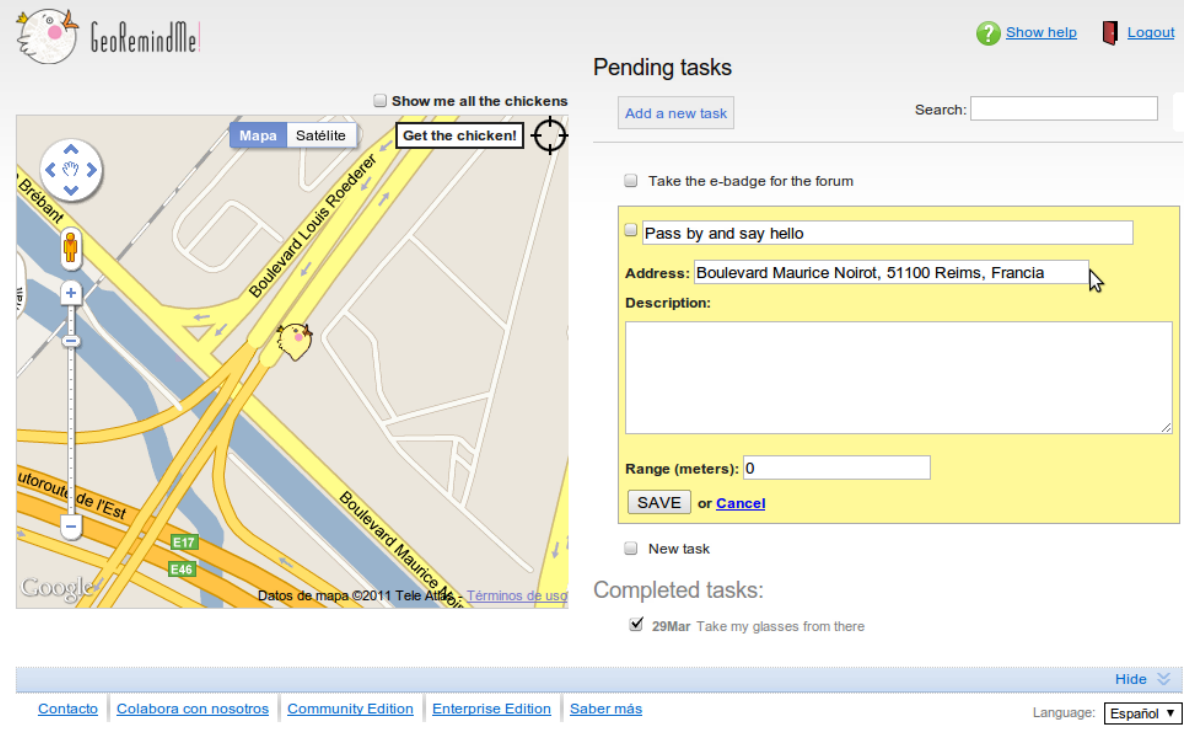

<span id="page-13-0"></span>Figura 2.4: Pantalla de la aplicación web para móviles de Geo Remind Me

<span id="page-13-1"></span>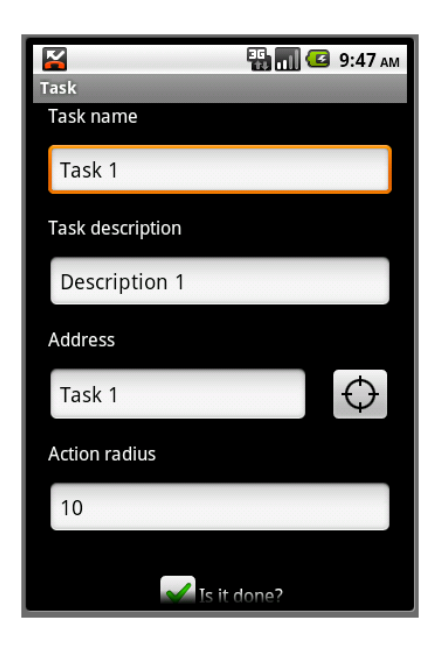

Figura 2.5: Pantalla de la aplicación móvil nativa de Geo Remind Me

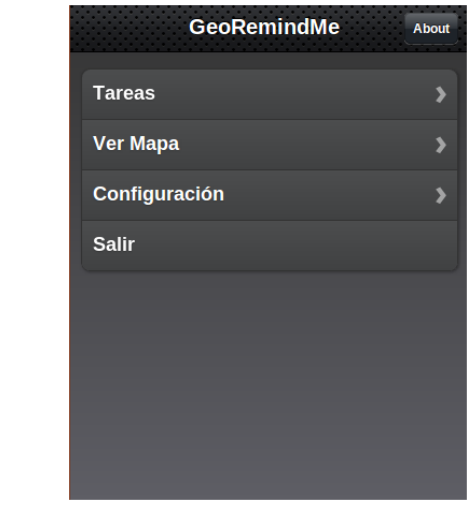

<span id="page-14-0"></span>Figura 2.6: Pantalla de la aplicación web de Geo Remind Me

#### PowerWarning

PowerWarning es un detector de presencia de personas en una determinada sala. Consiste en utilizar un teléfono móvil que detecta cuándo unas puertas han sido abiertas y envía un SMS a otro teléfono para avisar a alguien de la intrusión.

- $\blacksquare$  Tipo de trabajo: Software para dispositivos móviles
- Coste: Gratuito
- Licencia: Apache License 2.0
- Tecnologías implicadas: Simbian, SMS, Python
- Autores: Luca Cassioli (cassioli@libero.it)
- Sitio web: [\[6\]](#page-88-5)

<span id="page-15-0"></span>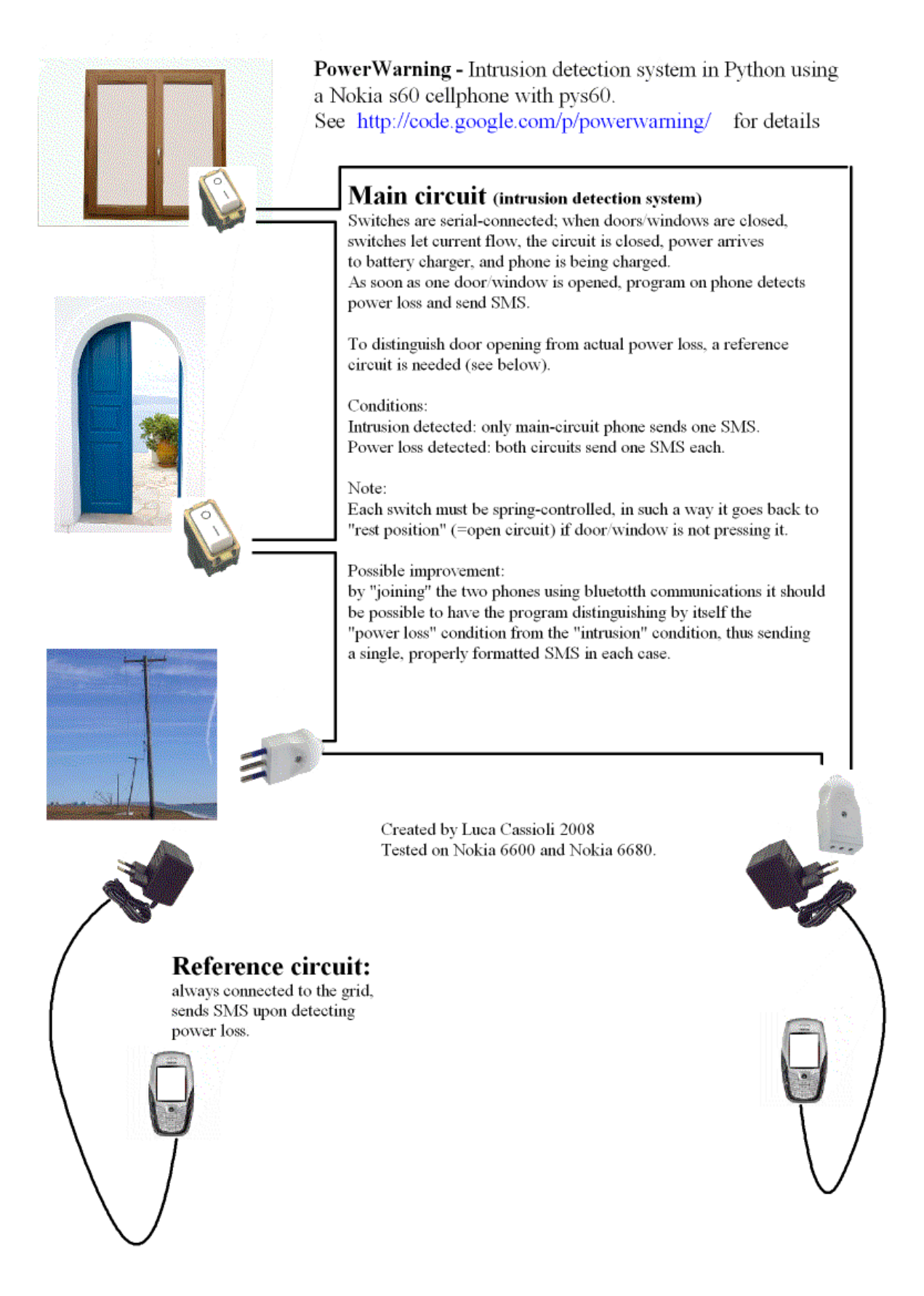

Figura 2.7: Esquema de Power Warning

#### BlueHoc

BlueHoc es un simulador de protolos de comunicación realizado por IBM. Permite que las aplicaciones software puedan enviar información a través de Bluetooth creyendo que la están enviando por otro protocolo, como TCP/IP.

- Tipo de trabajo: Software de comunicaciones
- Coste: Gratuito
- Licencia: IBM Public License
- **Tecnologías implicadas: Bluetooth, TCP/IP, C++**
- Autor: Apurva Kumar (kapurva@in.ibm.com)
- $\blacksquare$  Sitio web: [\[7\]](#page-88-6)

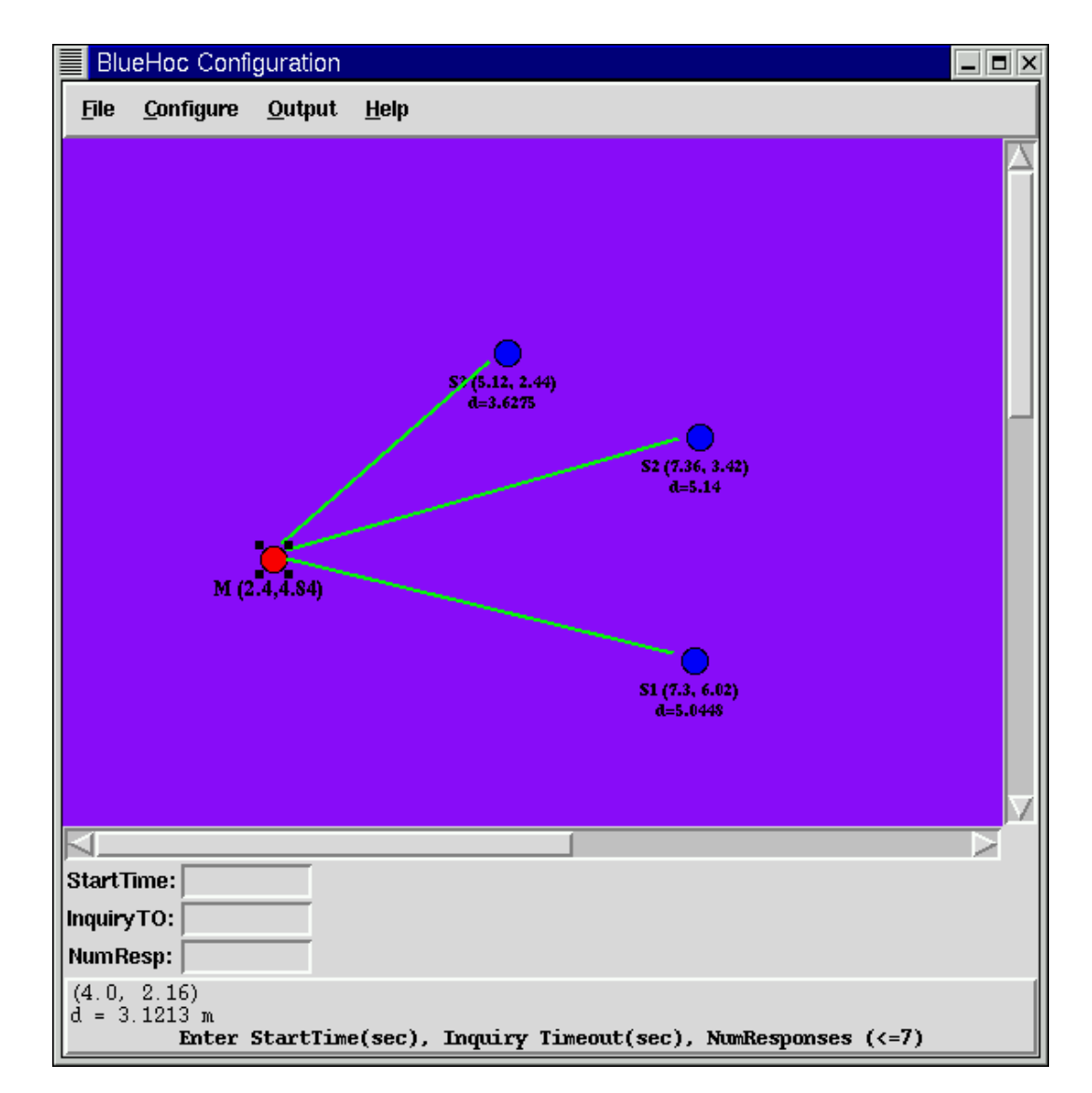

<span id="page-16-0"></span>Figura 2.8: Pantalla de la aplicación de configuración e BlueHoc

#### PySerial

PySerial es una biblioteca del lenguaje de programación Python que proporciona soporte para conexiones en serie (RS-232) a través de una variedad de dispositivos diferentes: puertos serie antiguos, adaptadores Bluetooth, puertos de infrarrojos... También soporta puertos serie remotos a través de la RFC 2217 (desde la versión 2.5).

- Tipo de trabajo: Biblioteca software
- Coste: Gratuito
- Licencia: Python Software Foundation License
- $\blacksquare$  Tecnologías implicadas: Bluetooth, IR, puerto serie
- Autor: Chris Liechti (cliechti@gmx.net)
- $\blacksquare$  Sitio web: [\[8\]](#page-88-7)

#### RFIDIOt

RFIDIOt es una biblioteca del lenguaje de programación Python para detectar dispositivos RFID basado en PySerial.

- Tipo de trabajo: Biblioteca software
- Coste: Gratuito
- **Licencia: GPL 2.0**
- Tecnologías implicadas: RFID, Python
- Autor: Adam Laurie (adam@algroup.co.uk)
- $\blacksquare$  Sitio web: [\[9\]](#page-88-8)

#### Java Socket Interface for Infrared Communication

Java Socket Interface for Infrared Communication es una API para el lenguaje de programación Java hecha por Hewlett Packard para comunicar un ordenador con sistema operativo Linux con otro dispositivo por medio de rayos infrarrojos.

- Tipo de trabajo: Biblioteca software
- Coste: Gratuito
- **Licencia: LGPL 2.1**
- Tecnologías implicadas: IR, Linux, Java
- Autores: A. Venkataramani (avramani@india.hp.com) y Jean Tourrilhes (jt@hpl.hp.com)
- $\blacksquare$  Sitio web: [\[10\]](#page-88-9)

#### Tabla comparativa de trabajos

A continuación, se presenta una tabla comparativa del proyecto y de los trabajos relacionados anteriormente, donde se refleja los puntos fuertes de cada uno.

| Proyecto       | Sistema           | Extensible | Gratuito | Libre      | Gest.                 | Ind.        | Multi                 | Gest. |
|----------------|-------------------|------------|----------|------------|-----------------------|-------------|-----------------------|-------|
|                | com-              |            |          | <b>uso</b> | usua-                 | dispo-      | det.                  | erro- |
|                | pleto             |            |          |            | rios                  | sitivos     |                       | res   |
| BluKit         | V                 | Q          |          | Q          | V                     | V           | Q                     | V     |
| <b>GRM</b>     | V                 | M          | W        | V          | W                     | Q           | Q                     | أودا  |
| <b>PW</b>      | Q                 | O          | M        | V          | Q                     | $\mathbf Q$ | Q                     | Q     |
| <b>BlueHoc</b> | Q                 | Q          | W        | V          | Q                     | V           | $\mathbf{\Omega}$     | Q     |
| PySerial       | Q                 | Q          | Уd       | Ŵ          | $\boldsymbol{\varpi}$ | Ŵ           | M                     | Q     |
| <b>RFIDIOt</b> | $\mathbf{\Omega}$ | O          | M        | V          | Q                     | Q           | $\boldsymbol{\Omega}$ | Q     |
| <b>JSIIC</b>   | Q                 | Ø          | W        | Á          | Q                     | Q           | Ø                     | Q     |
| Predesys       | V                 | W          | W        | W          | Ŵ                     | W           |                       | W     |

<span id="page-18-0"></span>Cuadro 2.1: Tabla comparativa de trabajos relacionados

- $Ind.$  dispositivos = Independencia de los dispositivos usuario.
- $\blacksquare$ <br/> $Multi$ <br/> $det.$  = Multidetección. Detección por varios protocolos.

## <span id="page-20-0"></span>Planificación

A continuación, se exponen los tiempos estimados para la realización de cada parte del proyecto y los tiempos reales que han resultado al final, junto con el error relativo. Los tiempos están expresados en horas.

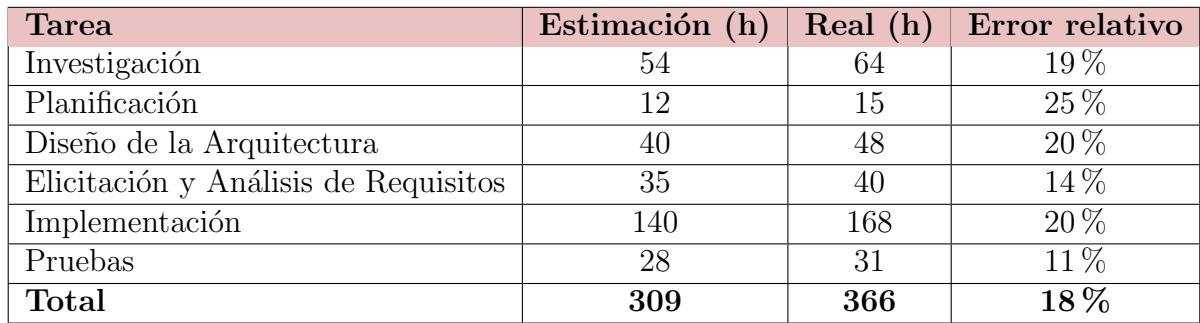

Podemos concluir diciendo que el error relativo total es aceptable, pues es tan sólo del 18 %.

## <span id="page-22-0"></span>**Coste**

En este capítulo veremos lo que teóricamente cuesta el proyecto, en términos de tiempo, dinero y personal. Mediremos este coste bas´andonos en el modelo COCOMO, muy utilizado en el ámbito de la ingeniería de software. Antes de exponer el cálculo del coste del proyecto, introduciremos brevemente el modelo COCOMO[\[11\]](#page-88-10).

### <span id="page-22-1"></span>4.1. El modelo COCOMO

El Modelo Constructivo de Costes (o COCOMO, por su acrónimo del inglés COnstructive COst MOdel) es un modelo matemático de base empírica utilizado para estimación de costes de software. Incluye tres submodelos, cada uno ofrece un nivel de detalle y aproximación, cada vez mayor, a medida que avanza el proceso de desarrollo del software: Básico, Intermedio y Detallado.

Este modelo fue desarrollado por Barry W. Boehm a finales de los años 70 y comienzos de los 80, exponiéndolo detalladamente en su libro "Software Engineering Economics" (Prentice-Hall, 1981). Pertenece a la categoría de modelos de subestimaciones basados en estimaciones matem´aticas. Est´a orientado a la magnitud del producto final, midiendo el "tamaño" del proyecto, en líneas de código principalmente.

La ecuaciones que se utilizan en los tres modelos son:

- $E = a(Kl)b * m(X)$ , en persona-mes
- $Tdev = c(E)d$ , en meses
- $P = E/Tdev$ , en personas

#### donde:

- $\blacksquare$  E es el esfuerzo requerido por el proyecto, en persona-mes
- $\blacksquare$  T dev es el tiempo requerido por el proyecto, en meses
- $\blacksquare$  P es el número de personas requerido por el proyecto
- $a, b, c, y$  son constantes con valores definidos en una tabla, según cada submodelo
- $\blacksquare$  Kl es la cantidad de líneas de código, en miles.
- $m(X)$  Es un multiplicador que depende de 15 atributos.

A su vez, cada submodelo también se divide en modos que representan el tipo de proyecto, y puede ser:

- Modo Orgánico: un pequeño grupo de programadores experimentados desarrollan software en un entorno familiar. El tamaño del software varía desde unos pocos miles de líneas (tamaño pequeño) a unas decenas de miles (medio).
- Modo Semilibre o Semiencajado: corresponde a un esquema intermedio entre el orgánico y el rígido; el grupo de desarrollo puede incluir una mezcla de personas experimentadas y no experimentadas.
- Modo Rígido o Empotrado: el proyecto tiene fuertes restricciones, que pueden estar relacionadas con la funcionalidad  $y/0$  pueden ser técnicas. El problema a resolver es único y es difícil basarse en la experiencia, puesto que puede no haberla.

#### Modelo Básico de COCOMO

El modelo Básico de COCOMO se utiliza para obtener una primera aproximación rápida del esfuerzo, y hace uso de la siguiente tabla de constantes para calcular distintos aspectos de costes:

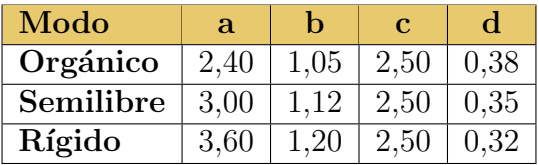

Estos valores son para las fórmulas:

- Personas por mes necesarias para llevar adelante el proyecto:  $MM = a * (Kl^b)$
- Tiempo de desarrollo del proyecto (en meses):  $TDEV = c * (MM<sup>d</sup>)$
- Personas necesarias para realizar el proyecto:  $\dot{\theta}$  Coste  $H = MM / T D E V$
- Coste total (mensual) del proyecto:  $\text{Cost}eM = \text{Cost}eH * \text{Salario medio entre los}$ programadores y analistas

Se puede observar que a medida que aumenta la complejidad del proyecto (modo), las constantes aumentan de 2.4 a 3.6, que corresponde a un incremento del esfuerzo del personal. Hay que utilizar con mucho cuidado el modelo básico puesto que se obvian muchas características del entorno.

### <span id="page-23-0"></span>4.2. Coste del proyecto

Para estimar el coste del proyecto Predesys, se ha empleado el modelo Básico de COCOMO en el modo Orgánico, por ser un proyecto con menos de 10000 líneas de código y unipersonal.

- Personas por mes necesarias:  $MM = a * (Kl<sup>b</sup>) = 2,4 * (7,2<sup>1,05</sup>) = 19$  personas/mes
- Tiempo de desarrollo del proyecto (en meses):  $TDEV = c * (MM^d) = 2.5 * (19^{0.38}) = 7.65 \approx 8$  meses
- Personas necesarias para realizar el proyecto:  $CosteH = MM/TDEV = 19/7,65 = 2.48 \approx 3$  personas
- Coste total (mensual) del proyecto: CosteM = CosteH  $*$  Salario medio entre los programadores y analistas = 3  $*$  1000 = 3000 euros
- Coste final del proyecto:  $\text{Coste}F = \text{Coste}M * \text{TDEV} = 3000 * 8 = 24000$  euros

## <span id="page-26-0"></span>Elicitación de requisitos

Este capítulo presenta los requisitos que deberá cumplir el sistema. Comezaremos exponiendo los objetivos del sistema, para después ver las operaciones del mismo, los requisitos y restricciones de información y los casos de uso, finalizando con los requisitos no funcionales. Daremos así una definición global del proyecto.

### <span id="page-26-1"></span>5.1. Objetivos del sistema

El sistema debe cumplir los siguientes objetivos y suboperaciones:

#### Subsistema de Gestión de Usuarios

El sistema debe soportar operaciones de creación, modificación y eliminación de usuarios, así como organizarlos por grupos.

#### OBJ-0001: Gestión de grupos de usuarios

El sistema debe ser capaz de crear/editar/borrar grupos de usuarios. Dichas operaciones se realizarán sobre la base de datos del Servidor.

#### $\blacksquare$  OBJ-0002: Gestión de usuarios

El sistema debe ser capaz de crear/editar/borrar usuarios y asociar/desasociar a un usuario concreto un dispositivo determinado. Dichas operaciones se realizarán sobre la base de datos del Servidor.

#### Subsistema de Gestión de Servicios

El sistema debe soportar operaciones de creación, modificación y eliminación de servicios, así como organizarlos por tipos.

#### OBJ-0003: Gestión de tipos de servicios

El sistema debe ser capaz de crear/editar/borrar tipos de servicios. Dichas operaciones se realizarán sobre la base de datos del Servidor.

#### OBJ-0004: Gestión de servicios

El sistema debe ser capaz de crear/editar/borrar servicios. A cada servicio se le asociarán, opcionalmente, 1 ó más grupo de usuarios como únicos usuarios autorizados para ejecutar dicho servicio. Dichas operaciones se realizar´an sobre la base de datos del Servidor.

#### OBJ-0005: Gestión de tipos de Radares

El sistema debe soportar distintos tipos de Radares, pudiendo recibir identificadores de dispositivos detectados de todos ellos.

#### OBJ-0006: Gestión de Radares

El sistema debe soportar la recepción de identificadores de dispositivos detectados de varios Radares simultáneamente. Cada uno de los Radares tendrá asociada una cuenta de usuario del sistema para identificarse con el Servidor.

#### OBJ-0007: Gestión de registro de identificadores de dispositivos

El sistema registrar´a en la base de datos del Servidor todos los identificadores de dispositivos detectados que se envíen desde los Radares, hasta cierto límite de registros a partir del cual los últimos serán eliminados.

#### OBJ-0008: Gestión de envío de mensajes a dispositivos

El sistema, a través de alguno de los Radares que tenga asociados, deberá ser capaz de enviar un mensaje de texto a un dispositivo determinado.

#### Subsistema de Gestión de Errores

El sistema deberá controlar la aparición de errores de ejecución.

#### OBJ-0009: Gestión de registro de errores

El sistema guardará en un archivo de texto fácil de localizar todas las excepciones que ocurran en el Servidor.

### <span id="page-27-0"></span>5.2. Requisitos de Información

A continuación, se presentan los requisitos de información del sistema, es decir, qué información debe almacenar el sistema y cómo debe hacerlo.

#### IRQ-0001: Grupos de usuarios

El sistema deberá almacenar la información correspondiente a los grupos de usuarios, en concreto:

- Identificador del grupo de usuarios
- Datos del grupo de usuarios (nombre)

#### IRQ-0002: Usuarios

El sistema deberá almacenar la información correspondiente a los usuarios, en concreto:

- Identificador del usuario
- Grupo de usuarios al que pertenece
- Habilitado (será un parámetro binario que indique si el usuario puede acceder al sistema).
- $\blacksquare$  Contraseña
- Datos del usuario (nombre y dirección de correo electrónico)
- Dispositivos asociados con el usuario

#### IRQ-0003: Tipos de servicio

El sistema deberá almacenar la información correspondiente a los servicio, en concreto:

- Identificador del tipo de servicio
- Datos del tipo de servicio (nombre)

#### IRQ-0004: Servicios

El sistema deberá almacenar la información correspondiente a los servicios, en concreto:

- Identificador del servicio
- Tipo de servicio
- $\blacksquare$  Autentificado (será un parámetro binario que indique si el servicio requiere autentificación de usuario para ejecutarse).
- $\blacksquare$  Habilitado (será un parámetro binario que indique si el servicio está disponible).
- Datos del servicio (nombre, versión y autor)

#### IRQ-0005: Tipos de dispositivo

El sistema deberá almacenar información sobre los tipos de dispositivo que puede detectar a través de los Radares o a los que puede asociar un usuario.

- Identificador del tipo de dispositivo
- Datos del tipo de dispositivo (nombre)

#### IRQ-0006: Dispositivos

El sistema deberá almacenar información sobre los dispositivos detectados a través de los Radares y y los dispositivos asociados a cada usuario.

- Identificador del dispositivo
- Tipo de dispositivo

#### IRQ-0007: Tipos de Radar

El sistema deberá almacenar información sobre los tipos de dispositivo Radar que soporte.

- Identificador del tipo Radar
- Datos del Radar (nombre)

#### IRQ-0008: Radares

El sistema deberá almacenar información sobre los distintos dispositivos Radares que integren el sistema.

- Identificador del Radar
- Tipo de Radar
- Datos del Radar (nombre)

#### IRQ-0009: Historial de dispositivos detectados

El sistema deberá almacenar un historial de los dispositivos detectados a través de los Radares, con información sobre cada detección.

- Dispositivo detectado
- $\blacksquare$  Radar que hizo la detección

## <span id="page-29-0"></span>5.3. Reglas de negocio

Vamos a ver ahora las reglas de negocio del sistema, es decir, las restricciones que debe tener la información almacenada por el sistema.

CRQ-0001: Unicidad de los identificadores de los grupos de usuarios

- Asociado a:  $IRQ-0001$
- Descripción: El identificador de un grupo de usuarios no puede ser igual al de otro grupo.
- Motivo: Garantizar la identificación y distinción entre grupos de usuarios.

CRQ-0002: Unicidad de los identificadores de los usuarios

- Asociado a:  $IRQ-0002$
- Descripción: El identificador de un usuario no puede ser igual al de otro usuario.
- Motivo: Garantizar la identificación y distinción entre usuarios.

#### CRQ-0003: Unicidad de los identificadores de los tipos de servicio

- Asociado a:  $IRQ-0003$
- Descripción: El identificador de un tipo de servicio no puede ser igual al de otro tipo.
- **Motivo:** Garantizar la identificación y distinción entre tipos de servicio.

#### CRQ-0004: Unicidad de los identificadores de los servicios

- Asociado a:  $IRQ-0004$
- Descripción: El identificador de un servicio no puede ser igual al de otro servicio.
- Motivo: Garantizar la identificación y distinción entre servicios.

#### CRQ-0005: Unicidad de los identificadores de los tipos de dispositivo

- Asociado a:  $IRQ-0005$
- Descripción: El identificador de un tipo de dispositivo no puede ser igual al de otro tipo.
- **Motivo:** Garantizar la identificación y distinción entre tipos de dispositivo.

#### CRQ-0006: Unicidad de los identificadores de los dispositivos

- Asociado a:  $IRQ-0006$
- Descripción: El identificador de un dispositivo no puede ser igual al de otro dispositivo.
- Motivo: Garantizar la identificación y distinción entre dispositivos.

#### CRQ-0007: Asociación de dispositivos a usuarios

- Asociado a:  $IRQ-0002$  y  $IRQ-0006$
- **Descripción:** Un mismo usuario puede tener asociados 1 ó más dispositivos y 1 mismo dispositivo puede estar asociado a 1 ó más usuarios.
- Motivo: Garantizar la flexibilidad de las asociaciones de dispositivos.

CRQ-0008: Grupo de usuarios correcto

- Asociado a:  $IRQ-0001$  y  $IRQ-0002$
- **Descripción:** El grupo de usuarios asociado con un usuario debe ser un grupo existente o ninguno.
- Motivo: Garantizar una correcta integración de la información.

#### CRQ-0009: Tipos de servicio asociados con los servicios

- Asociado a:  $IRQ-0003$  y  $IRQ-0004$
- **Descripción:** Un servicio siempre tiene que tener asociado un tipo de servicio existente.
- Motivo: Garantizar una correcta integración de la información.

### <span id="page-31-0"></span>5.4. Requisitos funcionales

A continuación, se exponen los requisitos funcionales del sistema. Según Wikipedia[\[12\]](#page-88-11), un requisito funcional define el comportamiento interno del software: cálculos, detalles técnicos, manipulación de datos y otras funcionalidades específicas que muestran cómo los casos de uso serán llevados a la práctica.

#### <span id="page-31-1"></span>5.4.1. Actores del sistema

Según Wikipedia<sup>[\[13\]](#page-88-12)</sup> un actor del sistema es toda entidad externa al sistema que guarda una relación con éste y que le demanda una funcionalidad. Esto incluye a los operadores humanos pero también incluye a todos los sistemas externos, además de entidades abstractas, como el tiempo.

Los actores del sistema han de ser los siguientes:

- ACT-0001: Usuario Normal: Este actor representa a los usuarios que hacen uso de los servicios del sistema, siendo detectados por el mismo. No tienen privilegios especiales ni pueden configurar el sistema. A priori, serán mayoría frente a los administradores.
- ACT-0002: Usuario Registrado: Este actor representa a los usuarios normales que estén registrados en el sistema. Pueden identificarse via Internet con su usuario y contraseña para ejecutar ciertos servicios no automáticos que así lo requieran. No tienen privilegios especiales ni pueden configurar el sistema. A priori, serán mayoría frente a los administradores.
- ACT-0003: Administrador: Este actor representa al usuario registrado encargado de gestionar todo el sistema, teniendo privilegios especiales.
- ACT-0004: Radar: Este actor no representa a una persona, pero sí a un elemento clave del sistema: el Radar, el cual es el encargado de enviar cada cierto tiempo al Servidor los identificadores de los dispositivos que ha detectado. Este actor es en realidad un tipo de usuario registrado.

#### <span id="page-31-2"></span>5.4.2. Diagramas de casos de uso del sistema

Veamos a continuación los diagramas de los casos de uso del sistema. Según Wikipedia[\[13\]](#page-88-12), un caso de uso es una secuencia de interacciones que se desarrollar´an entre un sistema y sus actores en respuesta a un evento que inicia un actor principal sobre el propio sistema.

Los diagramas de casos de uso sirven para especificar la comunicación y el comportamiento de un sistema mediante su interacción con los usuarios  $y/u$  otros sistemas. O lo que es igual, un diagrama que muestra la relación entre los actores y los casos de uso en un sistema.

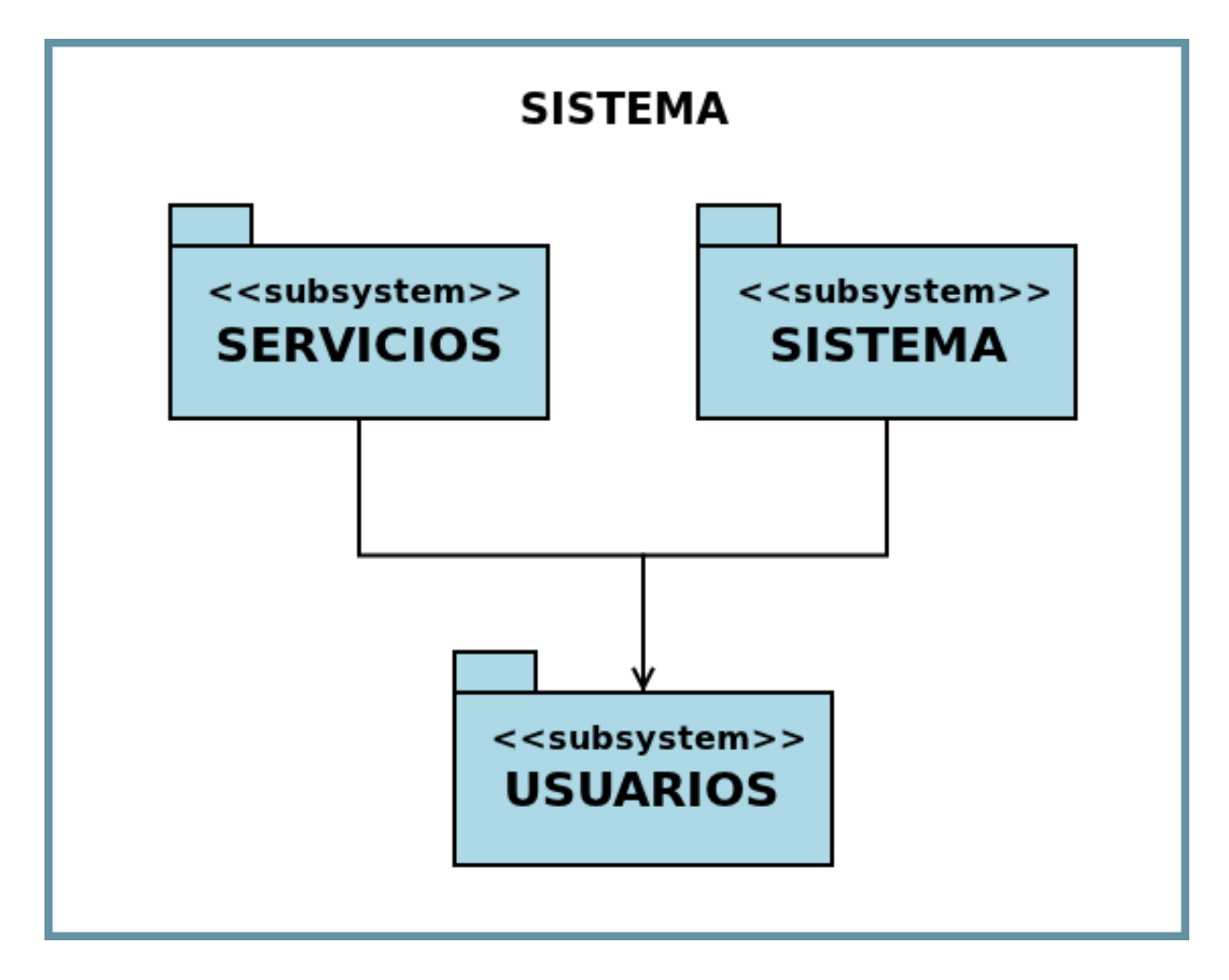

<span id="page-32-0"></span>Figura 5.1: Diagrama de subsistemas

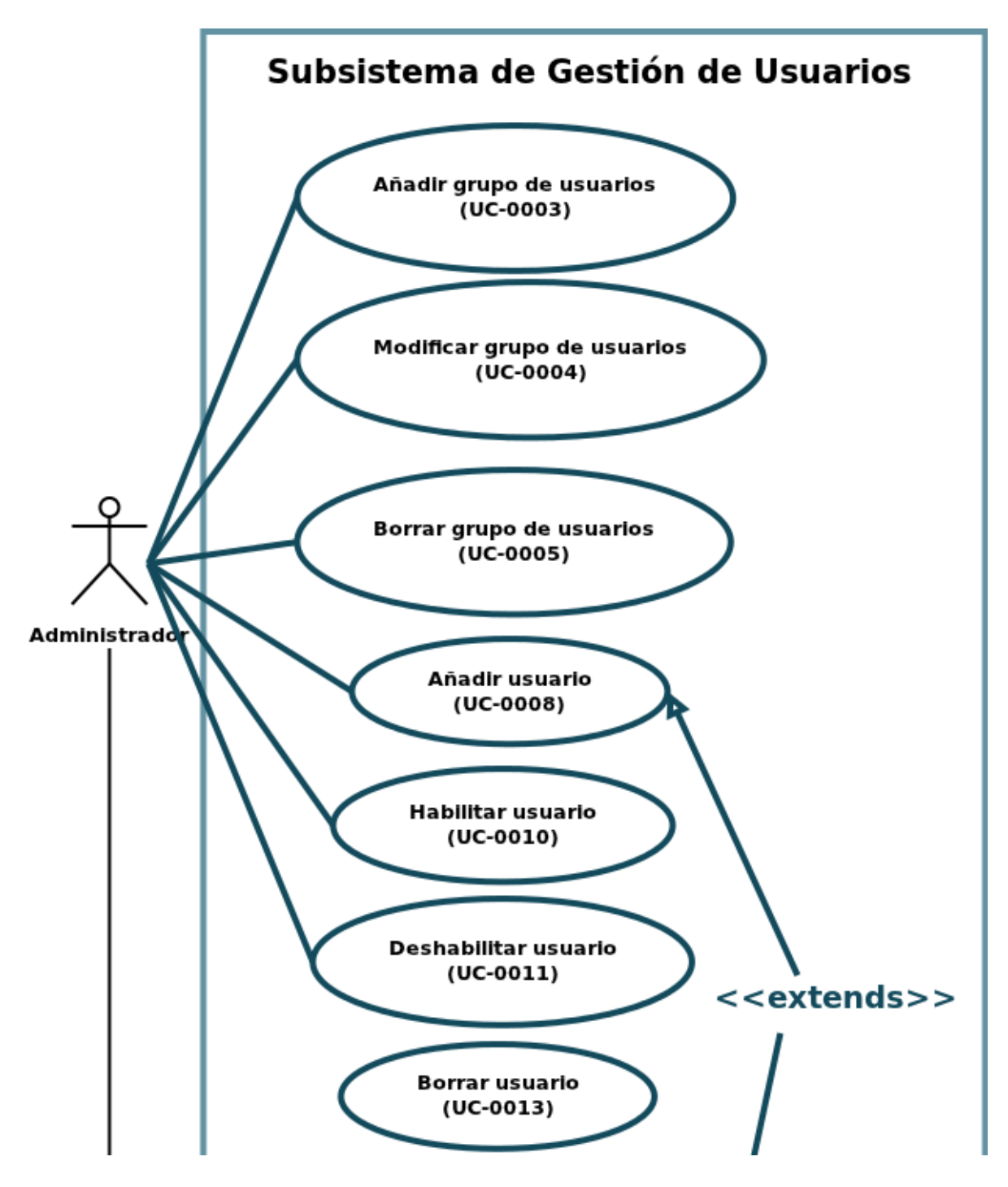

<span id="page-33-0"></span>Figura 5.2: Diagrama de casos de uso del Subsistema de Gestión de Usuarios (1)

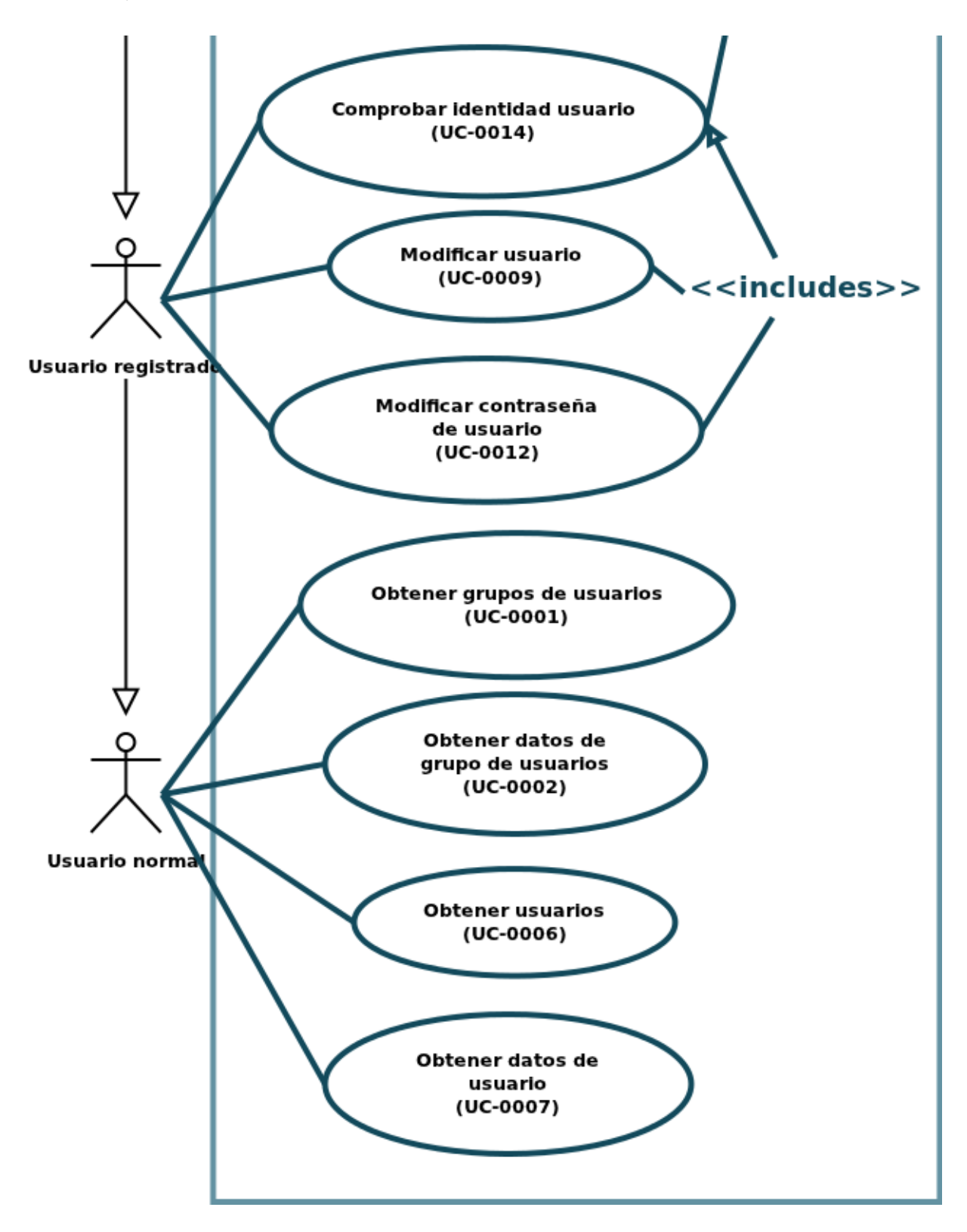

<span id="page-34-0"></span>Figura 5.3: Diagrama de casos de uso del Subsistema de Gestión de Usuarios (2)

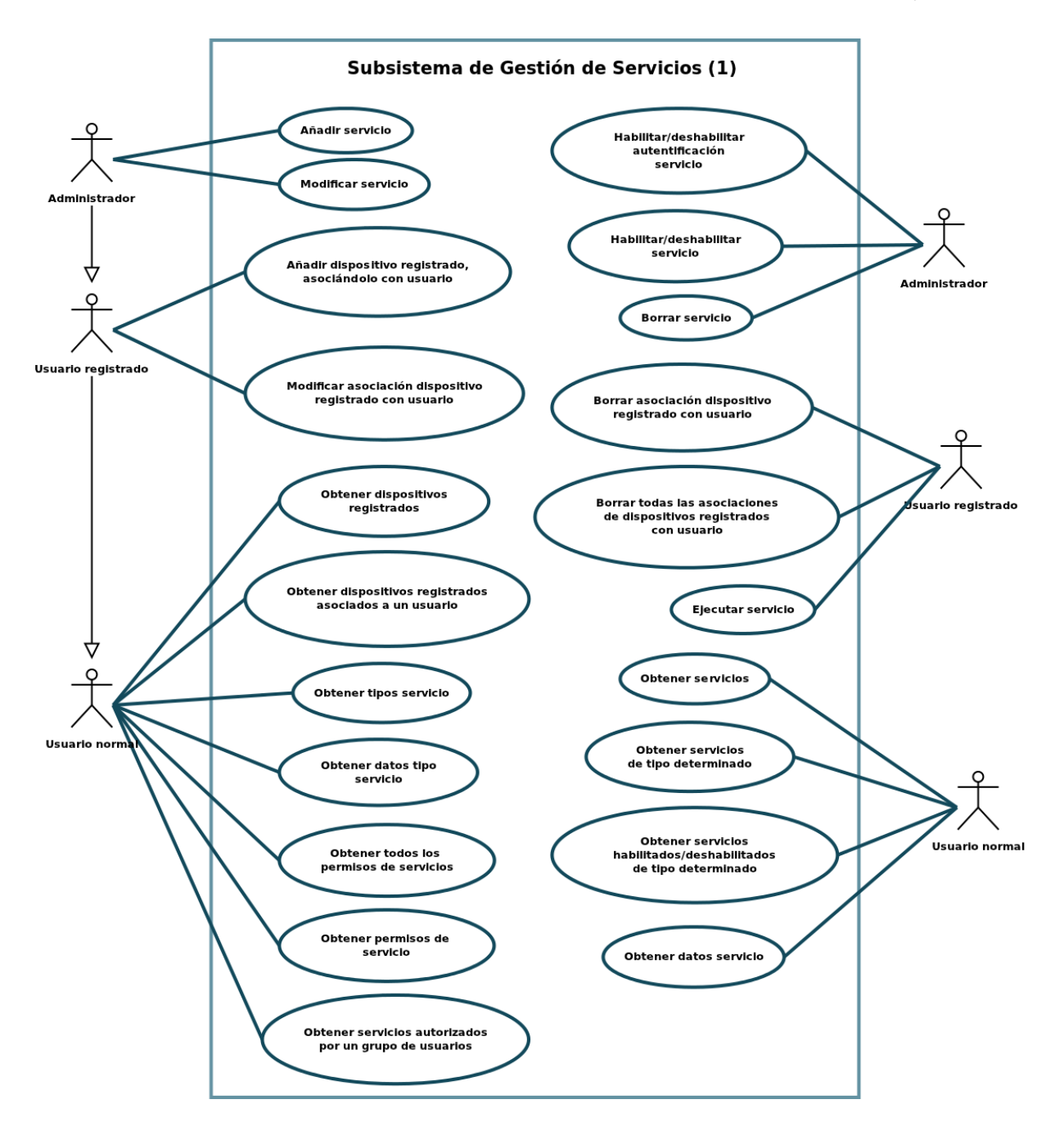

<span id="page-35-0"></span>Figura 5.4: Diagrama de casos de uso del Subsistema de Gestión de Servicios (1)
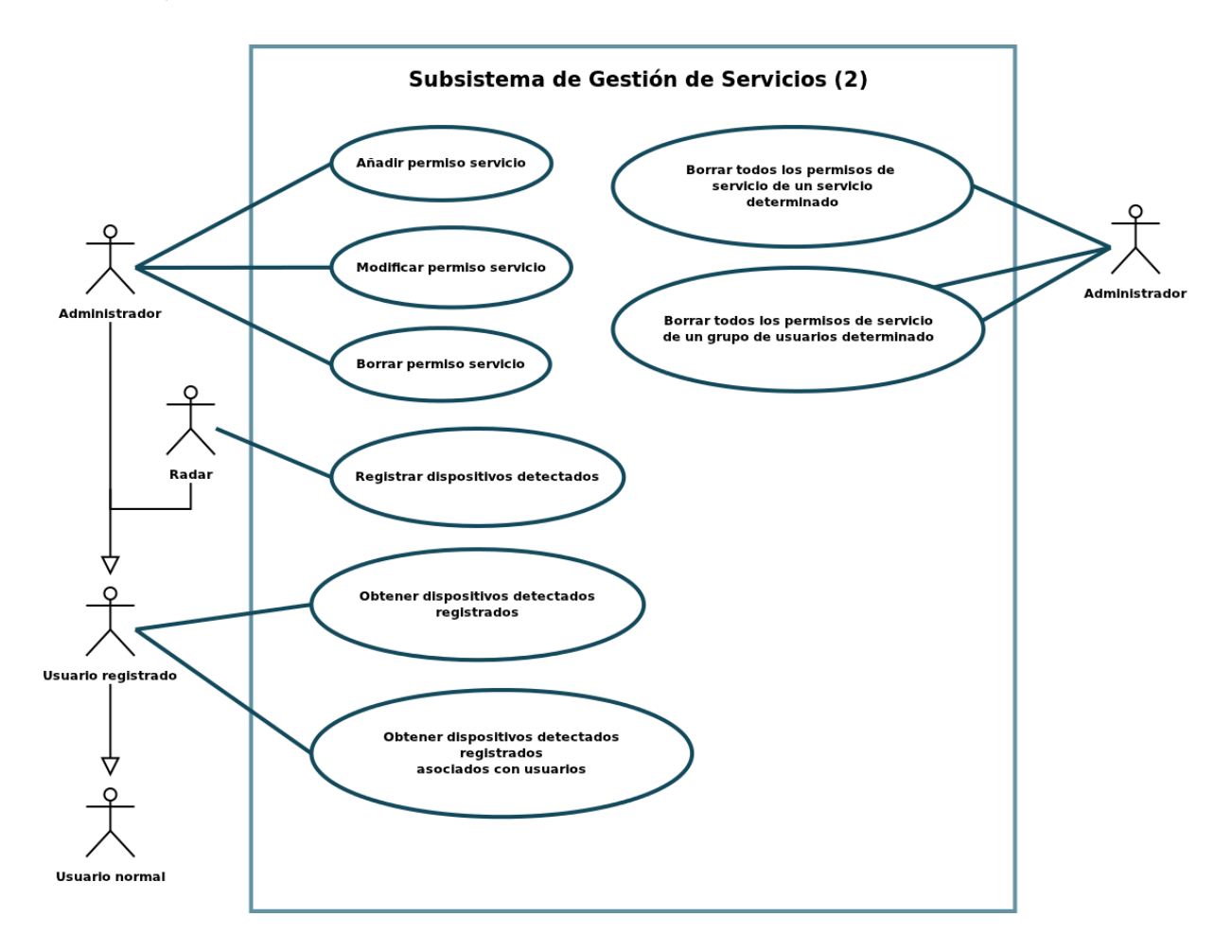

Figura 5.5: Diagrama de casos de uso del Subsistema de Gestión de Servicios (2)

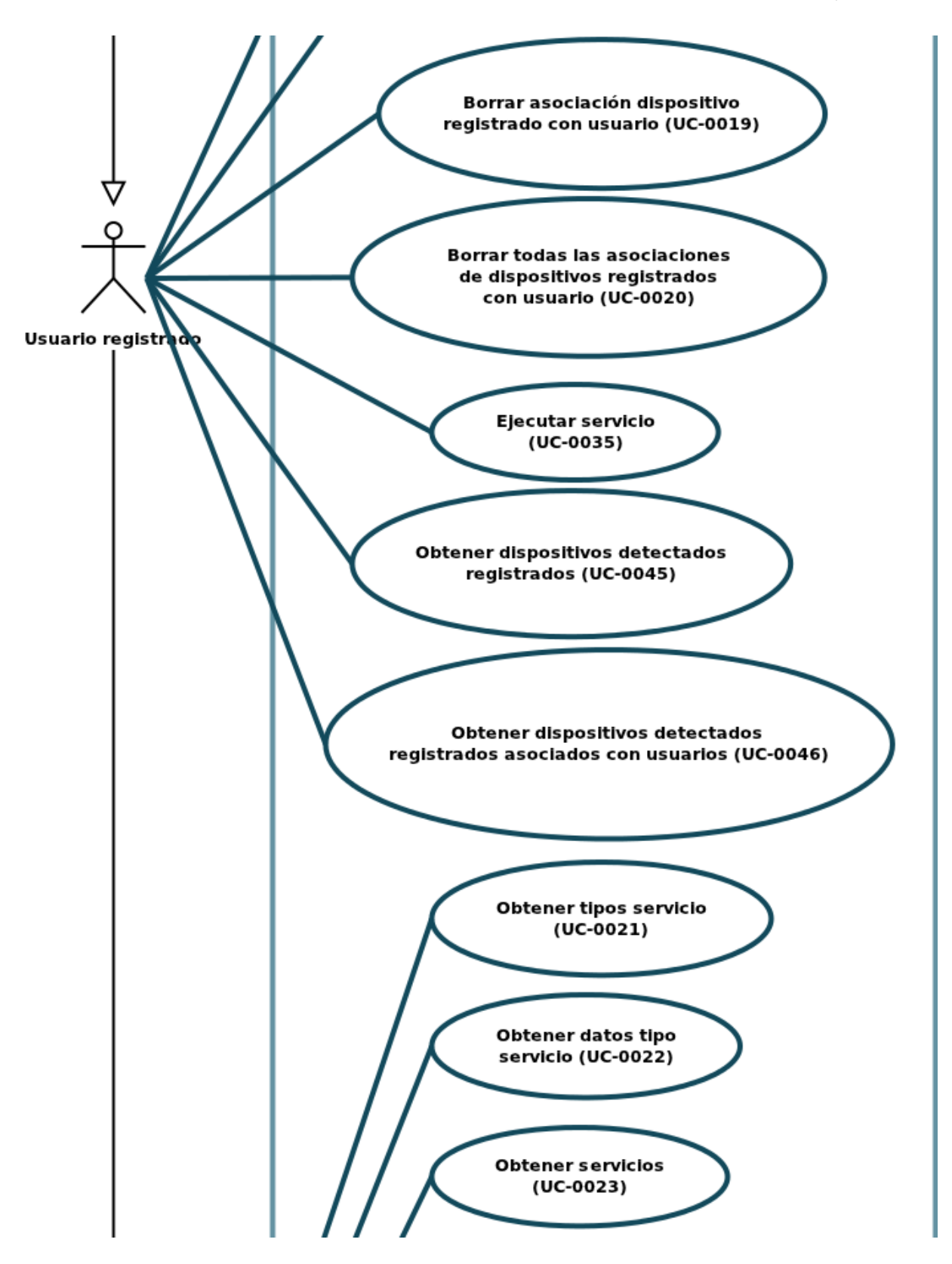

Figura 5.6: Diagrama de casos de uso del Subsistema de Gestión de Servicios (3)

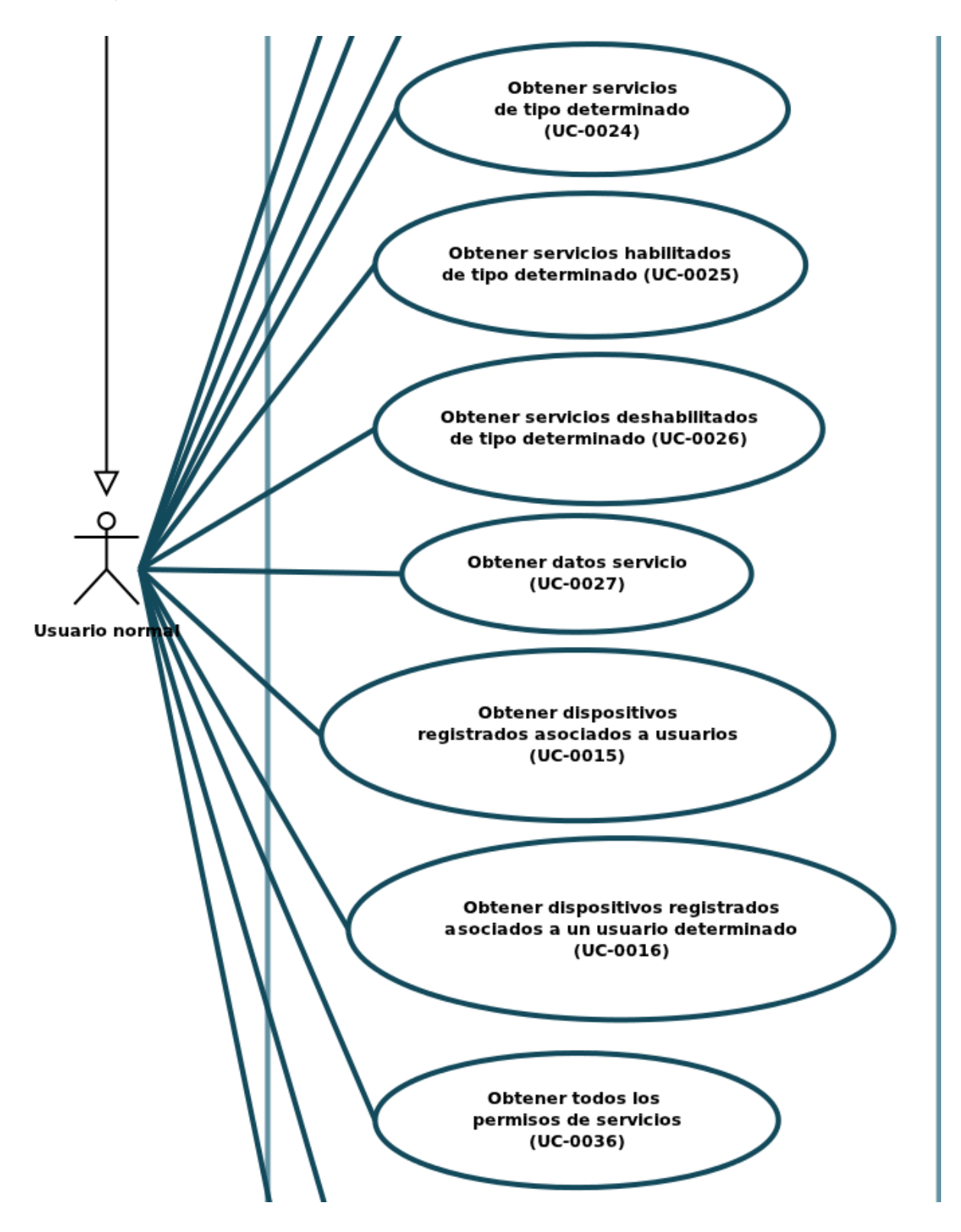

Figura 5.7: Diagrama de casos de uso del Subsistema de Gestión de Servicios (4)

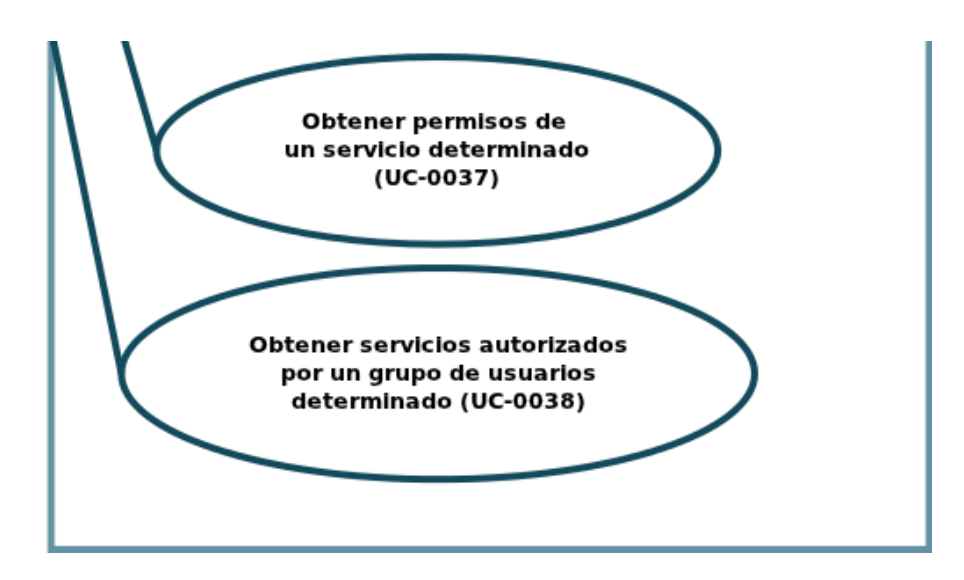

Figura 5.8: Diagrama de casos de uso del Subsistema de Gestión de Servicios (5)

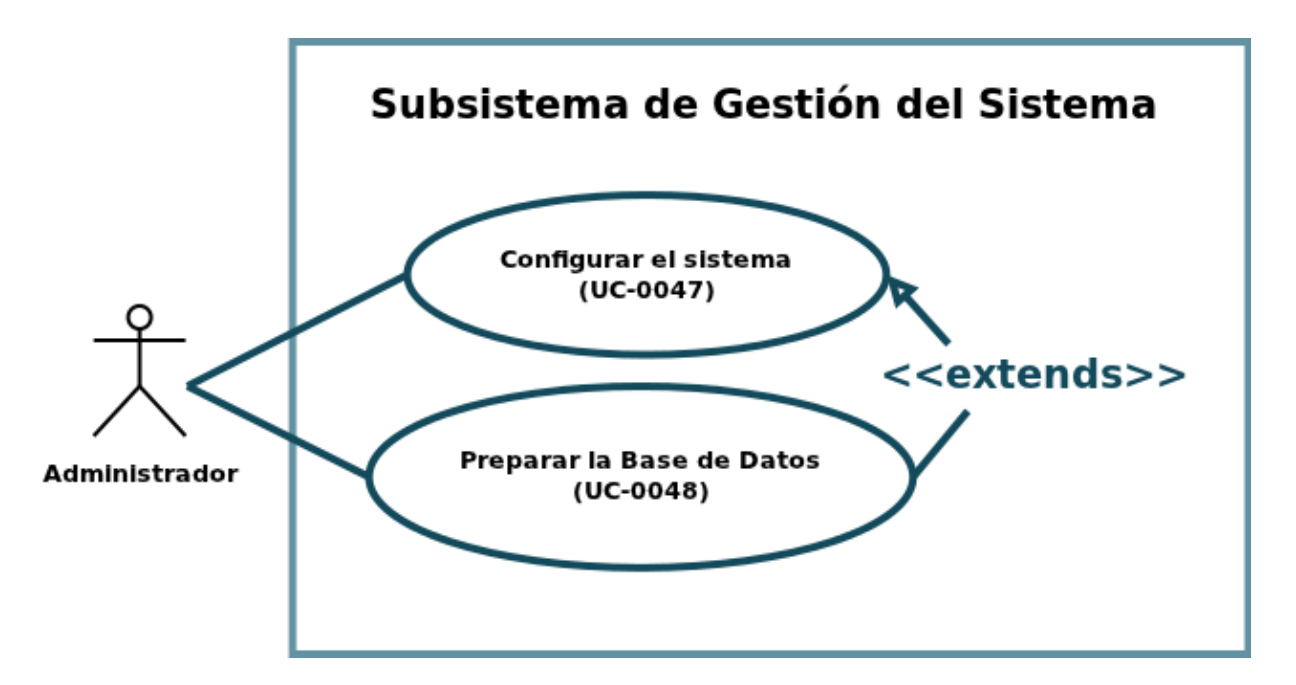

Figura 5.9: Diagrama de casos de uso del Subsistema de Gestión de Sistema

### 5.4.3. Casos de uso del sistema

Ya hemos visto los diagramas de los casos de uso del sistema. Ahora, vamos a definirlos en detalle.

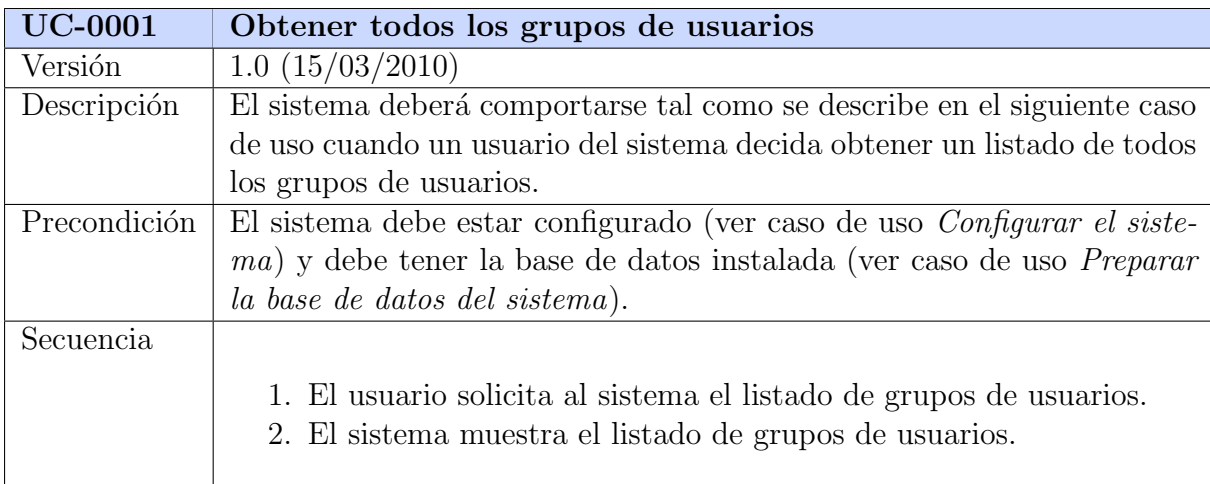

# Subsistema de Gestión de Usuarios

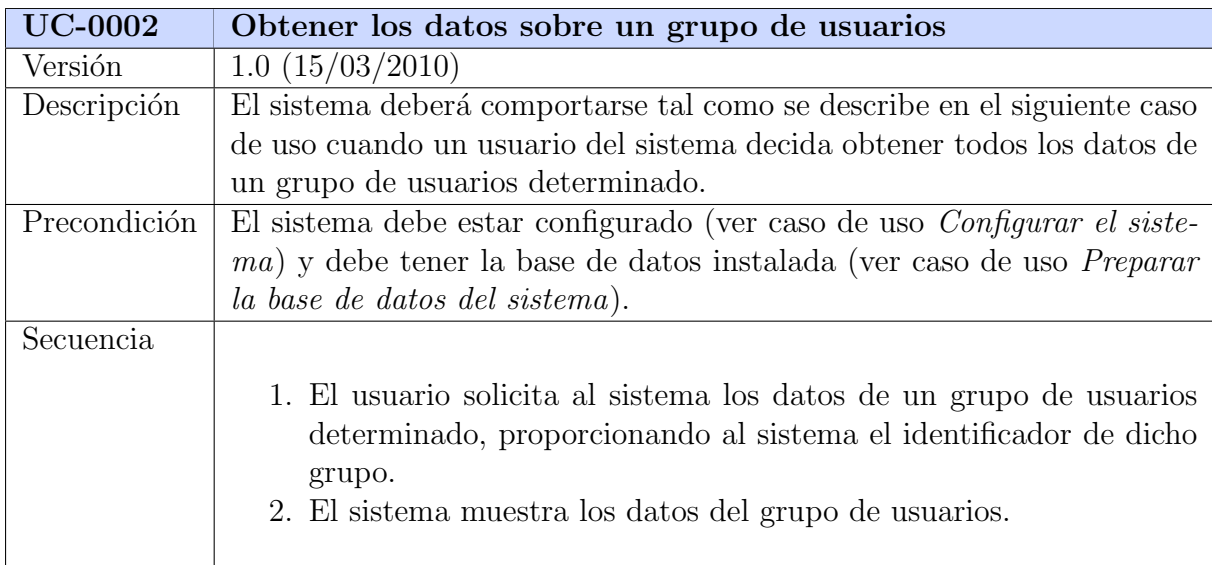

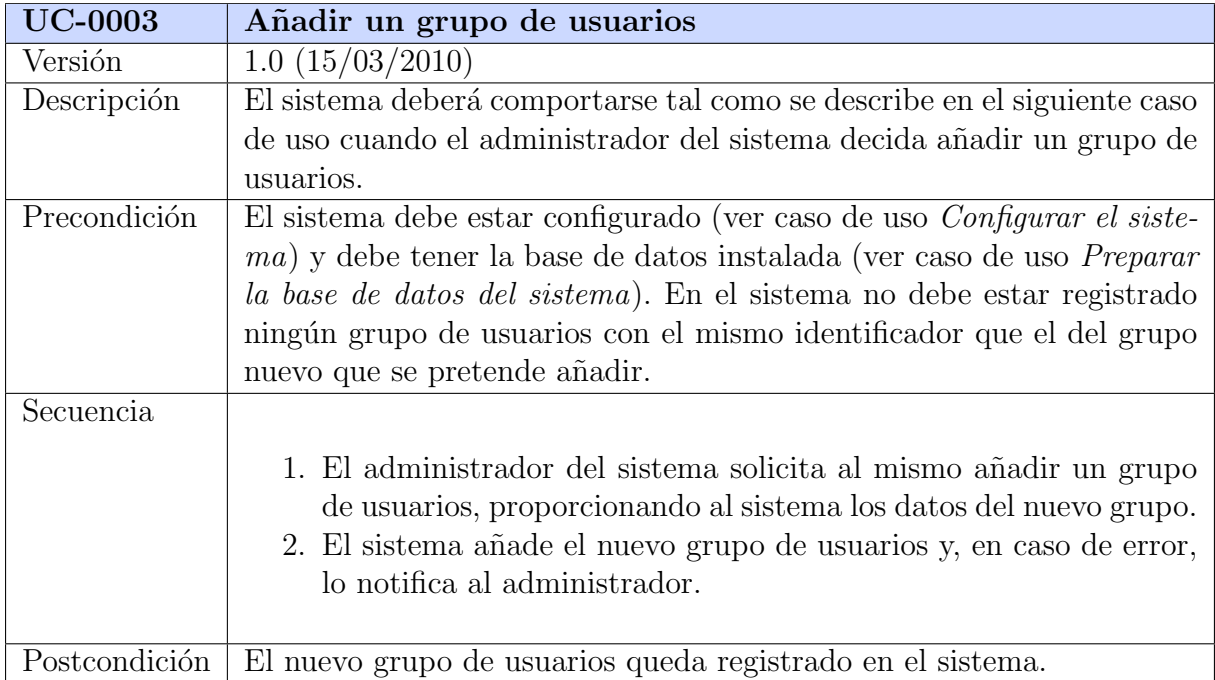

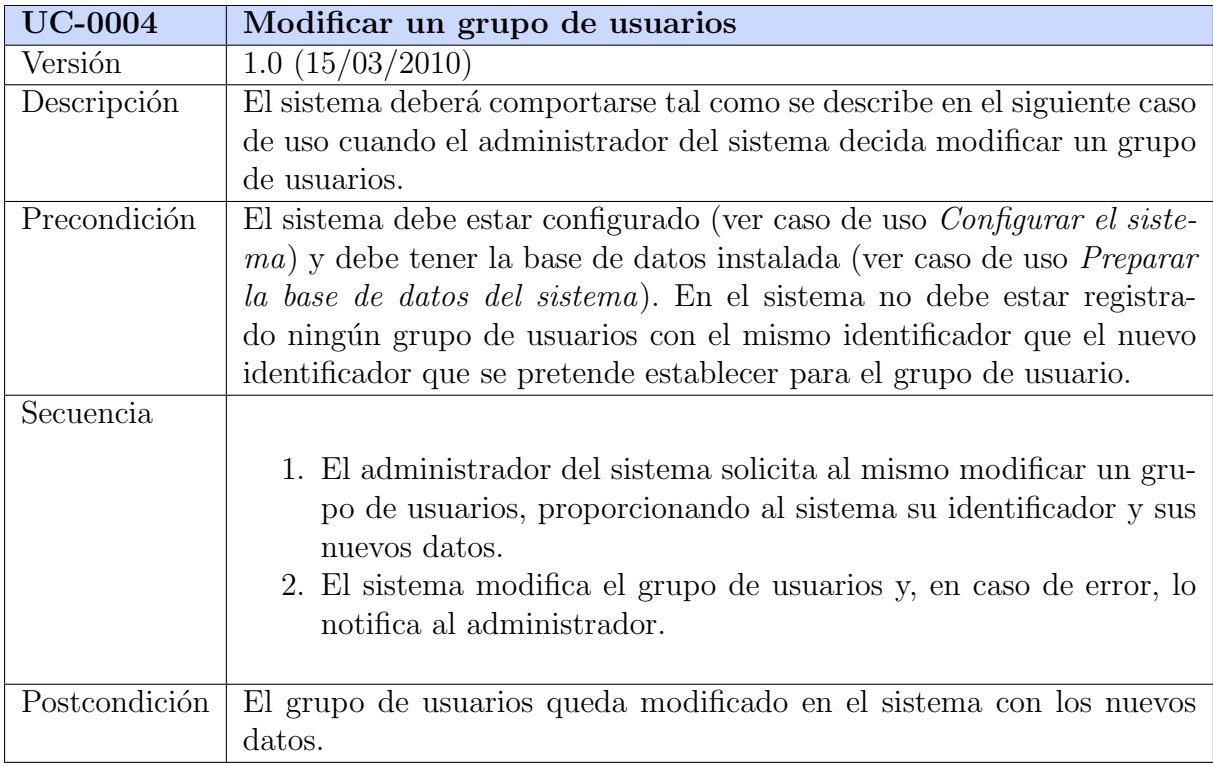

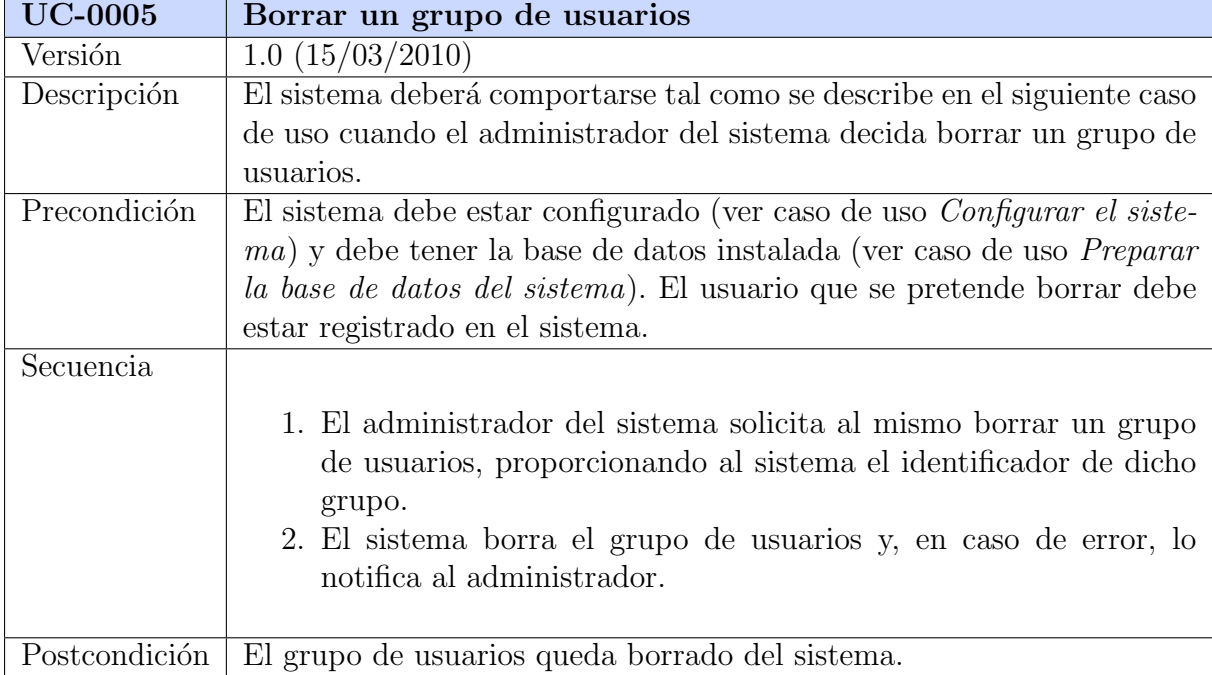

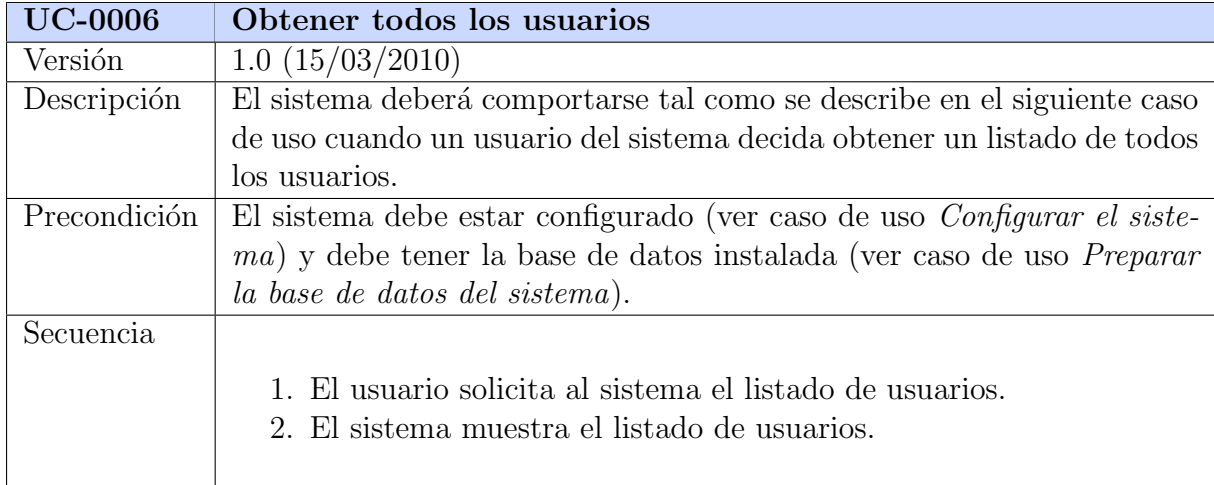

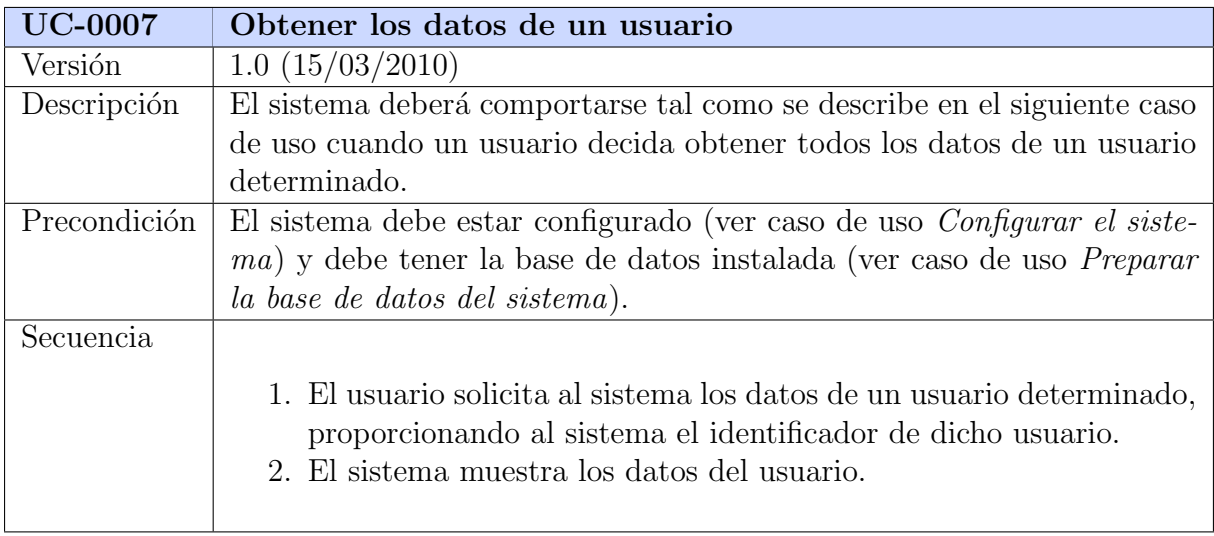

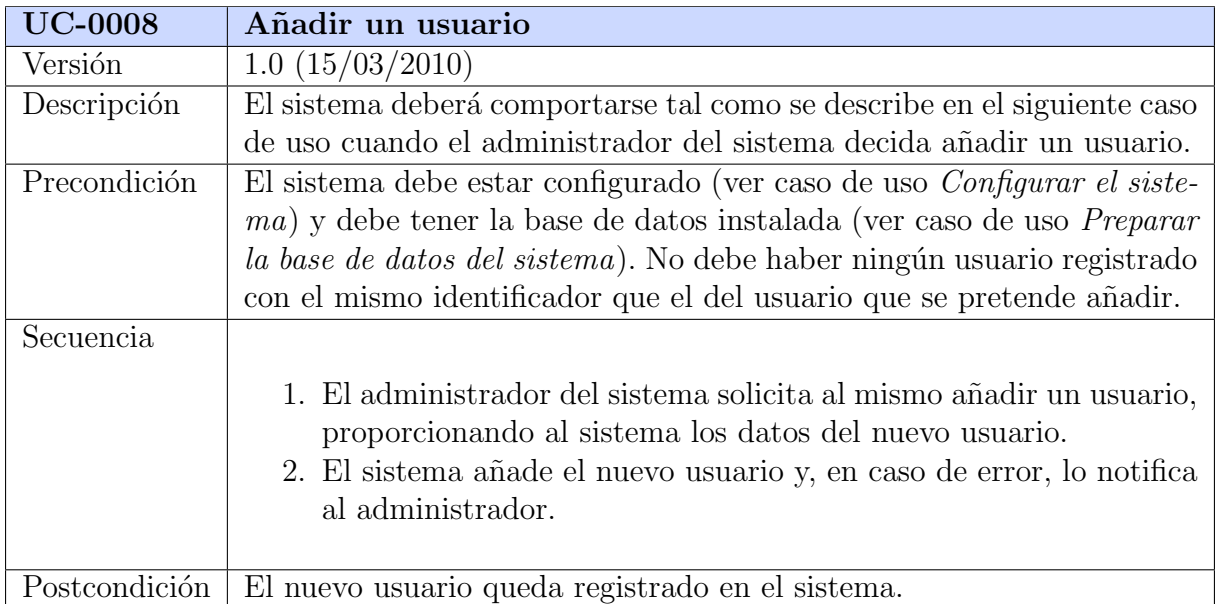

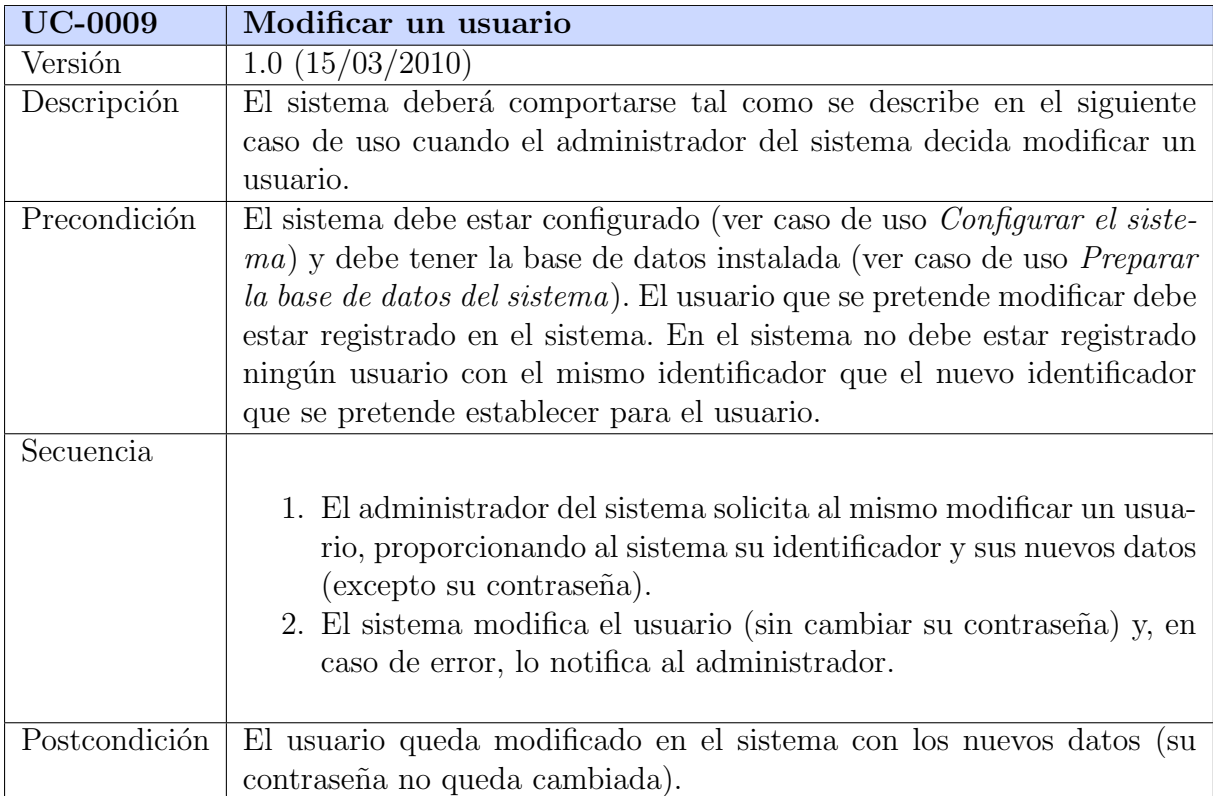

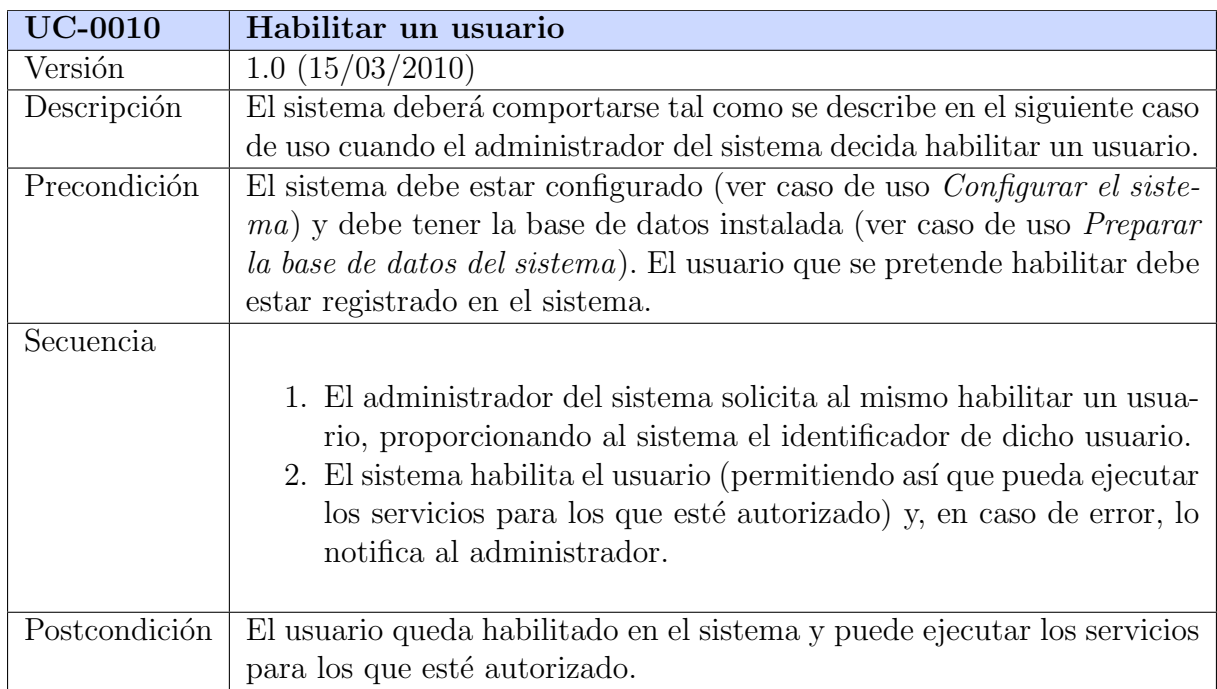

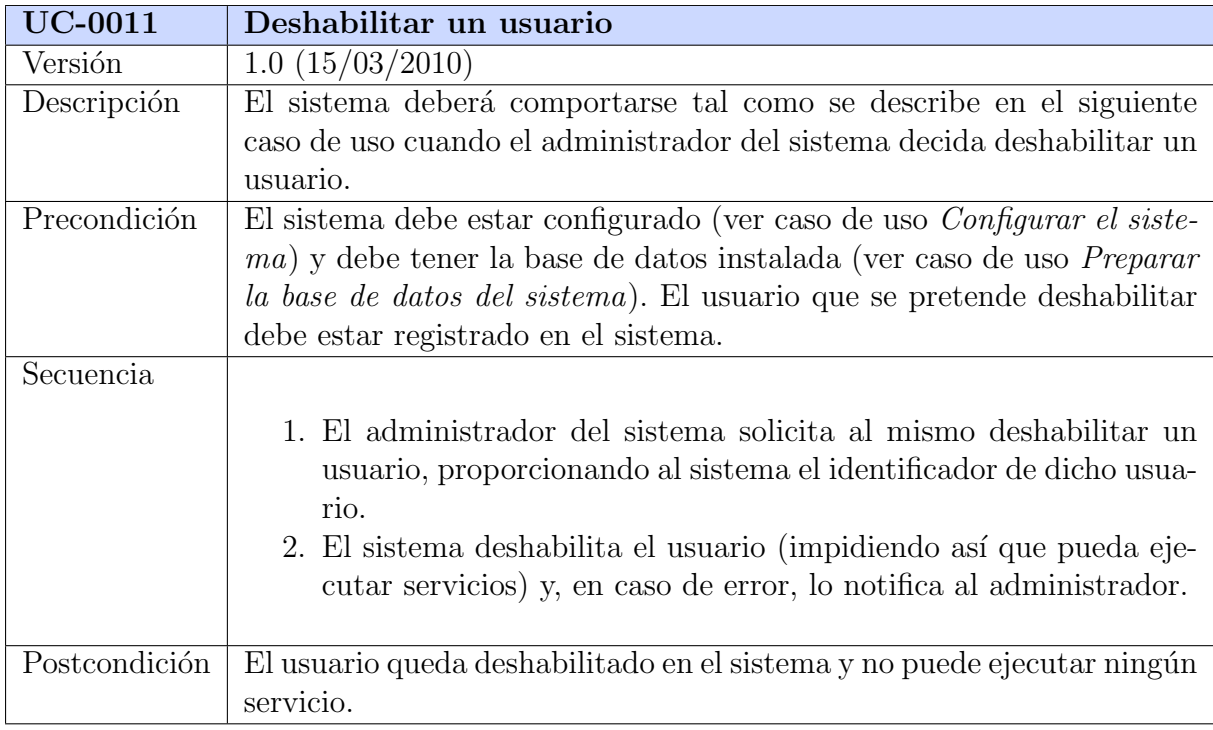

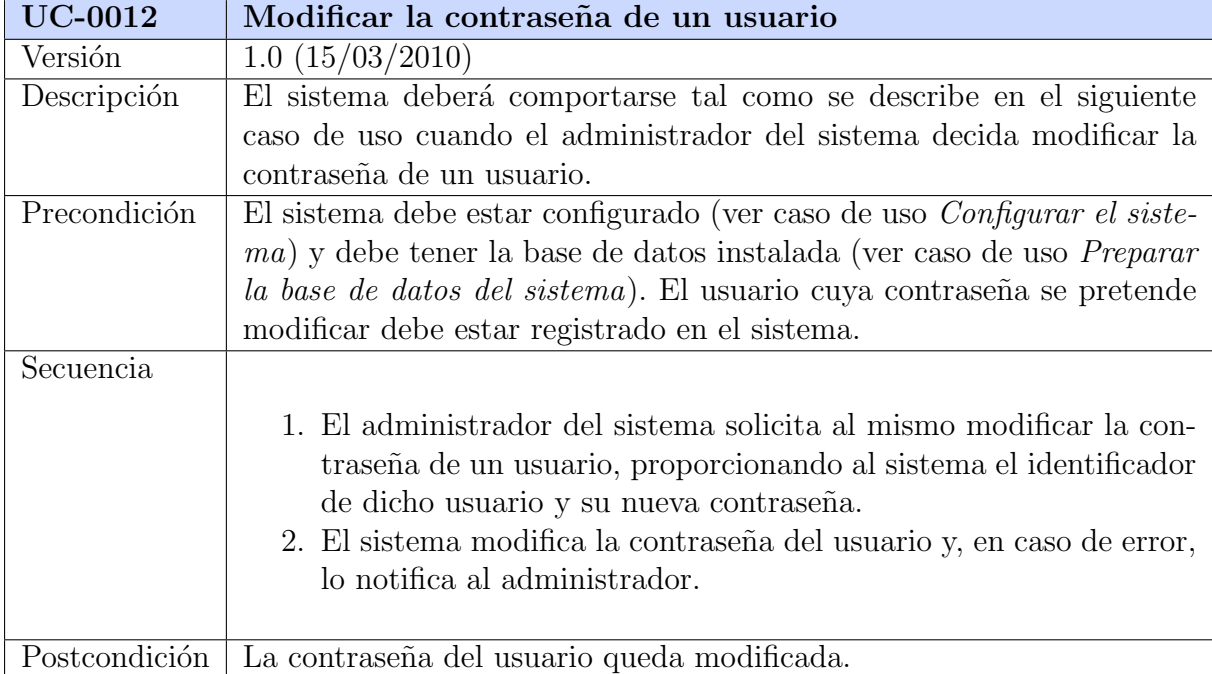

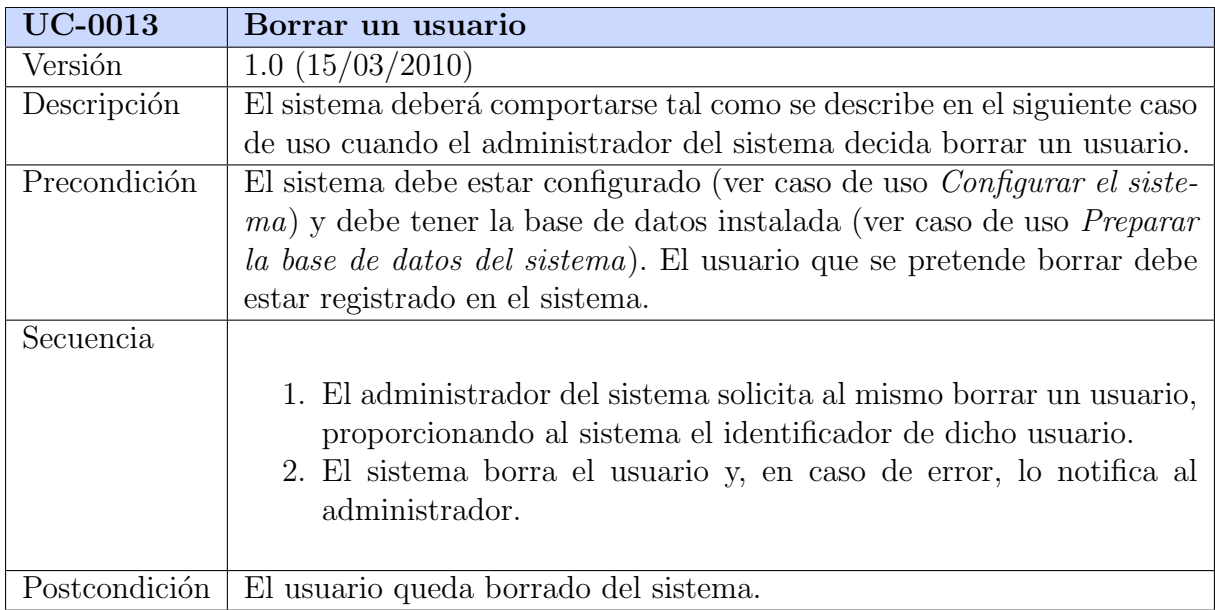

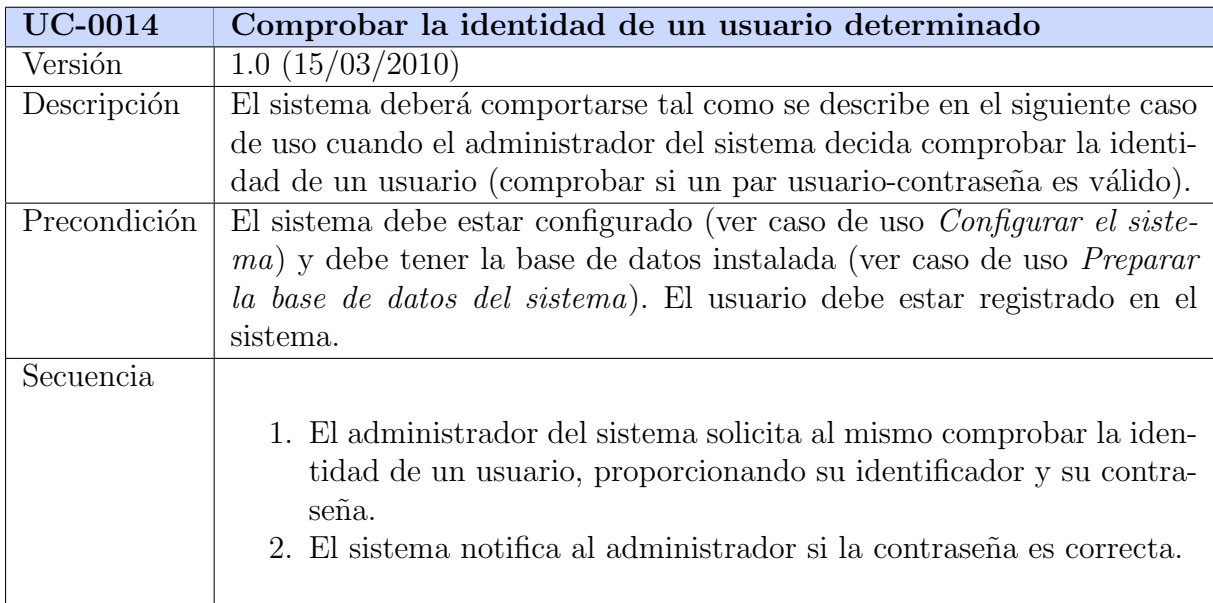

# Subsistema de Gestión de Servicios

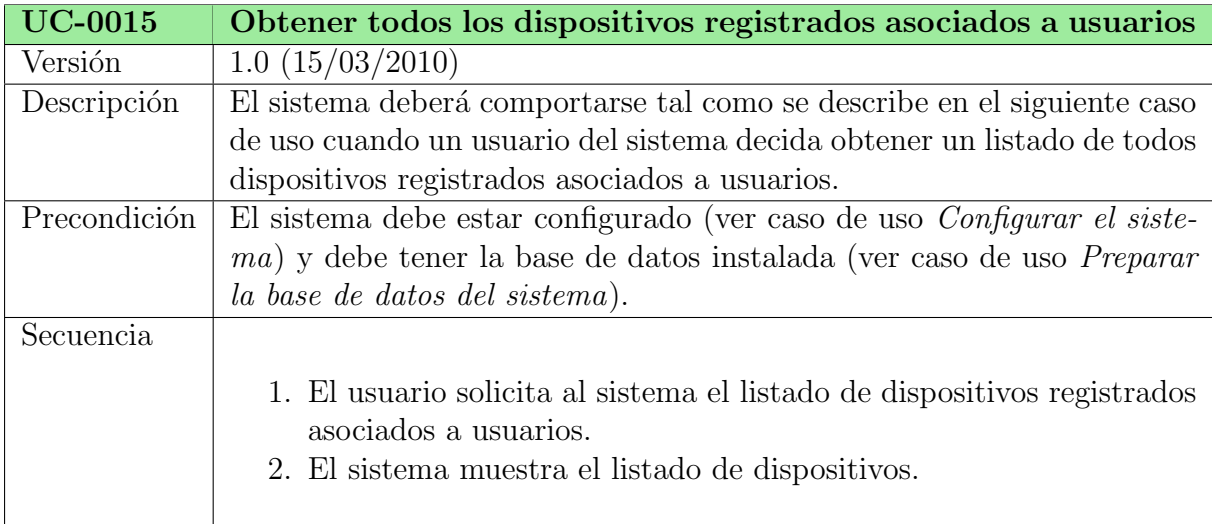

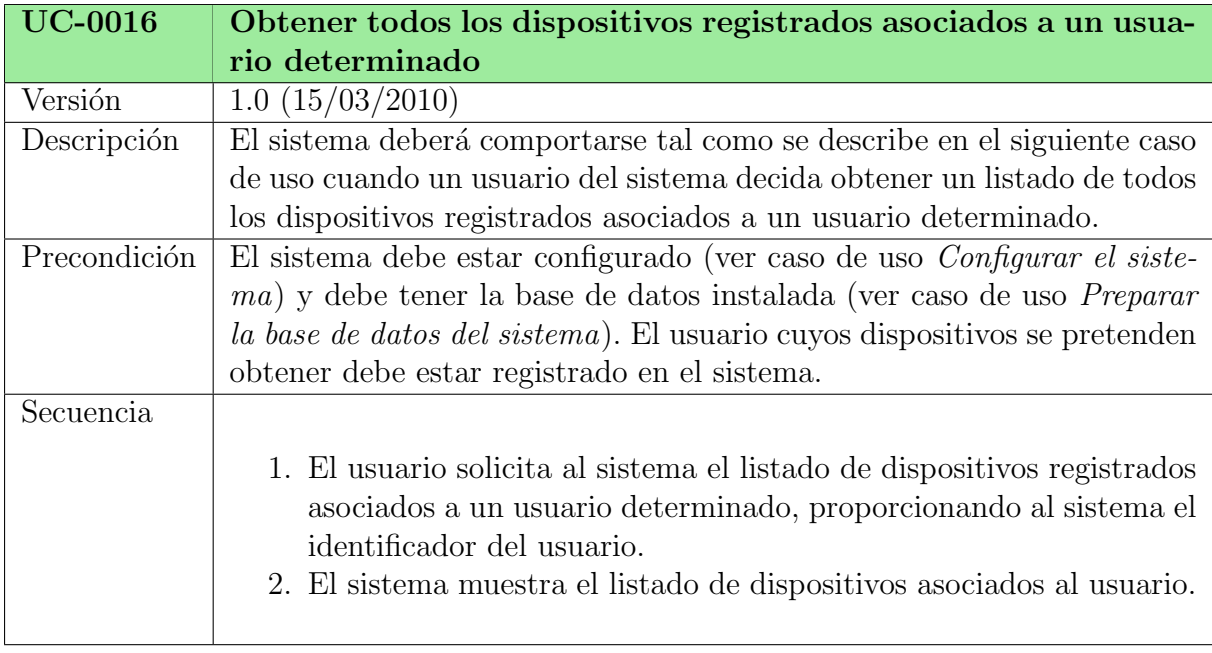

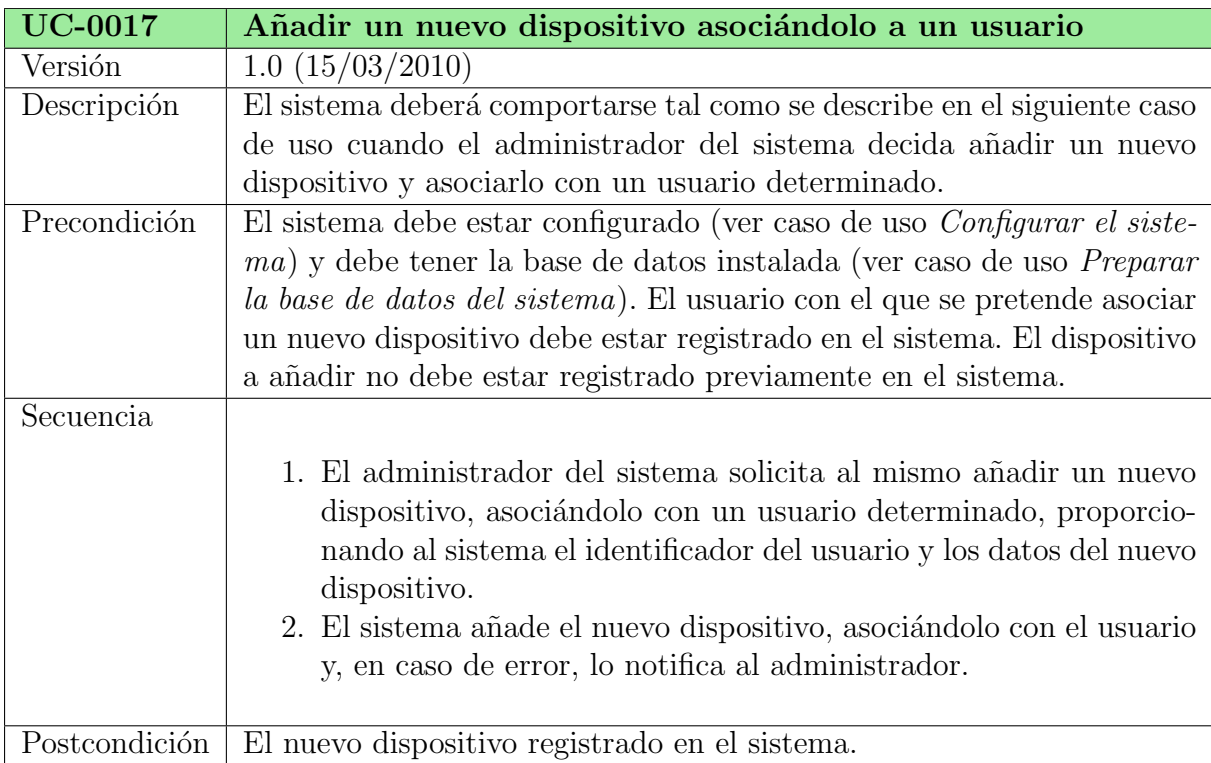

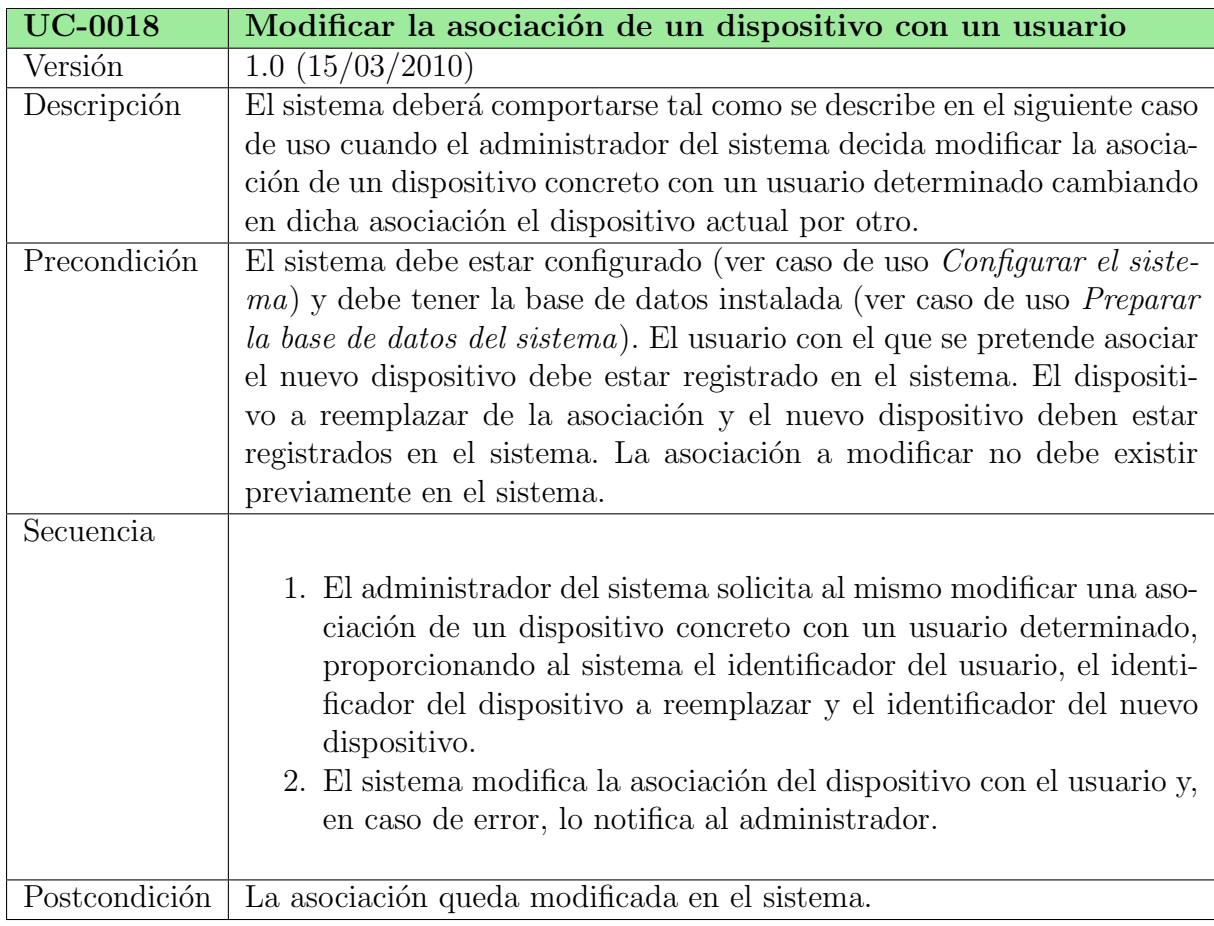

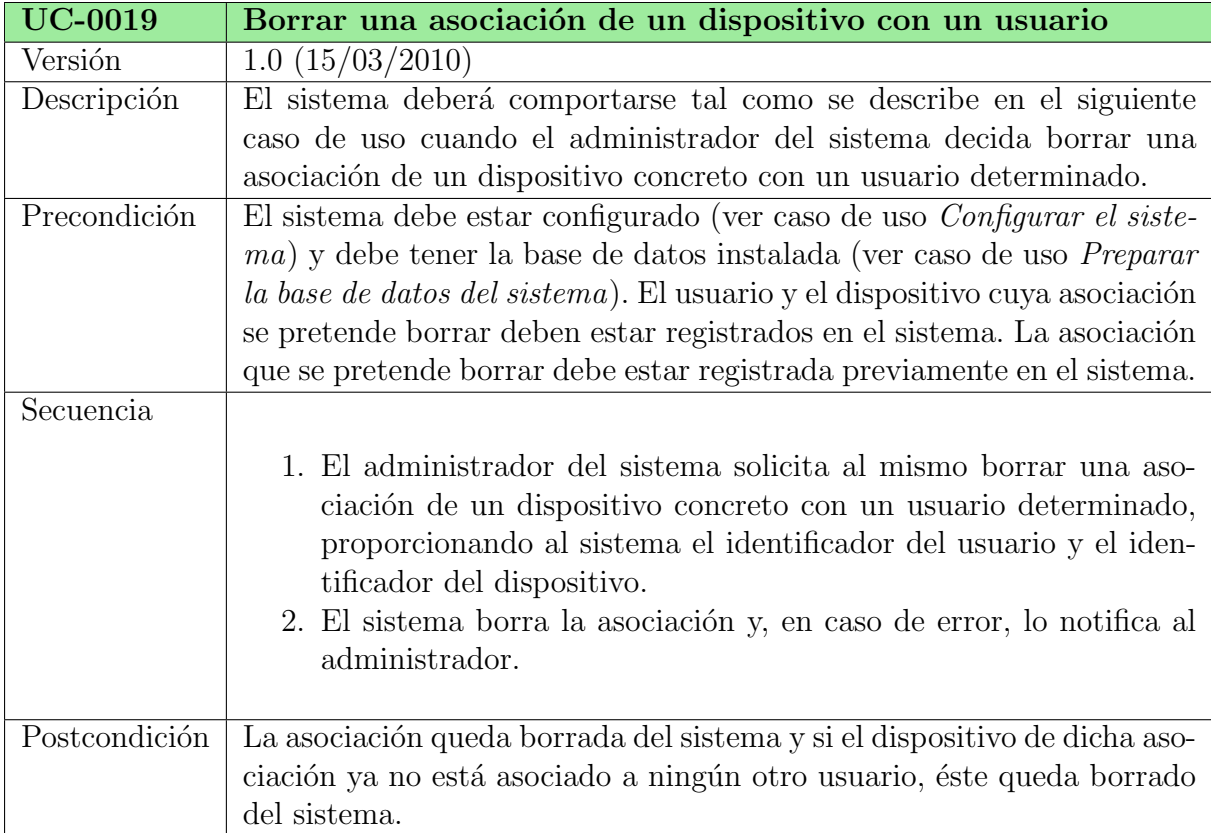

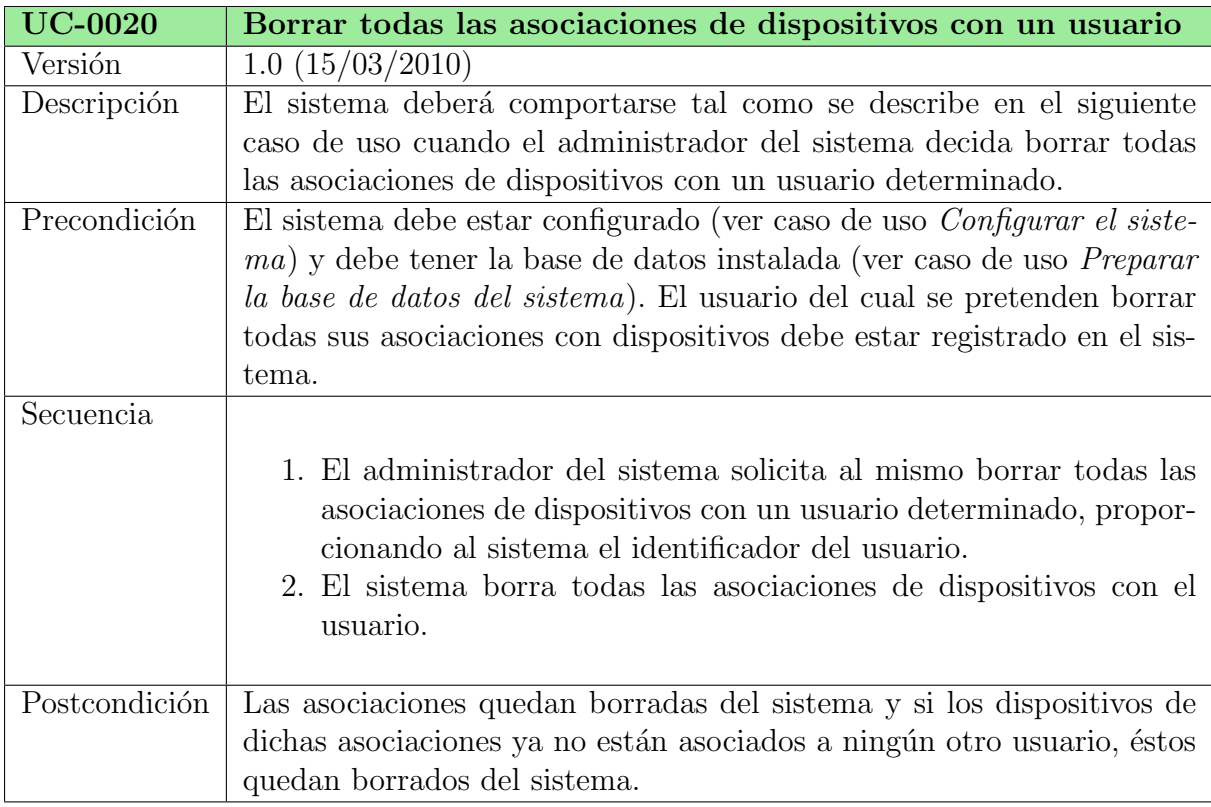

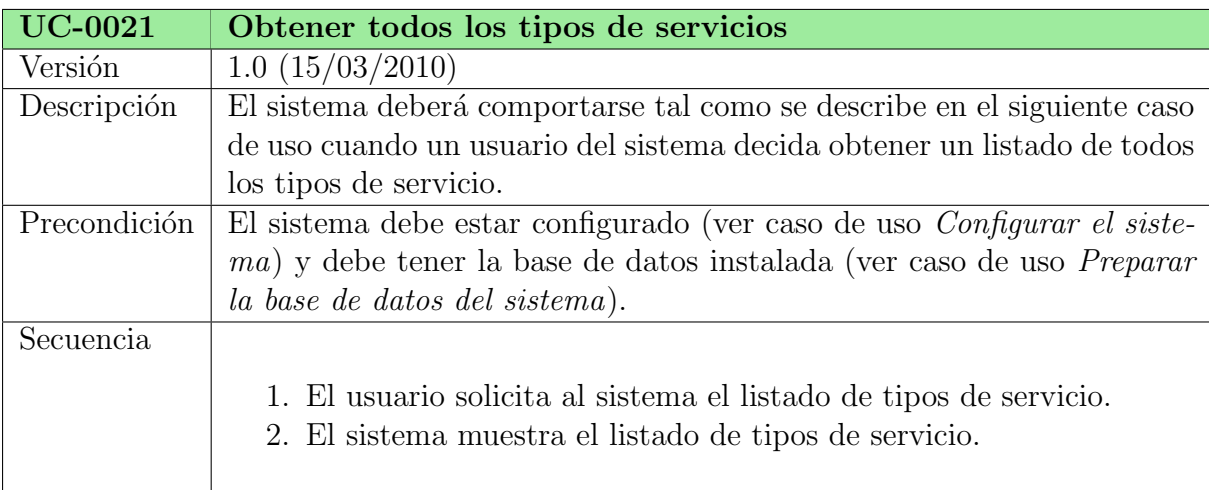

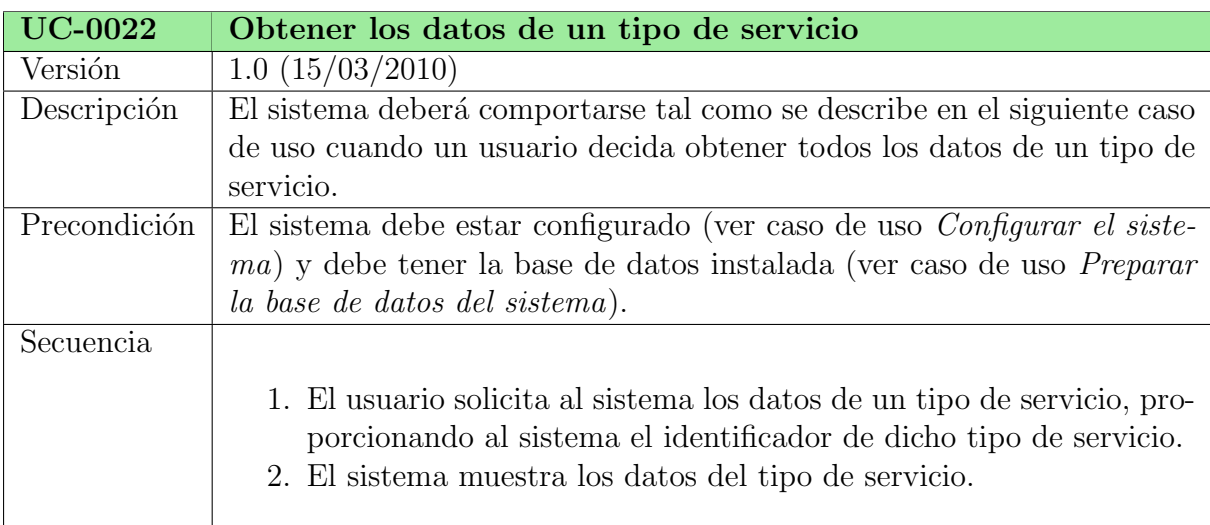

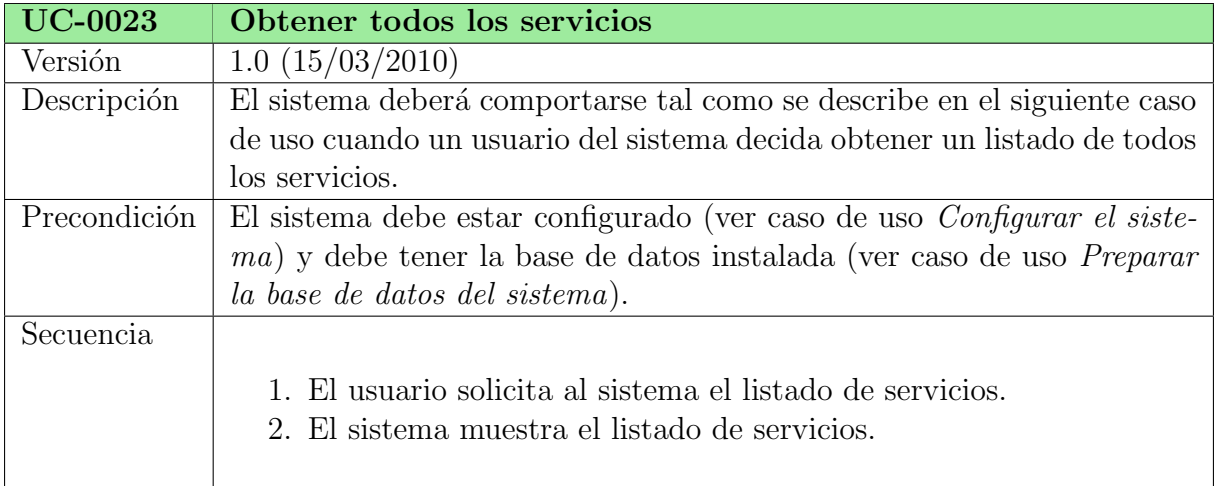

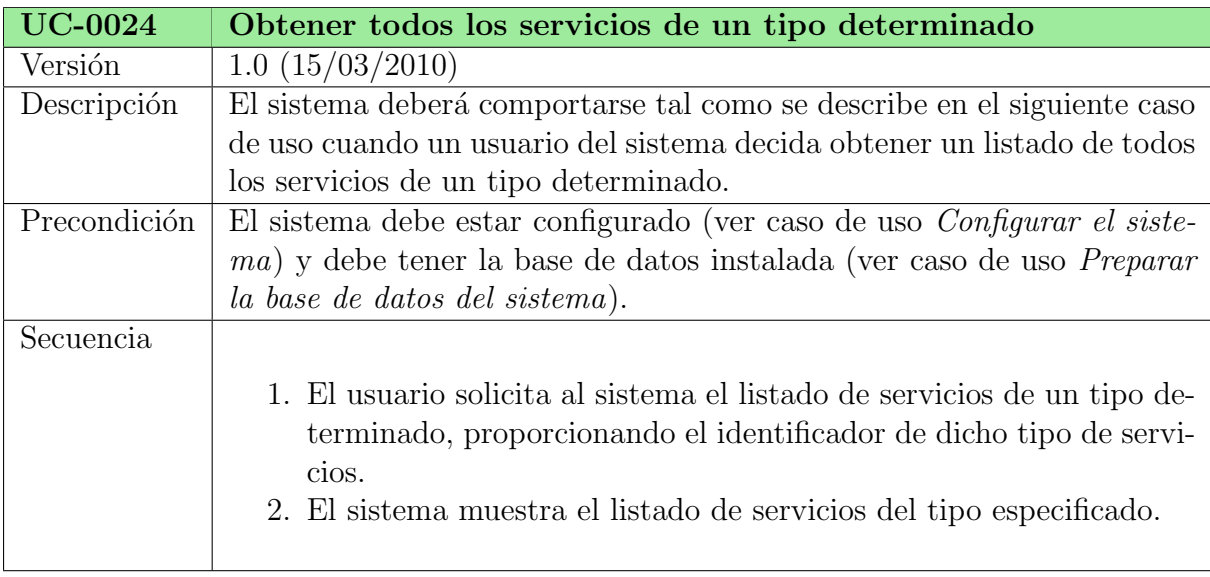

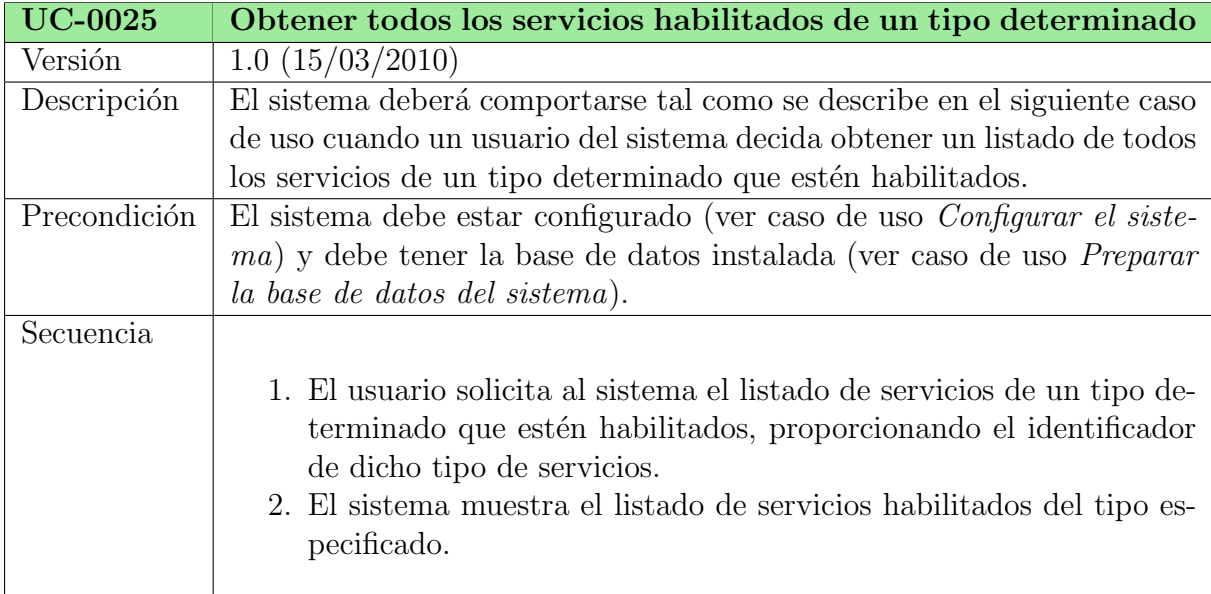

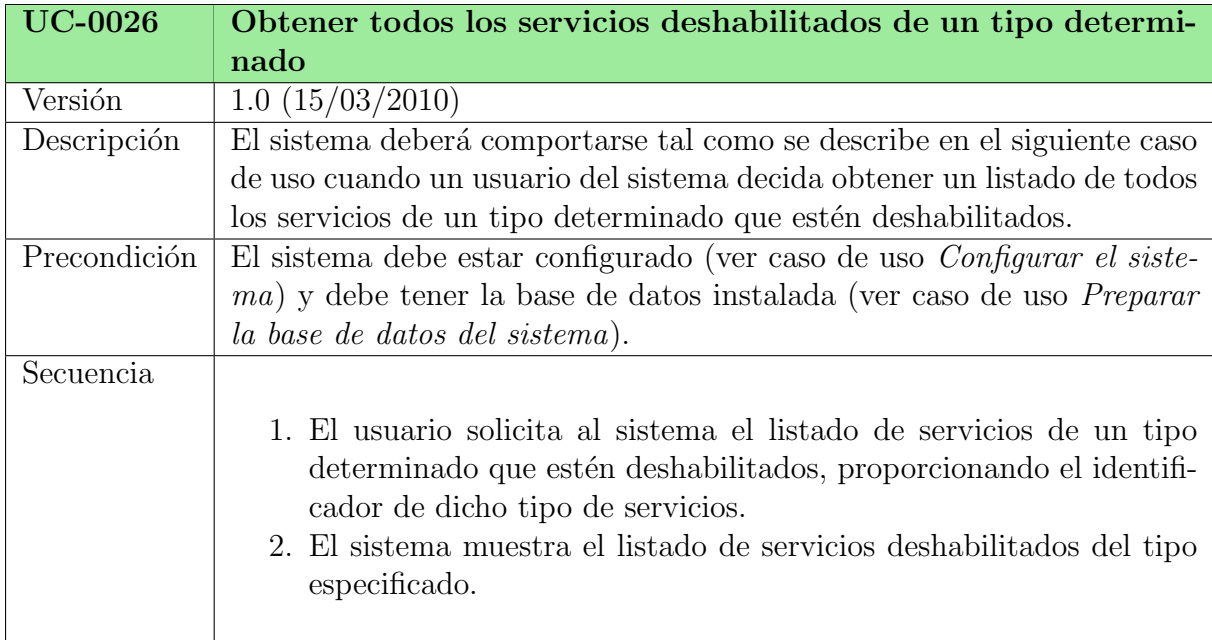

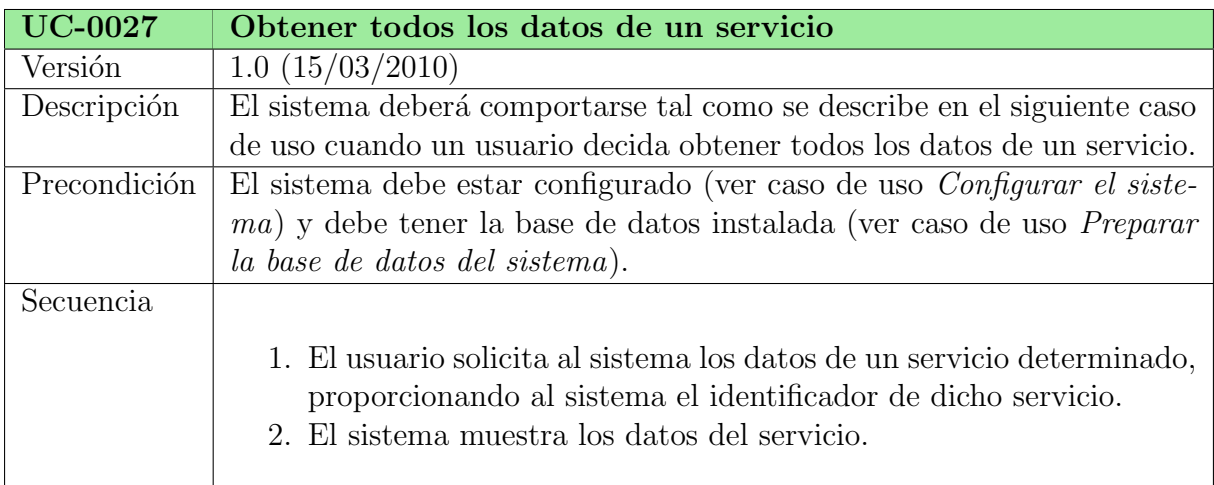

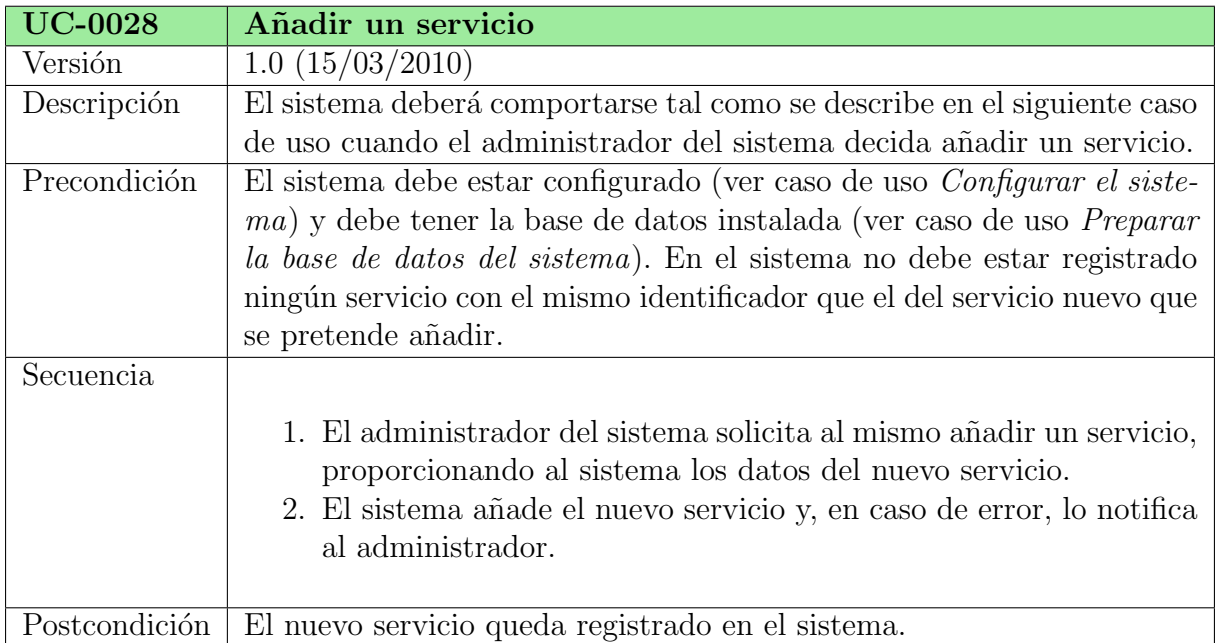

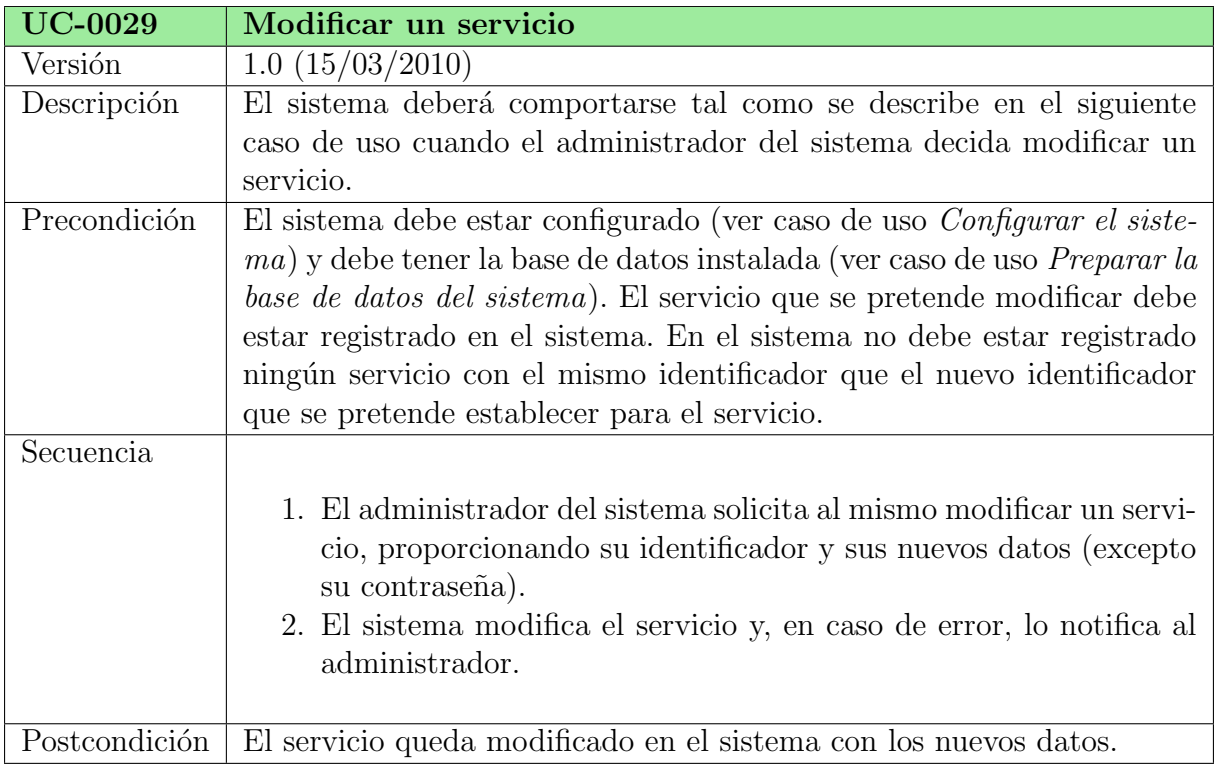

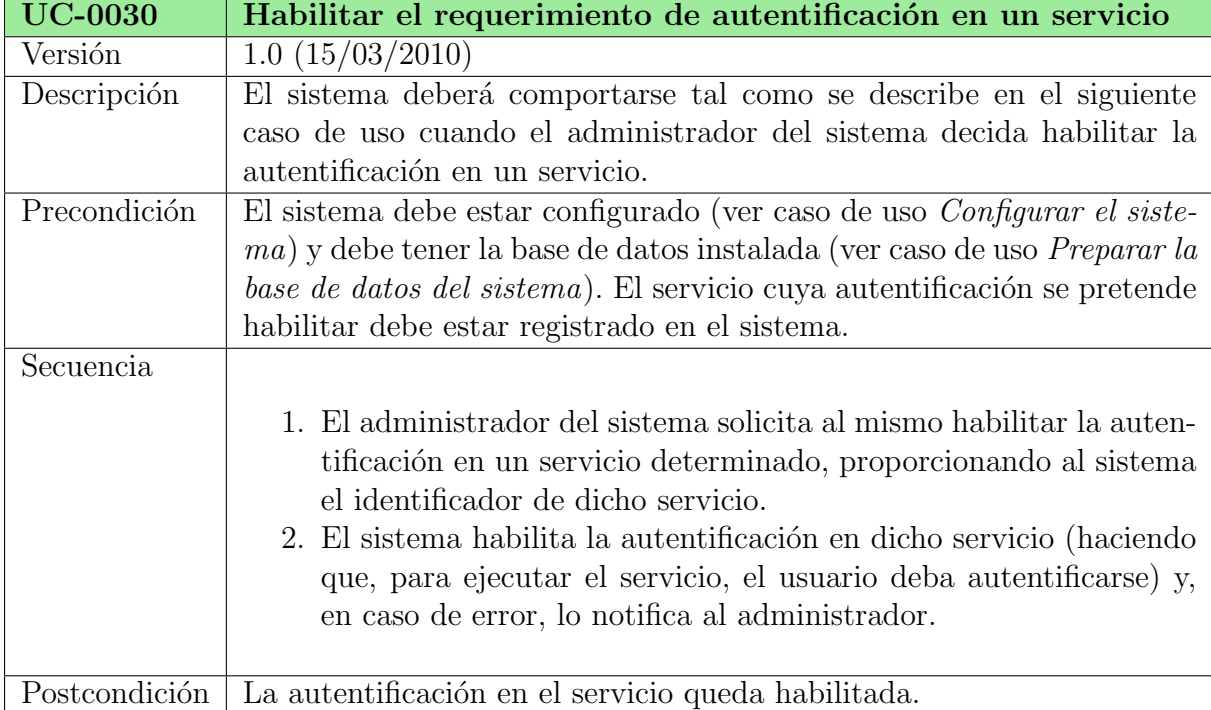

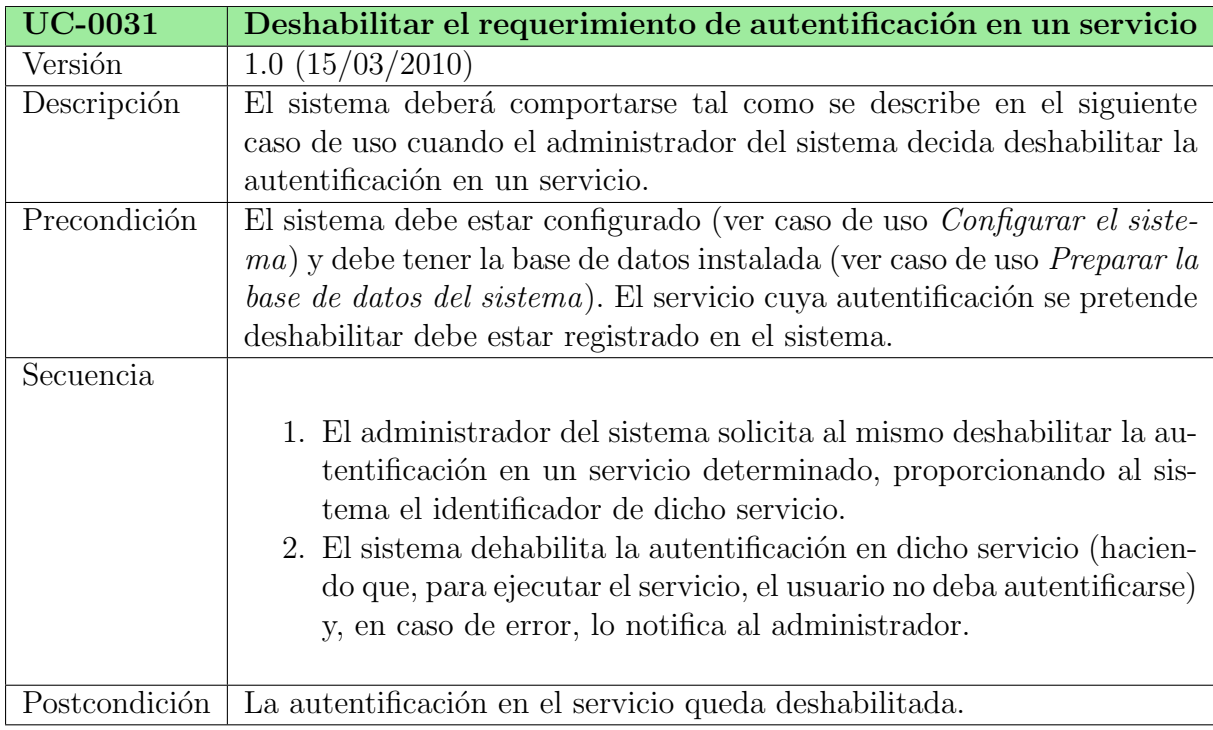

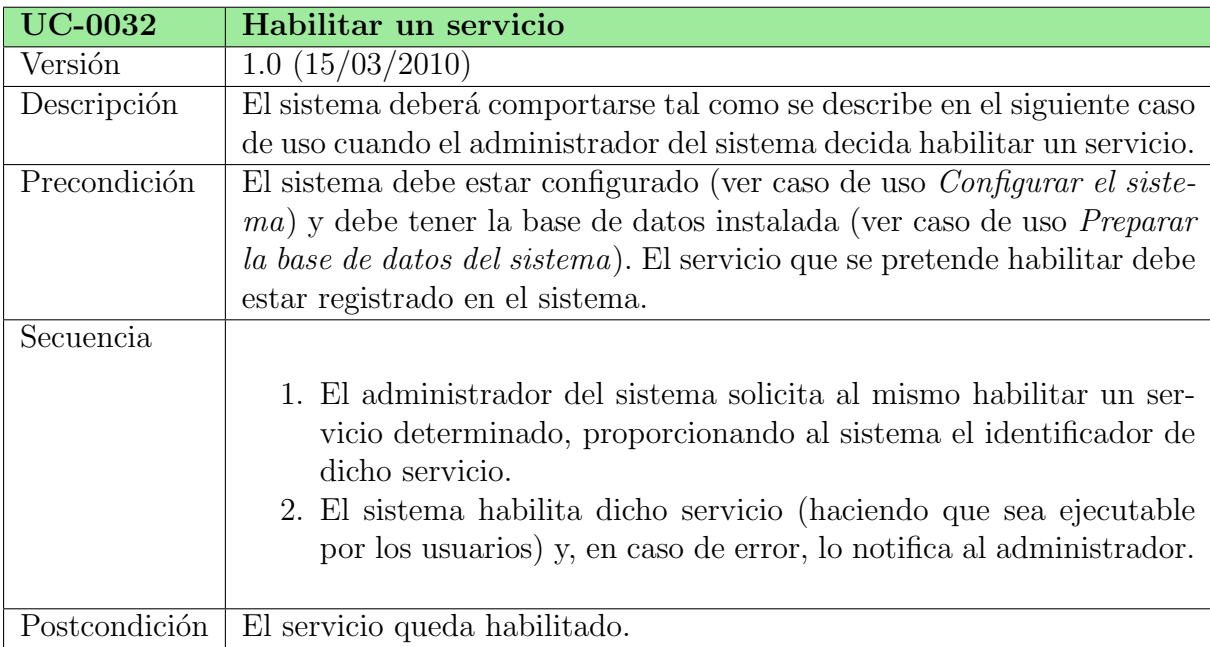

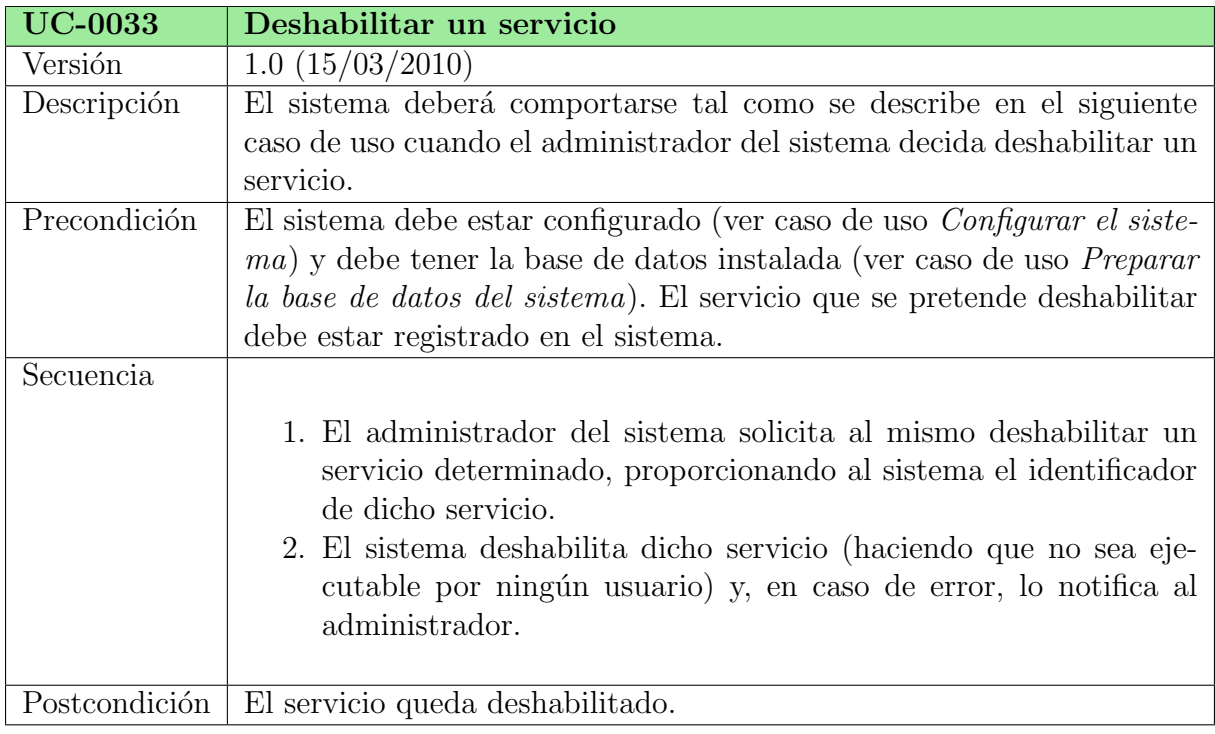

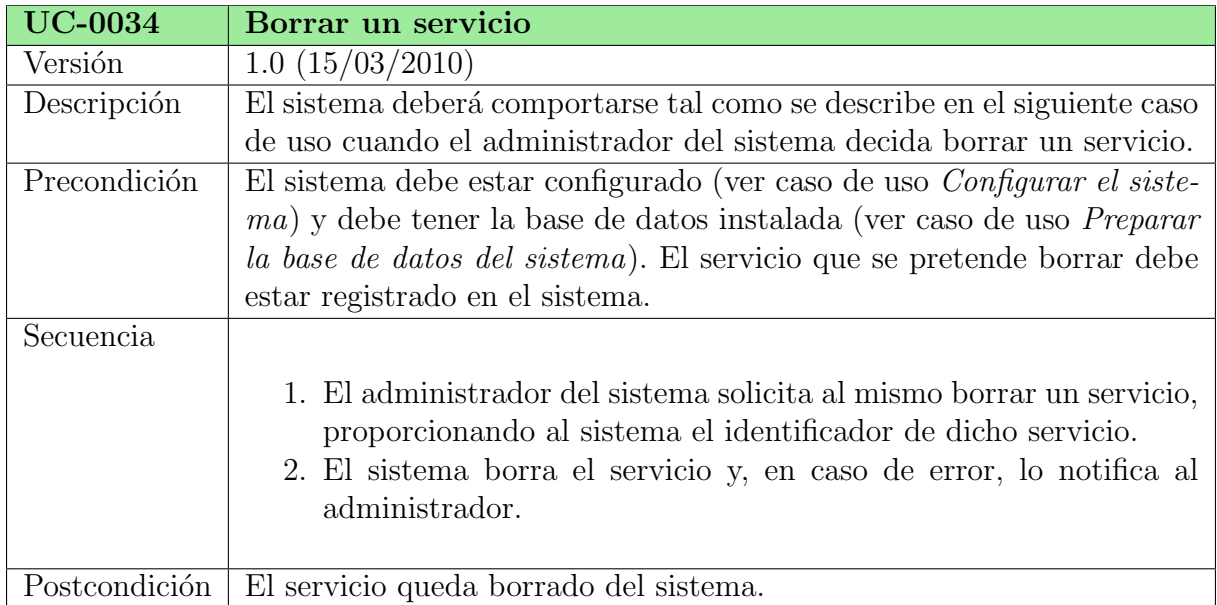

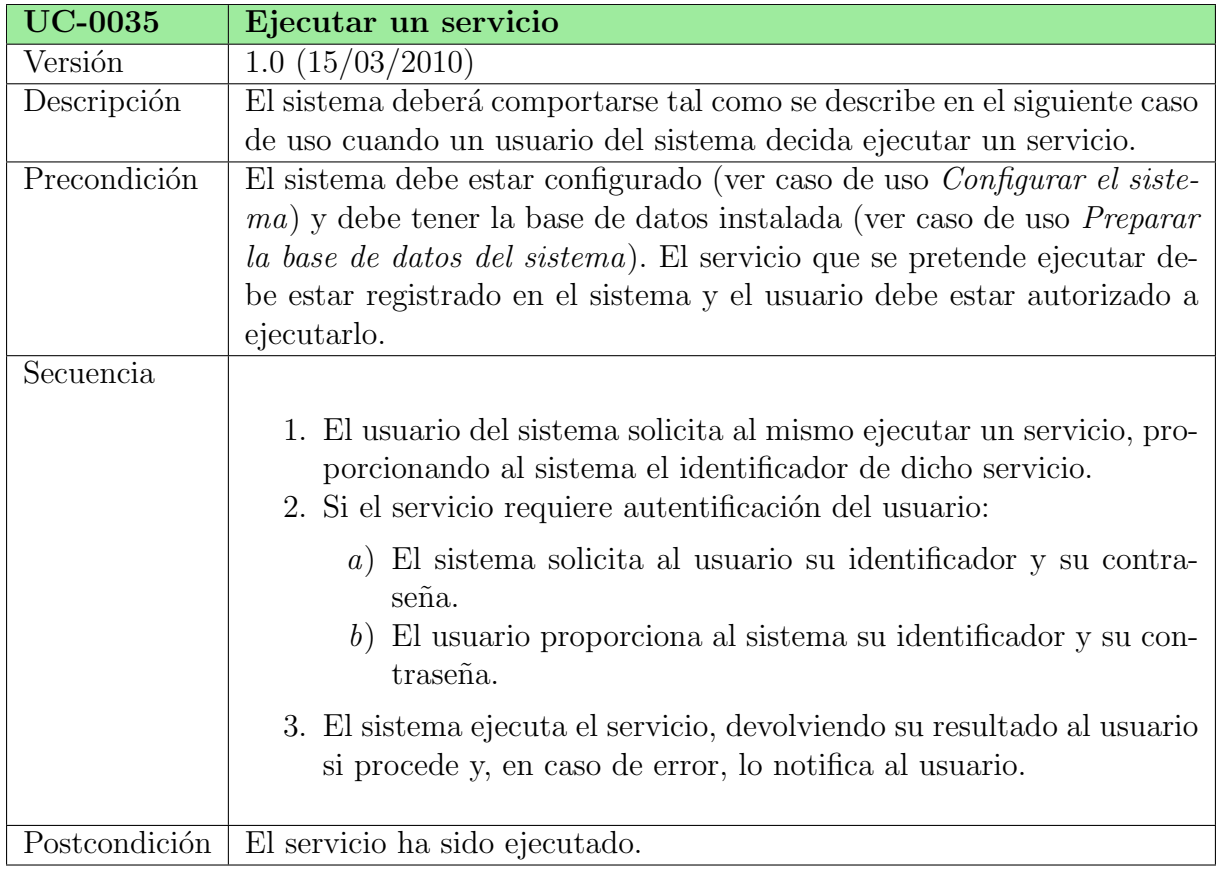

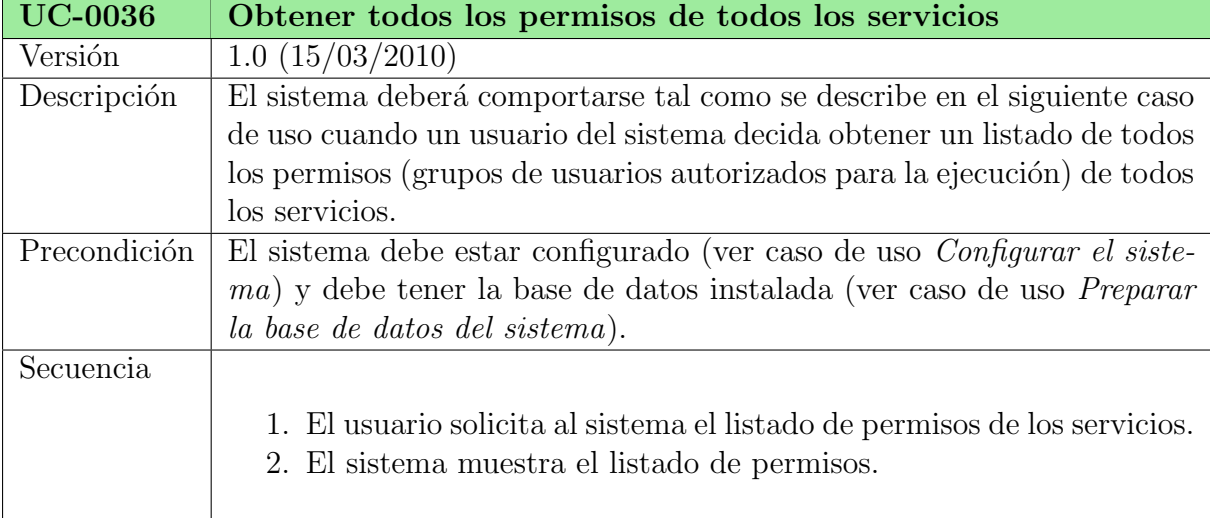

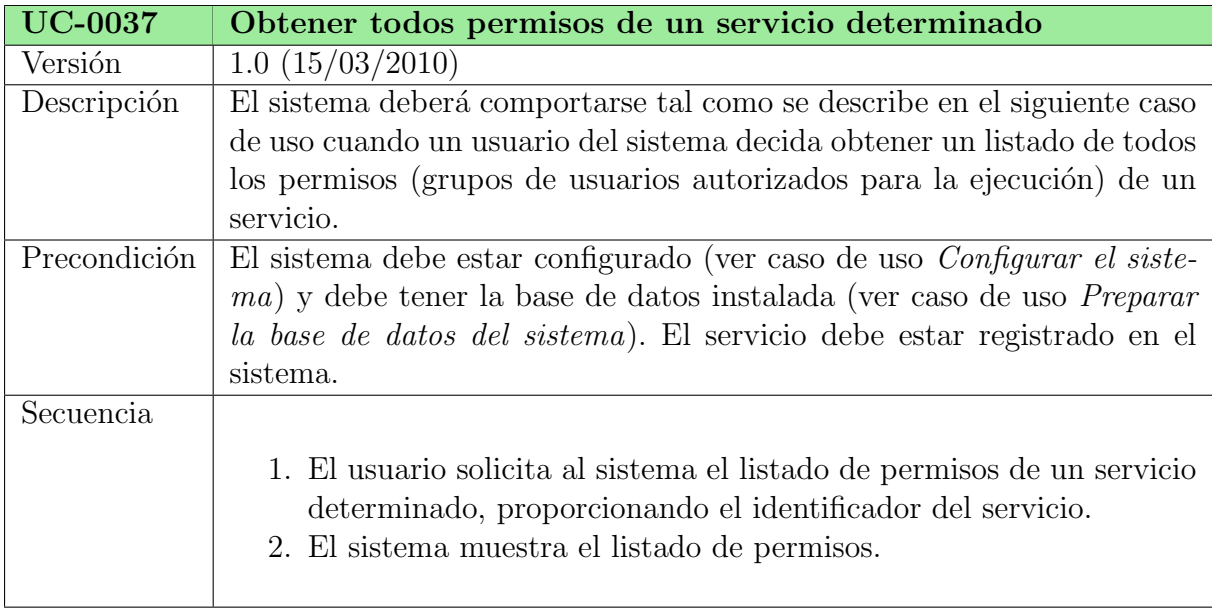

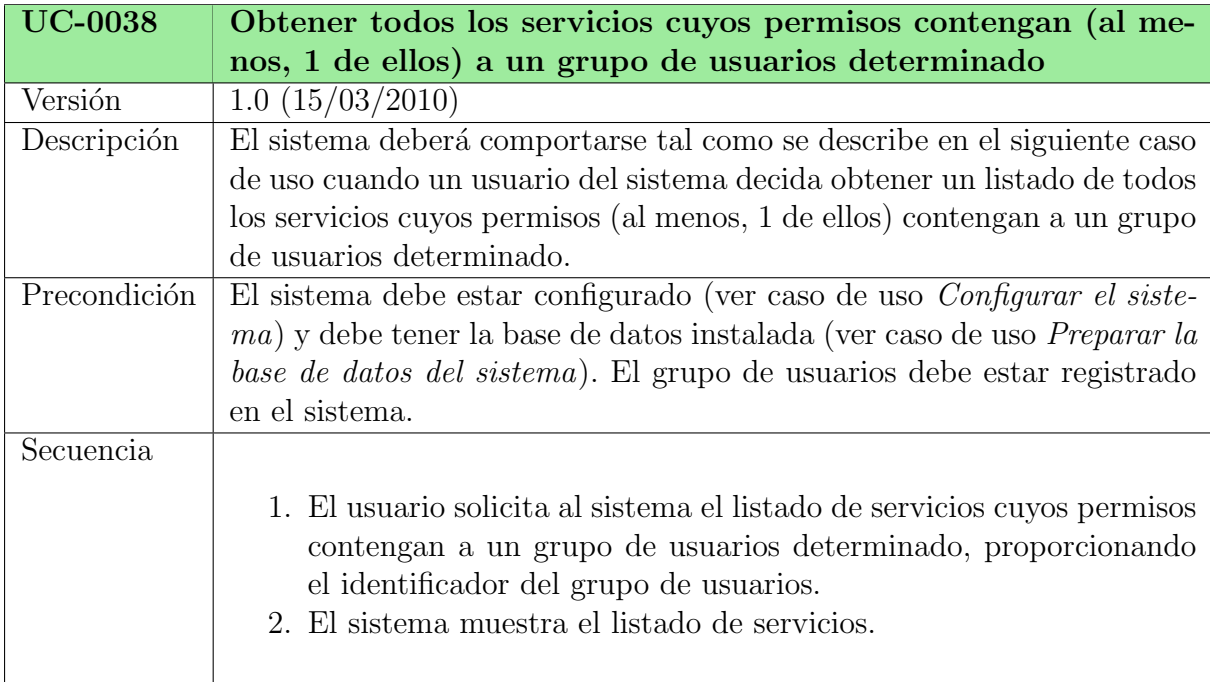

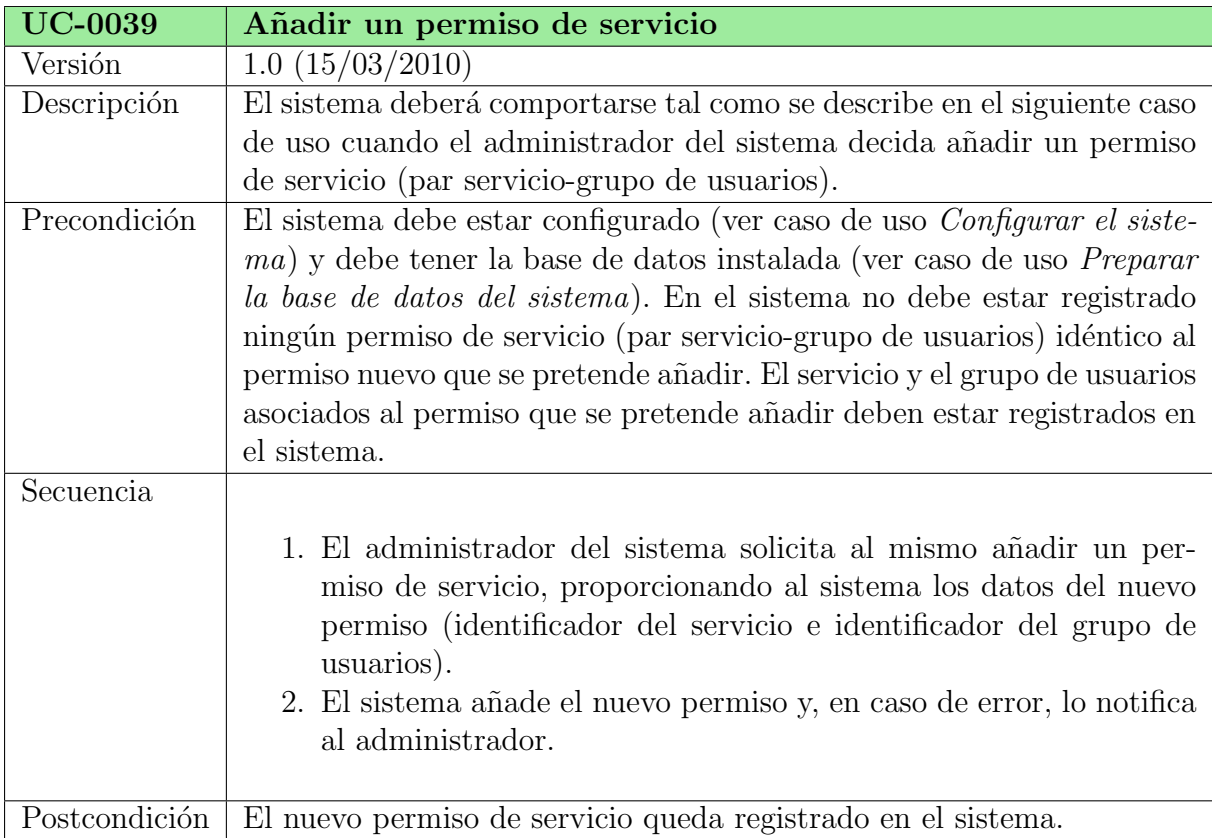

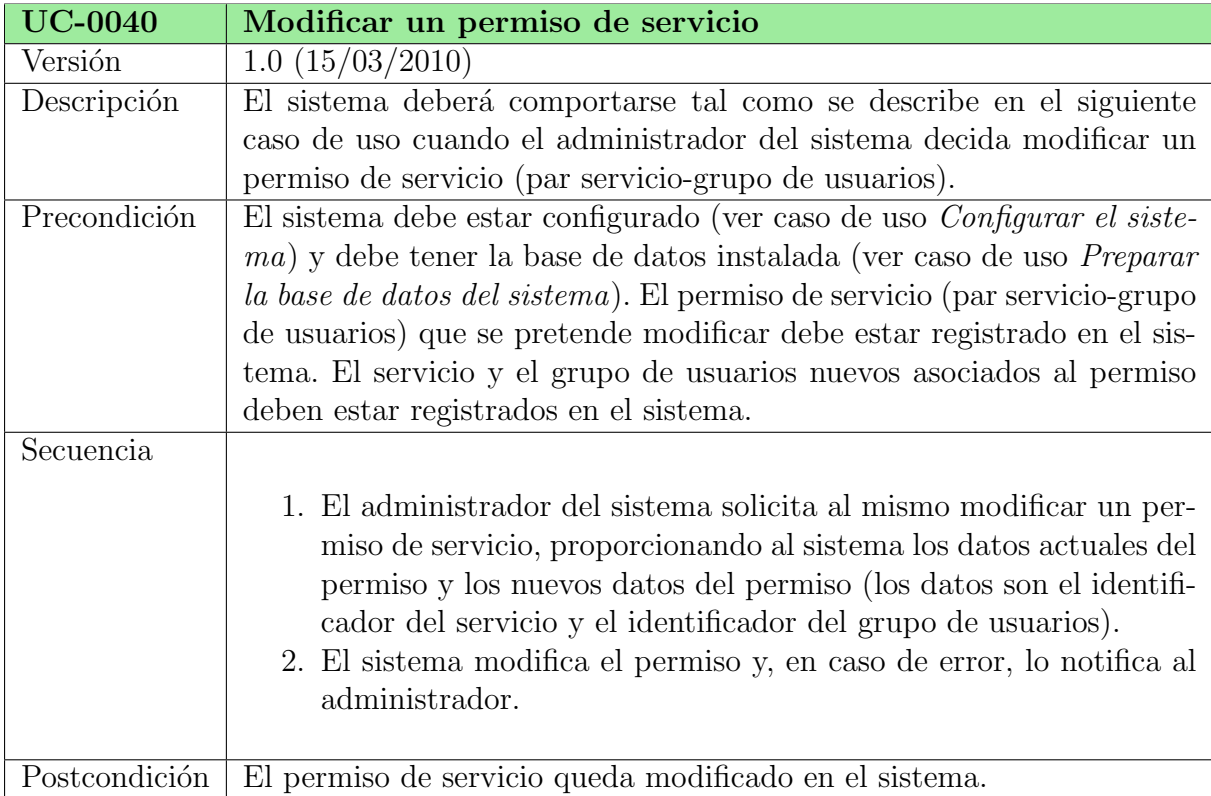

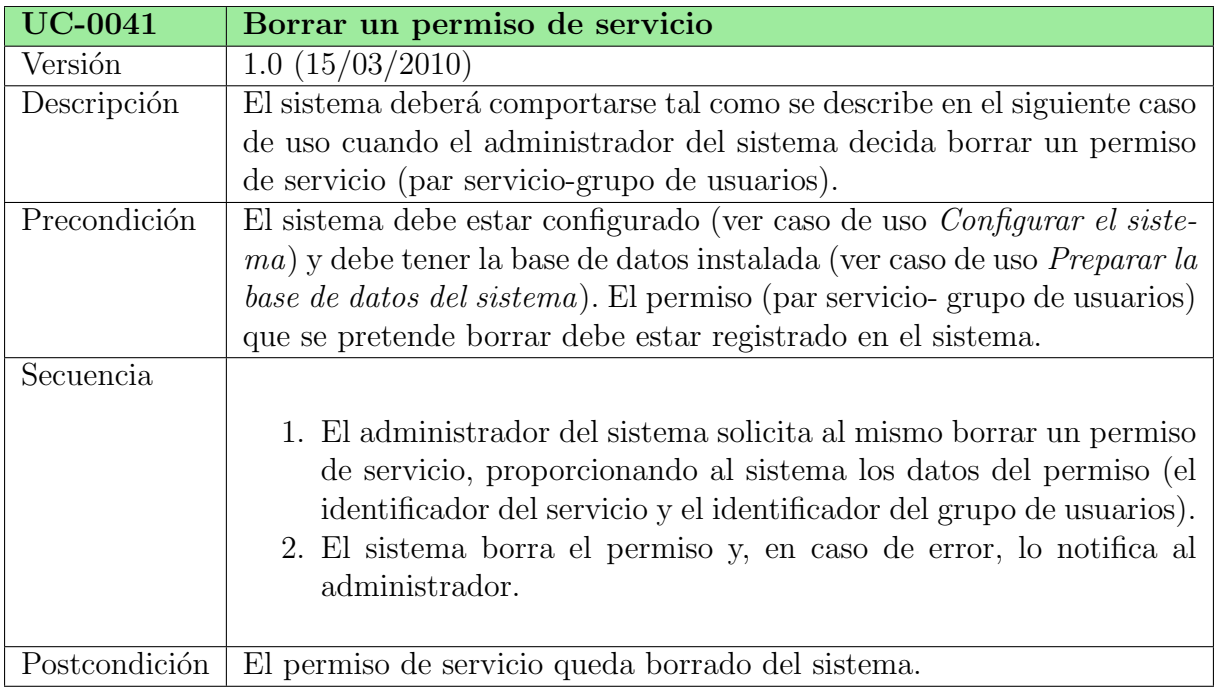

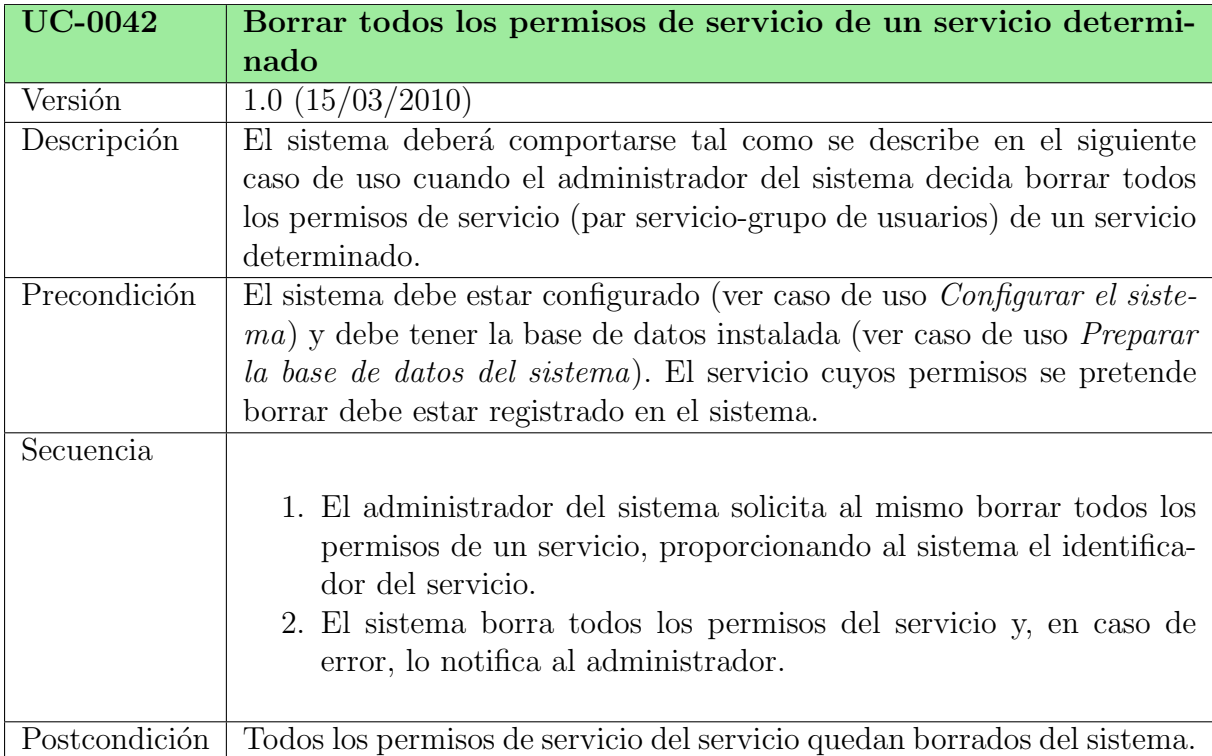

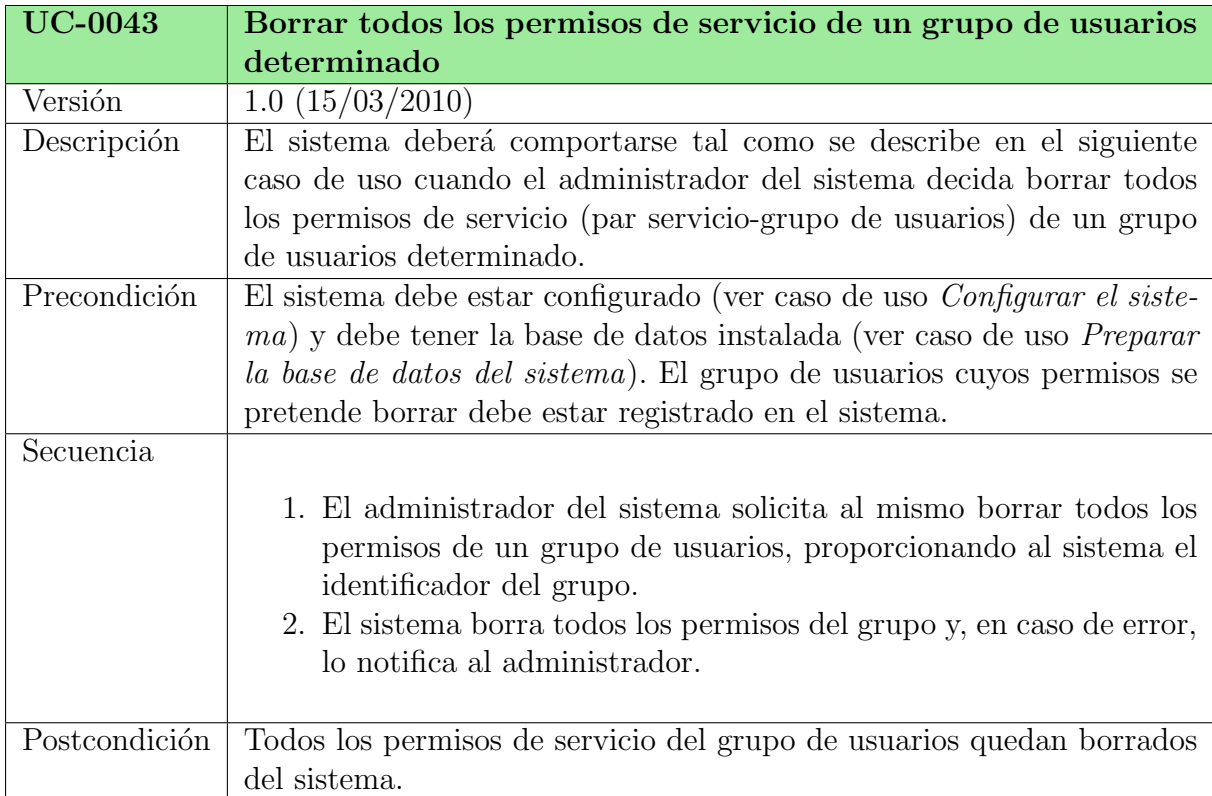

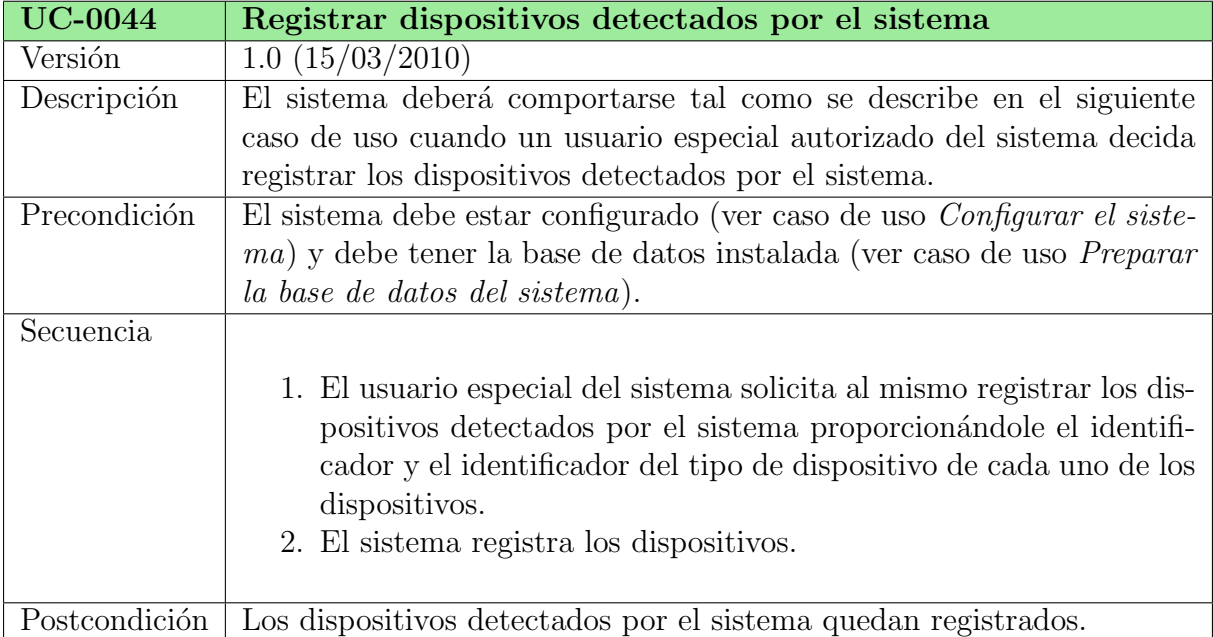

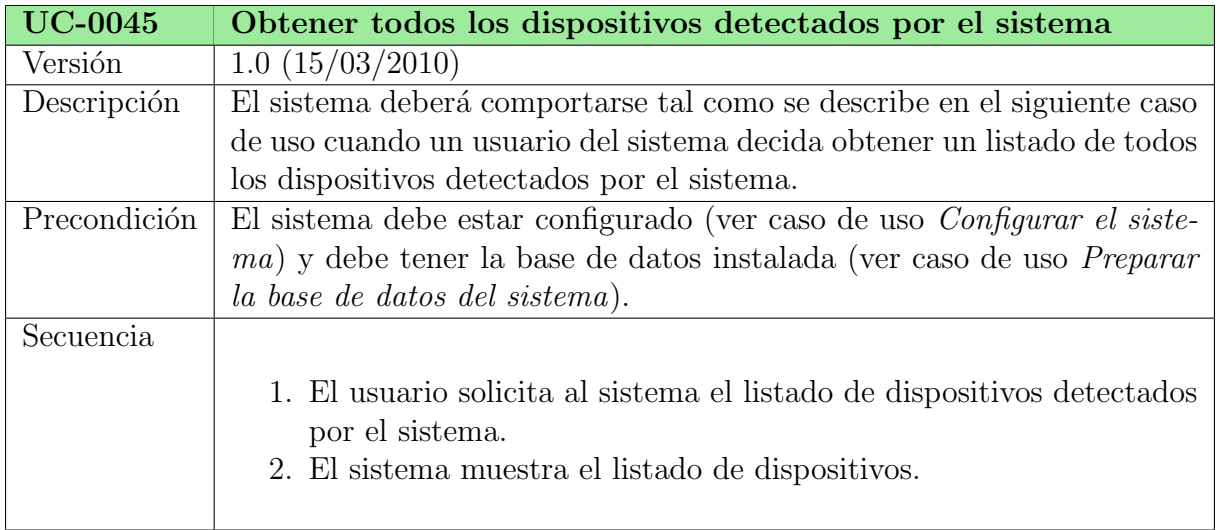

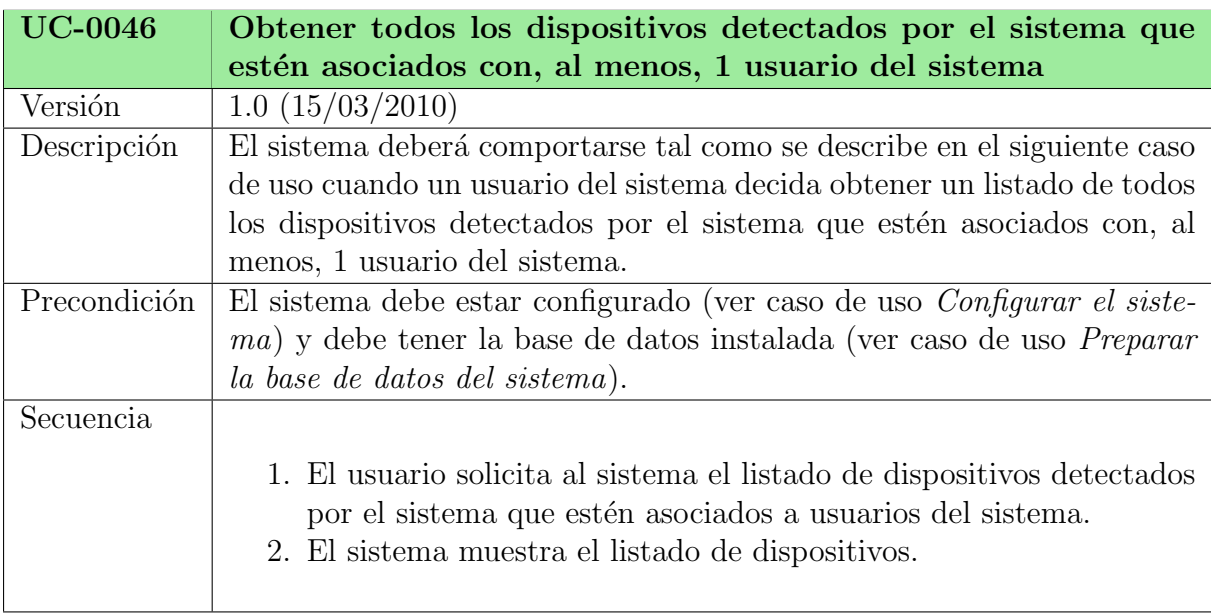

### Subsistema de Gestión de Sistema

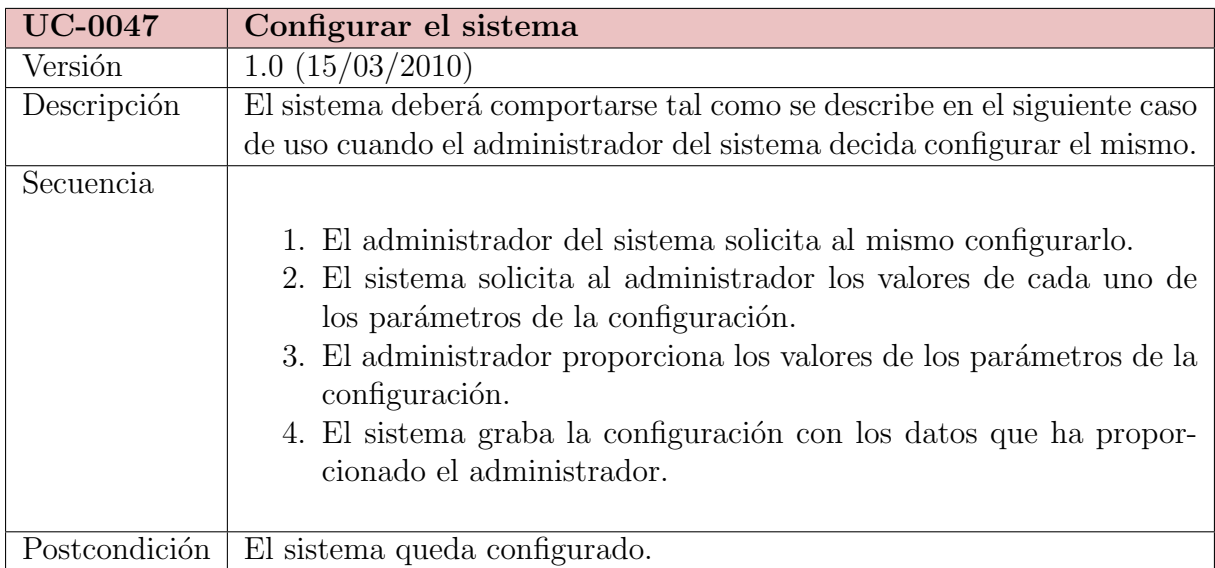

 $\mathbf{I}$ 

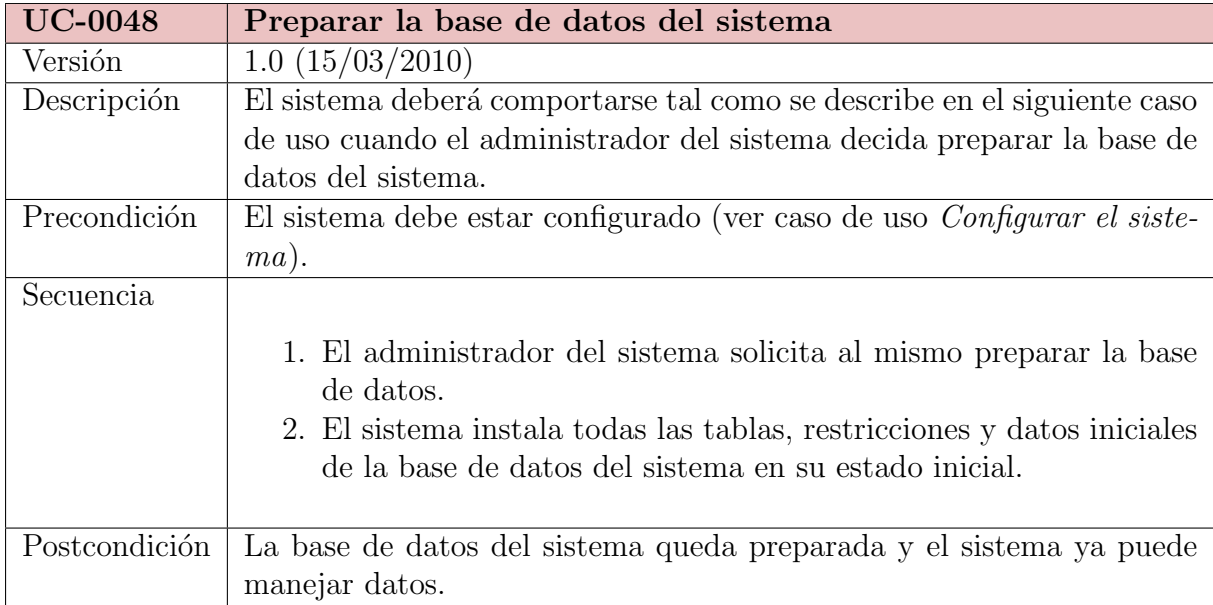

# 5.5. Requisitos no funcionales

Establezcamos ahora los requisitos no funcionales que debe cumplir el sistema. Según Wikipedia<sup>[\[14\]](#page-88-0)</sup>, un requisito no funcional es, en la ingeniería de sistemas y la ingeniería de software, un requisito que especifica criterios que pueden usarse para juzgar la operación de un sistema en lugar de sus comportamientos específicos, ya que éstos corresponden a los requisitos funcionales. Por tanto, se refieren a todos los requisitos que ni describen información a guardar, ni funciones a realizar.

#### NFR-0001: Software libre

El sistema debe ser licenciado como software libre, permitiendo su integración en sistemas propietarios, por lo que su licencia debe ser LGPL.

#### NFR-0002: Bibliotecas software libres

Todas las bibliotecas que use el sistema deben ser software libre.

### NFR-0003: Sistema para Linux

El sistema debe estar diseñado para sistemas operativos Linux.

#### NFR-0004: Acceso al sistema

El sistema debe ser accesible por los usuarios desde cualquier plataforma hardware/software.

#### NFR-0005: Facilidad de uso y configuración

El sistema debe ser gestionable y configurable por medio de una interfaz de usuario que sea fácil de utilizar.

### NFR-0006: Acceso remoto para el administrador

El sistema debe accesible por el administrador de forma remota por medio de una conexión segura, para gestionarlo.

### NFR-0007: Sistema de plugins de servicios

El sistema deberá soportar un sistema de plugins para los servicios ofrecidos, en el que cada servicio es implementado por un plugin.

### NFR-0008: Seguridad para identificación de usuarios

El sistema debe implementar algún mecanismo de seguridad para verificar la identidad de cada usuario registrado, por medio de un nombre de usuario y una contraseña.

### NFR-0009: Cifrado de contraseñas de usuarios

Todas las contraseñas de usuarios que almacene el sistema deben estar cifradas por su suma de comprobación MD5.

### NFR-0010: Cifrado de información

El sistema debe permitir el cifrado de la información que circule por el mismo.

### NFR-0011: Legibilidad de errores registrados

Los errores ocurridos en el sistema que se registren deben estar guardados en un formato legible fácilmente para el administrador.

# Capítulo 6

# Arquitectura

### 6.1. Sistemas distribuidos

Un sistema distribuido se define como una colección de computadoras separadas físicamente y conectadas entre sí por una red de comunicaciones distribuida; cada máquina posee sus componentes de hardware y software que el usuario percibe como un solo sistema (no necesita saber qué cosas están en qué máquinas). El usuario accede a los recursos remotos (RPC) de la misma manera en que accede a recursos locales, o un grupo de computadores que usan un software para conseguir un objetivo en común.

Los sistemas distribuidos deben ser muy confiables, ya que si un componente del sistema se descompone otro componente debe de ser capaz de reemplazarlo, esto se denomina Tolerancia a Fallos.

El tama˜no de un sistema distribuido puede ser muy variado, ya sean decenas de hosts (red de ´area local), centenas de hosts (red de ´area metropolitana), y miles o millones de hosts (Internet); esto se denomina escalabilidad.

La computación distribuida ha sido diseñada para resolver problemas demasiado grandes para cualquier supercomputadora y mainframe, mientras se mantiene la flexibilidad de trabajar en múltiples problemas más pequeños. Por lo tanto, la computación en grid es naturalmente un entorno multiusuario; por ello, las técnicas de autorización segura son esenciales antes de permitir que los recursos informáticos sean controlados por usuarios remotos.

Fuente: Wikipedia, <http://es.wikipedia.org>

### 6.2. Arquitectura Cliente-Servidor

Esta arquitectura consiste básicamente en un cliente que realiza peticiones a otro programa (el servidor) que le da respuesta. Aunque esta idea se puede aplicar a programas que se ejecutan sobre una sola computadora es m´as ventajosa en un sistema operativo multiusuario distribuido a través de una red de computadoras.

En esta arquitectura la capacidad de proceso está repartida entre los clientes y los servidores, aunque son más importantes las ventajas de tipo organizativo debidas a la

centralización de la gestión de la información y la separación de responsabilidades, lo que facilita y clarifica el diseño del sistema.

La separación entre cliente y servidor es una separación de tipo lógico, donde el servidor no se ejecuta necesariamente sobre una sola máquina ni es necesariamente un sólo programa. Los tipos espec´ıficos de servidores incluyen los servidores web, los servidores de archivo, los servidores del correo, etc. Mientras que sus propósitos varían de unos servicios a otros, la arquitectura básica seguirá siendo la misma.

Una disposición muy común son los sistemas multicapa en los que el servidor se descompone en diferentes programas que pueden ser ejecutados por diferentes computadoras aumentando así el grado de distribución del sistema.

La arquitectura cliente-servidor sustituye a la arquitectura monolítica en la que no hay distribución, tanto a nivel físico como a nivel lógico.

La red cliente-servidor es aquella red de comunicaciones en la que todos los clientes están conectados a un servidor, en el que se centralizan los diversos recursos y aplicaciones con que se cuenta y que los pone a disposición de los clientes cada vez que estos son solicitados. Esto significa que todas las gestiones que se realizan se concentran en el servidor, de manera que en él se disponen los requerimientos provenientes de los clientes que tienen prioridad, los archivos que son de uso público y los que son de uso restringido, los archivos que son de sólo lectura y los que, por el contrario, pueden ser modificados, etc. Este tipo de red puede utilizarse conjuntamente en caso de que se este utilizando en una red mixta.

Fuente: Wikipedia, <http://es.wikipedia.org>

### 6.3. Arquitectura de Predesys

A continuación, se expone una introducción a la arquitectura del proyecto:

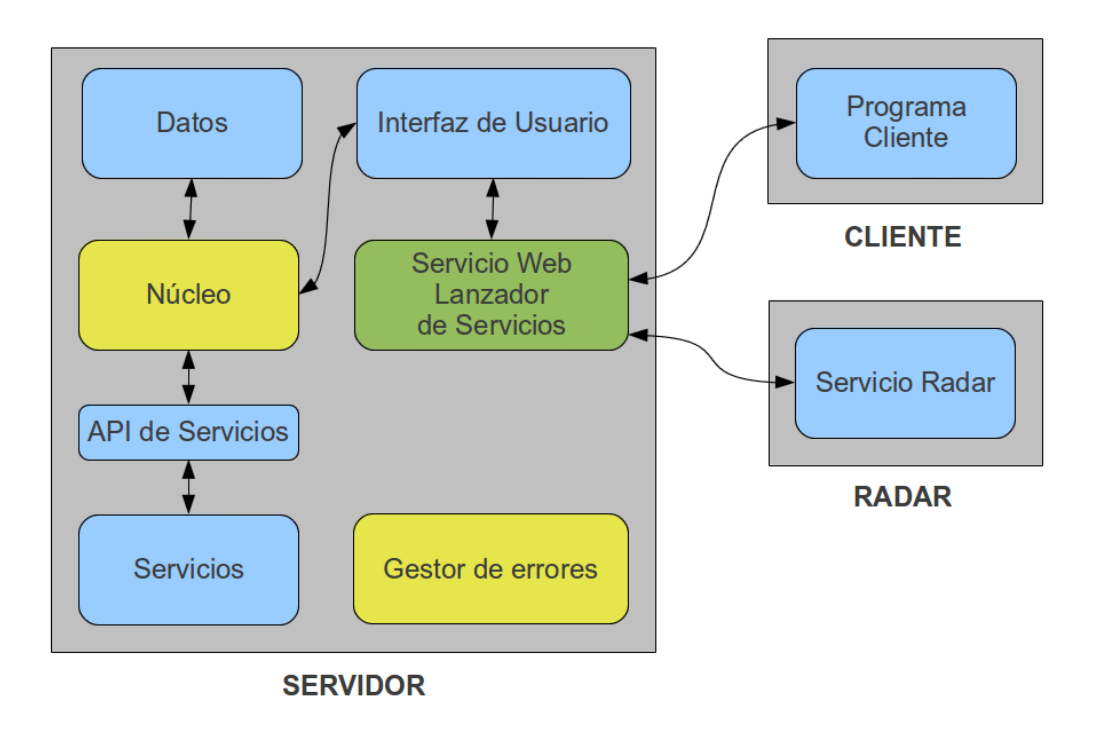

Como puede verse en la figura, el soporte físico para Predesys consta de un Servidor (un PC), 1 ó más Radares (PCs) y 1 ó más Clientes (PCs o dispositivos móviles).

Predesys es un sistema que detecta dispositivos (bluetooth, Ethernet, WiFi...) por medio del servicio Radar y ejecuta tareas automáticas cuando se detectan dichos dispositivos y otras tareas que son ejecutables por los usuarios mediante el Servicio Web de Acceso a Servicios. Estas tareas se definen por medio de servicios, que son plugins que tiene instalados el Servidor.

Globalmente, hay 2 tipos de servicios, los servicios llamables y los automáticos. Los servicios automáticos sólo los ejecuta el servicio Radar, que lo hace cada cierto tiempo y los llamables los ejecuta el usuario (el programa Cliente) cuando quiera. Todos los servicios se ejecutan por medio del Servicio Web de Acceso a Servicios y pueden requerir autentificación por medio de un nombre de usuario y una contraseña (en el caso de los servicios automáticos se requiere autentificación ya que sólo una máquina Radar debería poder ejecutarlos).

Los servicios automáticos pueden, además de realizar alguna tarea, al finalizar ésta, enviar una orden al servicio Radar para que envíe algún mensaje con cualquier información a los dispositivos detectados (según el tipo de servicio Radar usado, a través de Internet, de bluetooth, etc).

El Servidor contiene toda la lógica de los servicios y los datos de los mismos. Todo el control del Servidor lo ejerce el Núcleo, que es el componente principal, y es el que ejecuta los servicios (que son scripts que realizan una determinada tarea). Los Servicios pueden acceder a los Datos pero no pueden modificarlos (si requirieran guardar datos, deberían gestionar su propia base de datos). El N´ucleo es el intermediario entre los Servicios y los Datos, ya que debe controlar y asegurar el correcto funcionamiento del sistema y limitar los datos a los que pueda acceder cada parte del sistema. La forma en la que los Servicios acceden a los Datos y a cualquier funcionalidad del sistema es a través de la API de Servicios, que provee varias funciones limitadas que acceden al Núcleo.

Los Radares pueden ser 1 ó más, todas con conectividad por TCP/IP con el Servidor. Tienen tan sólo 1 función muy básica aunque muy importante. Esta función es detectar periódicamente la presencia de dispositivos que estén físicamente cerca de ellos y enviar sus direcciones MAC al Servidor, a través de uno de los Servicios (en este caso, un servicio especial de acceso restringido a los Radares) para ejecutar a su vez todos los servicios automáticos que estén instalados en el Servidor y, en el caso de que alguno lo especifique, enviar mensajes a dichos dispositivos.

El Gestor de Errores se encarga de registrar todos los errores que ocurran en el Servidor, para que éstos sean localizables fácilmente.

# Capítulo 7

# Implementación

- 7.1. Subsistema de gestión de usuarios
- 7.2. Subsistema de gestión de servicios
- 7.3. Subsistema de gestión de errores

# Capítulo 8

# Pruebas

Para probar el proyecto se han tenido en mente la realización de pruebas unitarias para cada una de las funciones y métodos del sistema, especialmente del Núcleo del Servidor, que es la parte más crítica y por tanto, la que requiere una mayor fiabilidad.

También han tenido especial relevancia pruebas de rendimiento del sistema y de la detección de dispositivos.

# Capítulo 9 Distribución

Los componentes principales de Predesys (Servidor, API de Servicios, Radar Bluetooth y Radar LAN) así como los servicios de Predesys (Presence People) se distribuyen en 2 archivos de formatos distintos por cada uno de ellos. Los formatos son el formato de paquete tarball (con extensión .tar.gz) y formato de paquete Debian (con extensión .deb).

El paquete tarball es un archivo comprimido que contiene el programa junto a un script de instalaci´on. Tiene la ventaja de que puede instalarse en cualquier sistema Linux pero tiene la desventaja de no instalar las dependencias que no estén instaladas en el sistema, es decir, el software necesario para hacer funcionar al programa.

El paquete Debian es un archivo que contiene el programa listo para instalar en cualquier sistema operativo Linux tipo Debian (por ejemplo, el propio Debian o Ubuntu). Tiene la ventaja de que es muy fácil de instalar y comprueba todas las dependencias (descarg´andolas e instal´andolas autom´aticamente si el sistema no las tuviera instaladas) pero tiene la desventaja de que, en principio, sólo puede instalarse en los sistemas operativos Linux de tipo Debian.

Para instalar de una sóla vez todas las dependencias del proyecto (programas y bibliotecas que el proyecto requiere), puede ejecutar (como administrador), desde el directorio raíz del repositorio del código fuente del proyecto, el script llamado *install-dependencies.sh.* También, puede generar todos paquetes de todos los componentes de Predesys ejecutando, desde el directorio raíz del repositorio del código fuente del proyecto, el script llamado build.sh, aunque más adelante (en este mismo capítulo) se explica como generar cada paquete individualmente.

Para generar cualquiera de los paquetes, es necesario tener los siguientes paquetes de software instalados en el sistema operativo (los nombres son los establecidos en los sistemas Linux tipo Debian, en otros sistemas pueden ser distintos):

- $\bullet$  tar (versión igual o superior a la 1.23)
- build-essential (versión igual o superior a la  $11.5$ )
- devscripts (versión igual o superior a la  $2.10.67$ )
- lintian (versión igual o superior a la  $2.4.3$ )
- fakeroot (versión igual o superior a la  $1.14.4$ )
- debhelper (versión igual o superior a la  $8.0.0$ )
- $\blacksquare$  dh-make (versión igual o superior a la 0.55)

Para instalar cualquiera de los paquetes tarball, es necesario tener el siguiente paquete de software instalado:

 $\blacksquare$  make (versión igual o superior a la 3.81)

Para instalar cualquiera de los *paquetes Debian*, es necesario tener el siguiente paquete de software instalado:

 $\bullet$  dpkg (versión igual o superior a la 1.15.8)

## 9.1. Cómo generar el *paquete tarball* de un componente

Para generar el paquete tarball de alguno de los componentes de Predesys, partiendo del directorio raíz del código fuente del repositorio del proyecto, navegue hasta el directorio  $\langle \textit{nombre-del-componente} \rangle / \langle \textit{scripts} \rangle$  y ejecute el siguiente script:

#### <generate-tarball.sh>

Y, en el directorio generado *output*, apareceré el archivo tar.gz resultante, el cual estará listo para distribuirse e instalarse.

### 9.2. Cómo generar el *paquete Debian* de un componente

Para generar el paquete Debian de alguno de los componentes de Predesys, partiendo del directorio raíz del código fuente del repositorio del proyecto, navegue hasta el directorio  $\langle \textit{nombre-del-component} \rangle \langle \textit{scripts} \rangle$  ejecute el siguiente script:

<generate-deb.sh>

Y, en el directorio generado *output*, apareceré el archivo .deb resultante, el cual estar´a listo para distribuirse e instalarse.

### 9.3. Requisitos del Servidor

El Servidor requiere tener los siguientes paquetes de software instalados en el sistema para poder ejecutarse:

- python (versión igual o superior a la  $2.6.6$ )
- python-libxml2 (versión igual o superior a la  $2.7.7$ )
- python-sqlalchemy (versión igual o superior a la  $0.6.3$ )
- python-mysqldb (versión igual o superior a la  $1.2.2$ )
- $\blacksquare$  sysv-rc (versión igual o superior a la 2.87)
- $\blacksquare$  mysql-server (versión igual o superior 5.1.49) sólo si la base de datos del Servidor estará en la misma máquina que el Servidor.
# 9.4. Requisitos de la API de Servicios

La API de Servicios requiere tener los siguientes paquetes de software instalados en el sistema para poder ejecutarse:

- predesys-server (versión igual o superior a la  $(0.1.0)$  Se trata del Servidor de Predesys
- versión igual o superior a la  $2.6.6$ )
- python-setuptools (versión igual o superior a la  $0.6.14$ )

# 9.5. Requisitos del Radar Bluetooth

Para poder ejecutarse, el Radar Bluetooth requiere que la máquina donde esté instalado disponga de un adaptador bluetooth (hardware) y tenga los siguientes paquetes de software instalados:

- python (versión igual o superior a la  $2.6.6$ )
- versión igual o superior a la  $2.7.7$ )
- bluez (versión igual o superior a la  $4.66$ )
- python-bluez (versión igual o superior a la  $0.18$ )
- python-lightblue (versión igual o superior a la  $0.3.2$ )
- $\blacksquare$  sysv-rc (versión igual o superior a la 2.87)

# 9.6. Requisitos del Radar LAN

El Radar LAN requiere tener los siguientes paquetes de software instalados en el sistema para poder ejecutarse:

- python (versión igual o superior a la  $2.6.6$ )
- python-libxml2 (versión igual o superior a la  $2.7.7$ )
- $\blacksquare$  arp-scan (versión igual o superior a la 1.6)
- sysv-rc (versión igual o superior a la  $2.87$ )

# 9.7. Requisitos de People Presence

El servicio de Predesys "People Presencerequiere tener los siguientes paquetes de software instalados en el sistema para poder ejecutarse:

- **predesys-server** (versión igual o superior a la  $(0.1.0)$ )
- versión igual o superior a la  $2.6.6$ )

# Capítulo 10

# Instalación

Todos los componentes de Predesys se pueden instalar cada uno bien mediante el archivo en formato paquete tarball o bien mediante el archivo en formato paquete Debian. El Servidor, la API de Servicios y todos los Servicios deben ser instalados en la misma m´aquina; los distintos Radares (ya sean Radar Bluetooth o Radar LAN) puede instalarse en la misma máquina o en otras distintas.

Después de instalar el Servidor y los diferentes Radares, es necesario configurarlos mediante sus interfaces de usuario o modificando sus archivos de configuración.

## 10.1. Servidor

## Instalación mediante el archivo de distribución tarball

Descomprima el archivo *tar.gz* en cualquier directorio y desde el directorio extraído del archivo comprimido (que contiene el programa), ejecute como administrador la siguiente orden:

make install

El Servidor quedará instalado. Su Servicio Web de Acceso a Servicios quedará instalado como un servicio del sistema (que se arranca en cada inicio del sistema) y estará ejecutándose.

Si quisiera desinstalarlo, debería ejecutar como administrador la siguiente orden también desde el directorio extraído del archivo comprimido:

make uninstall

#### Instalación mediante el archivo de distribución paquete Debian

Desde el directorio donde esté el archivo .deb, ejecute como administrador la siguiente orden:

dpkg -i [NombreArchivo]

Donde [NombreArchivo] es el nombre del archivo *.deb*. El Servidor quedará instalado. Su Servicio Web de Acceso a Servicios quedará instalado como un servicio del sistema  $(que se arranca en cada inicio del sistema) y estará ejecutándose.$ 

Si quisiera desinstalarlo, debería ejecutar como administrador la siguiente orden (da igual el directorio donde se encuentre):

```
apt-get purge predesys-server
```
### Consideraciones una vez instalado

Una vez instalado el Servidor, éste debe configurarse para establecer los parámetros de la base de datos a utilizar (ver capítulo Uso y Configuración). Después de hacer esto y reiniciar el Servidor, éste estará listo.

Para parar, iniciar de nuevo o reiniciar el servicio web, ejecute como administrador la siguiente orden (da igual el directorio donde se encuentre):

```
service predesys-server-webservice [opción]
```
Donde [opción] debe ser stop, start o restart, respectivamente.

# 10.2. API de Servicios

### Instalación mediante el archivo de distribución tarball

Descomprima el archivo  $.\n\tan gz$  en cualquier directorio y desde el directorio extraído del archivo comprimido (que contiene el programa), ejecute como administrador la siguiente orden:

```
make install
```
La API de Servicios quedará instalada. El módulo Python instalado se llama *predesys*.

Si quisiera desinstalarlo, debería ejecutar como administrador la siguiente orden también desde el directorio extraído del archivo comprimido:

make uninstall

## Instalación mediante el archivo de distribución paquete Debian

Desde el directorio donde esté el archivo .deb, ejecute como administrador la siguiente orden:

dpkg -i [NombreArchivo]

Donde [NombreArchivo] es el nombre del archivo .deb. La API de Servicios quedará instalada. El módulo Python instalado se llama predesys.

Si quisiera desinstalarlo, debería ejecutar como administrador la siguiente orden (da igual el directorio donde se encuentre):

apt-get purge predesys-service-api

## 10.3. Radar Bluetooth

### Instalación mediante el archivo de distribución *tarball*

Descomprima el archivo  $.\n\tan gz$  en cualquier directorio y desde el directorio extraído del archivo comprimido (que contiene el programa), ejecute como administrador la siguiente orden:

make install

El Radar quedará instalado. Este componente quedará instalado como un servicio del sistema (que se arranca en cada inicio del sistema) y estará ejecutándose.

Si quisiera desinstalarlo, debería ejecutar como administrador la siguiente orden también desde el directorio extraído del archivo comprimido:

make uninstall

#### Instalación mediante el archivo de distribución paquete Debian

Desde el directorio donde esté el archivo .deb, ejecute como administrador la siguiente orden:

dpkg -i [NombreArchivo]

Donde [NombreArchivo] es el nombre del archivo .deb. El Radar quedará instalado. Este componente quedará instalado como un servicio del sistema (que se arranca en cada inicio del sistema) y estará ejecutándose.

Si quisiera desinstalarlo, debería ejecutar como administrador la siguiente orden (da igual el directorio donde se encuentre):

#### apt-get purge predesys-bluetooth-radar

## Consideraciones una vez instalado

Una vez instalado el Radar Bluetooth, éste debe configurarse para establecer los parámetros para la conexión con el Servidor (ver capítulo Uso y Configuración). Después de hacer esto y reiniciar el Radar, éste estará listo.

Para parar, iniciar de nuevo o reiniciar el servicio, ejecute como administrador la siguiente orden (da igual el directorio donde se encuentre):

```
service predesys-bluetooth-radar [opción]
```
Donde [opción] debe ser stop, start o restart, respectivamente.

## 10.4. Radar LAN

## Instalación mediante el archivo de distribución tarball

Descomprima el archivo *tar.gz* en cualquier directorio y desde el directorio extraído del archivo comprimido (que contiene el programa), ejecute como administrador la siguiente orden:

make install

El Radar quedará instalado. Este componente quedará instalado como un servicio del sistema (que se arranca en cada inicio del sistema) y estará ejecutándose.

Si quisiera desinstalarlo, debería ejecutar como administrador la siguiente orden también desde el directorio extraído del archivo comprimido:

make uninstall

#### Instalación mediante el archivo de distribución paquete Debian

Desde el directorio donde esté el archivo .deb, ejecute como administrador la siguiente orden:

dpkg -i [NombreArchivo]

Donde [NombreArchivo] es el nombre del archivo .deb. El Radar quedará instalado. Este componente quedará instalado como un servicio del sistema (que se arranca en cada inicio del sistema) y estará ejecutándose.

Si quisiera desinstalarlo, debería ejecutar como administrador la siguiente orden (da igual el directorio donde se encuentre):

```
apt-get purge predesys-lan-radar
```
#### Consideraciones una vez instalado

Una vez instalado el Radar LAN, éste debe configurarse para establecer los parámetros para la conexión con el Servidor (ver capítulo Uso y Configuración). Después de hacer esto y reiniciar el Radar, éste estará listo.

Para parar, iniciar de nuevo o reiniciar el servicio, ejecute como administrador la siguiente orden (da igual el directorio donde se encuentre):

```
service predesys-lan-radar [opción]
```
Donde [opción] debe ser stop, start o restart, respectivamente.

# 10.5. Servicios de Predesys

### Instalación mediante el archivo de distribución *tarball*

Descomprima el archivo  $.\n\tan.gz$  en cualquier directorio y desde el directorio extraído del archivo comprimido (que contiene el programa), ejecute como administrador la siguiente orden:

make install

El servicio de Predesys quedará instalado.

Si quisiera desinstalarlo, debería ejecutar como administrador la siguiente orden también desde el directorio extraído del archivo comprimido:

make uninstall

#### Instalación mediante el archivo de distribución paquete Debian

Desde el directorio donde esté el archivo .deb, ejecute como administrador la siguiente orden:

dpkg -i [NombreArchivo]

Donde [NombreArchivo] es el nombre del archivo .deb. El servicio quedará instalado.

Si quisiera desinstalarlo, debería ejecutar como administrador la siguiente orden (da igual el directorio donde se encuentre):

apt-get purge <nombre-paquete>

# Capítulo 11

# Uso y configuración

A continuación, se presentan las órdenes de interfaz de línea de comandos que se pueden ejecutar para manejar el proyecto.

# 11.1. Manejo del Servidor

### Grupos de usuarios

- Listar todos los grupos de usuarios: predesys-server usergroups list
- Obtener los datos de un grupo de usuarios: predesys-server usergroups data [user-group-id]
- Añadir un nuevo grupo de usuarios (ejecutar como administrador): Directamente: predesys-server usergroups add -id [id] -n [name] Interactivamente: predesys-server usergroups add
- Modificar un grupo de usuarios (ejecutar como administrador): Directamente: predesys-server usergroups mod -oid [old-id] -nid [new-id] -n [name] Interactivamente: predesys-server usergroups mod
- Borrar un grupo de usuarios (ejecutar como administrador): Directamente, forzado: predesys-server usergroups del -f [id] Interactivamente, confirmación necesaria: predesys-server usergroups del [id]

## Usuarios

- Listar todos los usuarios: predesys-server users list
- Obtener los datos de un usuario: predesys-server users data [user-id]

■ Añadir un nuevo usuario (ejecutar como administrador):

```
Directamente: predesys-server users add -id [id] -gid [user-group-id] -e
[enabled] -n [name] -em [email-address] -mac [mac-addresses]
```
Donde:

 $-e$   $\geq 0 =$  deshabilitado,  $1 =$  habilitado -n, -em -> Opcionales -mac -> Direcciones MAC separadas por comas. Ejemplo: -mac "11:11:11:11:11:11, 22:22:22:22:22:22, 33:33:33:33:33:33"

```
Interactivamente: predesys-server users add
```
- Modificar la contraseña de un usuario (ejecutar como administrador): Directamente: predesys-server users changep -user [user-id] -passwd [password] Interactivamente: predesys-server users changep
- Modificar un usuario (ejecutar como administrador): Directamente: predesys-server users mod -oid [old-id] -nid [new-id] -gid [user-group-id] -n [name] -em [email-address] -mac [mac-addresses]

Donde:

```
-e \geq 0 = deshabilitado, 1 = habilitado
-n, -em -> Opcionales
-mac -> Direcciones MAC separadas por comas. Ejemplo: -mac "11:11:11:11:11:11,
22:22:22:22:22:22, 33:33:33:33:33:33"
```
Interactivamente: predesys-server users mod

Habilitar/deshabilitar un usuario (ejecutar como administrador): predesys-server users enable -id [id] -e [enabled]

Donde:

 $-e$   $\geq 0 =$  deshabilitado,  $1 =$  habilitado

Borrar un usuario (ejecutar como administrador): Directamente, forzado: predesys-server users del -f [id] Interactivamente, confirmación necesaria: predesys-server users del [id]

## Direcciones MAC

Listar todas las direcciones MAC: predesys-server addresses list

- Listar todas las direcciones MAC de un usuario: predesys-server addresses list data -uid [user-id]
- $\blacksquare$  Listar todos los usuarios de una dirección MAC: predesys-server addresses list data -a [address]
- Añadir una nueva dirección MAC (ejecutar como administrador): Directamente: predesys-server addresses add -a [address] -uid [user-id] Interactivamente: predesys-server addresses add
- Modificar una dirección MAC (ejecutar como administrador): Directamente: predesys-server addresses mod -oa [old-address] -ouid [old-user-id] -na [new-address] -nuid [new-user-id] Interactivamente: predesys-server addresses mod
- Borrar una dirección MAC (ejecutar como administrador): Directamente, forzado: predesys-server addresses del -f [address] Interactivamente, confirmación necesaria: predesys-server addresses del [address]

## Tipos de servicio

- Listar todos los tipos de servicio: predesys-server servicetypes list
- Obtener los datos de un tipo de servicio: predesys-server servicetypes data [service-type-id]

## Servicios

- Listar todos los servicios: predesys-server services list
- Listar todos los servicios de un tipo determinado: predesys-server services list -tid [service-type-id]
- Listar todos los servicios habilitados de un tipo determinado: predesys-server services list -e -tid [service-type-id]
- Obtener los datos de un servicio: predesys-server services data [service-id]
- Añadir un nuevo servicio (ejecutar como administrador): Directamente: predesys-server services add -id [id] -v [version] -tid [service-type-id] -a [authenticated] -e [enabled] -p [path] -n [name] -au [author]

```
Donde:
-a -> 0 = \sin autentificación, 1 = con autentificación
```
 $-e$   $\geq 0 =$  deshabilitado,  $1 =$  habilitado  $-v$ ,  $-n$ ,  $-au$   $\geq$  Opcionales

Interactivamente: predesys-server services add

Modificar un servicio (ejecutar como administrador): Directamente: predesys-server services mod -oid [old-id] -nid [new-id] -v [version] -tid [service-type-id] -p [path] -n [name] -au [author]

Donde:  $-v$ ,  $-n$ ,  $-au$   $\gt$  Opcionales

Interactivamente: predesys-server services mod

■ Habilitar/deshabilitar la autentificación de un servicio (ejecutar como administrador):

```
predesys-server services auth -id [service-id] -a [authenticated]
```
Donde:  $-a$  ->  $0 = \sin$  autentificación, 1 = con autentificación

Habilitar/deshabilitar un servicio (ejecutar como administrador): predesys-server services enable -id [service-id] -e [enabled]

Donde:  $-e$   $\geq 0 =$  deshabilitado,  $1 =$  habilitado

- Borrar un servicio (ejecutar como administrador): Directamente, forzado: predesys-server services del -f -id [service-id] Interactivamente, confirmación necesaria: predesys-server services del -id [service-id]
- $\blacksquare$  Ejecutar un servicio que no requiere autentificación: predesys-server services run -id [service-id] -args 'arg1, arg2...'
- $\blacksquare$  Ejecutar un servicio que requiere autentificación: predesys-server services run -id [service-id] -user [user-id] -passwd -args 'arg1, arg2...'

Donde: -passwd -> Opcional. Si no se introduce su valor, el sistema lo pedirá al usuario.

## Permisos de servicio

- Listar todos los permisos de servicio: predesys-server serviceperms list
- Obtener los datos de un permiso de servicio:

predesys-server serviceperms data -sid [service-id] -gid [user-group-id]

- Añadir un permiso de servicio (ejecutar como administrador): Directamente: predesys-server serviceperms add -sid [service-id] -gid [user-group-id] Interactivamente: predesys-server serviceperms add
- Modificar un permiso de servicio (ejecutar como administrador): Directamente: predesys-server serviceperms mod -osid [old-service-id] -ogid [old-user-group-id] -nsid [new-service-id] -ngid [new-user-group-id] Interactivamente: predesys-server serviceperms mod
- Borrar un permiso de servicio: (ejecutar como administrador) Directamente, forzado: predesys-server serviceperms del -f -sid [service-id] -gid [user-group-id] Interactivamente, confirmación necesaria: predesys-server serviceperms del -sid [service-id] -gid [user-group-id]
- Borrar todos los permisos de servicio de un servicio determinado (ejecutar como administrador): Directamente, forzado: predesys-server serviceperms del -f -sid [service-id] Interactivamente, confirmación necesaria: predesys-server serviceperms del -sid [service-id]
- Borrar todos los permisos de servicio de un grupo de usuarios determinado (ejecutar como administrador): Directamente, forzado: predesys-server serviceperms del -f -gid [user-group-id] Interactivamente, confirmación necesaria: predesys-server serviceperms del -gid [user-group-id]

# Capítulo 12

# Cómo crear un servicio de Predesys

Un servicio de Predesys no es más que un script de Python que debe implementar una función con unos parámetros de entrada y tipo de salida concretos. Esta función varía en función del tipo de servicio que quiera implementar (ver sección Arquitectura de Predesys del capítulo *Arquitectura*). Veamos cómo tiene que ser esta función en cada caso:

 $\blacksquare$  Para servicios automáticos y servicios de usuario sin autentificación:

#### def run(args)

Donde args es una lista (de cadenas de texto) de los identificadores de los dispositivos detectados.

 $\blacksquare$  Para servicios de usuario con autentificación:

#### def run(userId, args)

Donde userId es el identificador del usuario que ha solicitado ejecutar el servicio (una cadena de texto) y args es una lista (de cadenas de texto) de los identificadores de los dispositivos detectados.

Todos los servicios tienen acceso a la API de Servicios de Predesys (un módulo de Python), que ofrece un acceso limitado al Núcleo del Servidor. Con esta API, se pueden obtener los usuarios registrados en el sistema, formatear un mensaje para que se envíe a trav´es de alguno de los Radares a alguno de los dispositivos detectados, obtener los dispositivos que están registrados en el sistema...

Una vez terminado el servicio, para añadirlo al Servidor, tan sólo hay que ejecutar como administrador la orden diseñada a tal efecto (ver sección *Manejo del Servidor* del capítulo Uso y Configuración).

# **Bibliografía**

- [1] C. Commons, "Licencia reconocimiento-compartirigual 3.0." [http://](http://creativecommons.org/licenses/by-sa/3.0/es/legalcode.es) [creativecommons.org/licenses/by-sa/3.0/es/legalcode.es](http://creativecommons.org/licenses/by-sa/3.0/es/legalcode.es).
- [2] F. S. Foundation, "Gnu lesser general public license 3.0." [http://www.gnu.org/](http://www.gnu.org/licenses/lgpl-3.0-standalone.html) [licenses/lgpl-3.0-standalone.html](http://www.gnu.org/licenses/lgpl-3.0-standalone.html).
- [3] P. S. Foundation, "Python programming language." <http://www.python.org>.
- [4] BluLabs, "Blukit." <http://www.blulabs.es>.
- [5] G. R. Me, "Geo remind me." <http://www.georemindme.com>.
- [6] L. Cassioli, "Powerwarning." <http://code.google.com/p/powerwarning>.
- [7] A. Kumar, "Bluehoc." <http://bluehoc.sourceforge.net>.
- [8] C. Liechti, "Pyserial." <http://pyserial.sourceforge.net>.
- [9] A. Laurie, "Rfidiot." <http://http://rfidiot.org>.
- [10] A. Venkataramani and J. Tourrilhes, "Java socket interface for infrared communication." [http://www.hpl.hp.com/personal/Jean\\_Tourrilhes/IrDA/Java.html](http://www.hpl.hp.com/personal/Jean_Tourrilhes/IrDA/Java.html).
- [11] Wikipedia, "Cocomo." <http://es.wikipedia.org/wiki/COCOMO>.
- [12] Wikipedia, "Requisito funcional." [http://es.wikipedia.org/wiki/Requisito\\_](http://es.wikipedia.org/wiki/Requisito_funcional) [funcional](http://es.wikipedia.org/wiki/Requisito_funcional).
- [13] Wikipedia, "Caso de uso." [http://es.wikipedia.org/wiki/Caso\\_de\\_uso](http://es.wikipedia.org/wiki/Caso_de_uso).
- [14] Wikipedia, "Requisito no funcional." [http://es.wikipedia.org/wiki/Requisito\\_](http://es.wikipedia.org/wiki/Requisito_no_funcional) [no\\_funcional](http://es.wikipedia.org/wiki/Requisito_no_funcional).